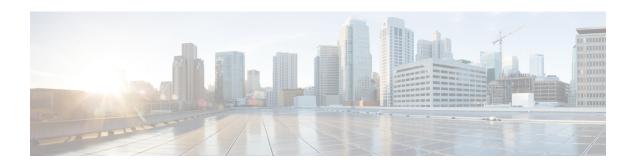

## **Multiple Spanning Tree Protocol Commands**

For detailed information about MSTP concepts, configuration tasks, and examples, see the

Cisco ASR 9000 Series Aggregation Services Router L2VPN and Ethernet Services Configuration Guide.

- bridge-id, on page 4
- bringup delay, on page 6
- clear ethernet mvrp statistics, on page 8
- cost, on page 10
- debug ethernet mvrp packets, on page 12
- debug ethernet mvrp protocol, on page 14
- debug spanning-tree mst packet, on page 16
- debug spanning-tree mst protocol-state, on page 18
- debug spanning-tree mstag packet, on page 20
- debug spanning-tree packet raw, on page 22
- debug spanning-tree pvrst, on page 24
- debug spanning-tree pyrstag packet, on page 26
- debug spanning-tree pvstag packet, on page 28
- debug spanning-tree repag packet, on page 30
- edge-mode, on page 32
- external-cost (MSTAG/REPAG), on page 33
- external-cost (MSTP), on page 35
- flush containment disable, on page 36
- forward-delay, on page 37
- forward-delay (PVRST), on page 38
- guard root, on page 39
- guard topology-change, on page 40
- hello-time (Access Gateway), on page 42
- hello-time (MSTP), on page 44
- instance (MSTAG/REPAG), on page 45
- instance (MSTP), on page 47
- instance cost, on page 49
- instance port-priority, on page 51
- interface (MSTAG/REPAG), on page 53
- interface (MSTP), on page 55
- interface (PVRST), on page 56

- interface (PVSTAG/PVRSTAG), on page 58
- join-time, on page 60
- leave-time, on page 62
- leaveall-time, on page 64
- link-type, on page 66
- max age, on page 67
- maximum (PVRST), on page 69
- maximum age, on page 70
- maximum hops (MSTP), on page 71
- mvrp static, on page 72
- name (MSTAG/REPAG), on page 74
- name (MSTP), on page 76
- periodic transmit, on page 77
- port-id, on page 79
- port-priority, on page 81
- portfast, on page 83
- preempt delay, on page 85
- priority (Access Gateway), on page 87
- priority (MSTP), on page 89
- provider-bridge (MSTAG/REPAG), on page 90
- provider-bridge (MSTP), on page 92
- revision (MSTAG/REPAG), on page 93
- revision (MSTP), on page 95
- root-cost, on page 96
- root-id, on page 98
- root-priority, on page 100
- show ethernet mvrp mad, on page 102
- show ethernet mvrp statistics, on page 104
- show ethernet mvrp status, on page 106
- show 12vpn mstp port, on page 108
- show 12vpn mstp vlan, on page 110
- show spanning-tree mst, on page 112
- show spanning-tree mst bpdu interface, on page 114
- show spanning-tree mst configuration, on page 116
- show spanning-tree mst errors, on page 118
- show spanning-tree mst interface, on page 120
- show spanning-tree mst topology-change flushes, on page 123
- show spanning-tree mstag, on page 125
- show spanning-tree mstag bpdu interface, on page 127
- show spanning-tree mstag topology-change flushes, on page 129
- show spanning-tree pvrst, on page 131
- show spanning-tree pvrstag, on page 134
- show spanning-tree pvstag, on page 136
- show spanning-tree repag, on page 138
- show spanning-tree repag bpdu interface, on page 140
- show spanning-tree repag topology-change flushes, on page 142

- spanning-tree mst, on page 144
- spanning-tree mstag, on page 146
- spanning-tree pvrst, on page 148
- spanning-tree pvrstag, on page 149
- spanning-tree pvstag, on page 150
- spanning-tree repag, on page 151
- transmit (PVRST), on page 152
- transmit hold-count, on page 153
- vlan, on page 154
- vlan (PVRST), on page 156
- vlan-ids (MSTAG/REPAG), on page 158
- vlan-id (MSTP), on page 160

## bridge-id

To set the bridge ID for this device for an Access Gateway instance, use the **bridge-id** command in MSTAG interface configuration, REPAG Interface configuration, PVSTAG VLAN configuration, or PVRSTAG VLAN configuration submode.

### bridge-id id [startup-value startup-id]

### **Syntax Description**

| id            | MAC address of the switch. It can be any 48-bit value.                                                           |  |
|---------------|----------------------------------------------------------------------------------------------------|--|
| startup-value | Specifies an alternate value to use when the interface first comes up, while the preempt delay timer is running. |  |
| startup-id    | Sets the startup bridge ID.                                                                                      |  |

### **Command Default**

For MSTAG/REPAG, the MAC address of the switch. For PVSTAG/PVRSTAG, the interface MAC address. If no startup value is specified, the normal value is used during startup.

### **Command Modes**

MSTAG interface configuration, REPAG Interface configuration, PVSTAG VLAN configuration, PVRSTAG VLAN configuration

### **Command History**

| Release       | Modification                                                                                         |
|---------------|----------------------------------------------------------------------------------------------------|
| Release 3.7.1 | This command was introduced.                                                                         |
| Release 4.0.0 | This command was supported in the PVSTAG VLAN configuration and PVRSTAG VLAN configuration submodes. |

### **Usage Guidelines**

To use this command, you must be in a user group associated with a task group that includes appropriate task IDs. If the user group assignment is preventing you from using a command, contact your AAA administrator for assistance.

When configuring access gateway, this command is used to modify the value of the bridge ID that is advertised in the STP BPDUs.

### Task ID

| Task ID                                 | Operations     |
|-----------------------------------------|----------------|
| interface ( for MSTAG/REPAG)            | read,<br>write |
| ethernet-services ( for PVSTAG/PVRSTAG) | read,<br>write |

### **Examples**

The following example shows how to set the bridge ID:

RP/0/RSP0/CPU0:router(config-mstag-if)# bridge-id 001c.0000.0011

### **Related Commands Command Description** debug spanning-tree mstag packet, on page Enables MSTAG packet debugging. Enables packet debugging for sent and received PVRSTAG debug spanning-tree pyrstag packet, on packets. page 26 debug spanning-tree pvstag packet, on page Enables packet debugging for sent and received PVSTAG packets. debug spanning-tree repag packet, on page Enables Resilient Ethernet Protocol (REP) Access Gateway debugging commands. interface (MSTAG/REPAG), on page 53 Enter the MSTAG interface configuration submode, and enables MSTAG for the specified port. Enters PVST or PVRST Access Gateway Interface configuration interface (PVSTAG/PVRSTAG), on page 58 submode and enables either PVSTAG or PVRSTAG for the specified port. Enters the MST Access Gateway configuration submode. spanning-tree mstag, on page 146 Enters the Per VLAN Rapid Spanning Tree Access Gateway spanning-tree pyrstag, on page 149 (PVRSTAG) configuration submode. Enters the Per VLAN Spanning Tree Access Gateway (PVSTAG) spanning-tree pystag, on page 150 configuration submode. Enters the Resilient Ethernet Protocol Access Gateway (REPAG) spanning-tree repag, on page 151 configuration submode. Displays the values currently used for populating the BPDUs sent show spanning-tree mstag, on page 125 by all ports. Displays the values currently used for populating the BPDUs sent show spanning-tree pvrstag, on page 134 by all ports. Displays the values currently used for populating the BPDUs sent show spanning-tree pystag, on page 136 by all ports.

by all ports.

show spanning-tree repag, on page 138

vlan, on page 154

Displays the values currently used for populating the BPDUs sent

Enables a PVST or PVRST VLAN instance on the interface and

enters PVSTAG or PVRSTAG VLAN configuration mode.

## bringup delay

To configure a delay when an interface is first created before it is added to the MSTP topology, use the **bringup delay** command in the MSTP configuration mode.

bringup delay for interval {seconds | minutes | hours} no bringup delay for interval {seconds | minutes | hours}

### **Syntax Description**

interval Length of time to delay adding the interface to the MSTP topology.seconds Specifies the delay in seconds.

minutes Specifies the delay in minutes.

**hours** Specifies the delay in hours.

### **Command Default**

If no bringup delay is configured, interfaces are added to the MSTP topology as soon as they are created.

### **Command Modes**

MSTP configuration

### **Command History**

| Release       | Modification                 |
|---------------|------------------------------|
| Release 3.9.1 | This command was introduced. |

### **Usage Guidelines**

To use this command, you must be in a user group associated with a task group that includes appropriate task IDs. If the user group assignment is preventing you from using a command, contact your AAA administrator for assistance.

This command is used to change the behaviour of MSTP when interfaces are first functional (for example, when a line card boots for the first time). By default, interfaces are added to the MSTP topology, and may be placed in the forwarding state, as soon as the system declares that the interfaces are functional. However, at this point the data plane may not be fully prepared to forward traffic on the interface. If a bringup delay is configured, MSTP keeps the interface in blocked state for the specified delay, and adds it to the MSTP topology only after the specified interval has occurred.

For information on configuring bringup delay, refer to the *Implementing Multiple Spanning Tree Protocol* module of the *Cisco ASR 9000 Series Aggregation Services Router L2VPN and Ethernet Services Configuration Guide*.

### Task ID

| Task<br>ID | Operations     |
|------------|----------------|
| interface  | read,<br>write |

### **Examples**

The following example shows how to configure the bringup delay:

RP/0/RSP0/CPU0:router# configure

RP/0/RSP0/CPU0:router(config) #spanning-tree mst A
RP/0/RSP0/CPU0:router(config-mstp) # bringup delay for 20 seconds

| Command                                            | Description                                                                                                |
|----------------------------------------------------|----------------------------------------------------------------------------------------------------|
| debug spanning-tree mst packet, on page 16         | Enables debugging for sent and received MSTP packets.                                                      |
| debug spanning-tree mst protocol-state, on page 18 | Enables debugging protocol-state changes such as port role or state changes, topology change notification. |
| spanning-tree mst, on page 144                     | Enters the MSTP configuration submode                                                                      |
| show spanning-tree mst, on page 112                | Displays the multiple spanning tree protocol status information.                                           |

## clear ethernet mvrp statistics

To clear MVRP statistics for ethernet interfaces, use the **clear ethernet mvrp statistics** command in the EXEC mode.

clear ethernet mvrp statistics {interface type interface-path-id | location | location | all}

### **Syntax Description**

| interface         | (Optional) Clears the MVRP statistics for the given interface.                                                         |  |
|-------------------|----------------------------------------------------------------------------------------------------|--|
| type              | Interface type. For more information, use the question mark (?) online help function.                                  |  |
| interface-path-id | Physical interface or virtual interface.                                                                               |  |
|                   | <b>Note</b> Use the <b>show interfaces</b> command to see a list of all interfaces currently configured on the router. |  |
|                   | For more information about the syntax for the router, use the question mark (?) online help function.                  |  |
| location          | Clears MVRP statistics for interfaces in a particular location.                                                        |  |
| location          | Specifies the fully qualified location.                                                                                |  |
| all               | Clears the MVRP statistics for all interfaces.                                                                         |  |

### **Command Default**

None

### **Command Modes**

**EXEC** 

### **Command History**

| Release       | Modification                 |
|---------------|------------------------------|
| Release 3.9.1 | This command was introduced. |

### **Usage Guidelines**

To use this command, you must be in a user group associated with a task group that includes appropriate task IDs. If the user group assignment is preventing you from using a command, contact your AAA administrator for assistance.

### Task ID

| Task ID           | Operations |
|-------------------|------------|
| ethernet-services | execute    |

### **Examples**

The following example shows how to configure the bringup delay:

RP/0/RSP0/CPU0:router# clear ethernet mvrp statistics all

| Command                                    | Description                                                        |  |
|--------------------------------------------|--------------------------------------------------------------------|--|
| mvrp static, on page 72                    | Enables Multiple VLAN Registration Protocol (MVRP) in static mode. |  |
| show ethernet mvrp statistics, on page 104 | Displays packet statistics per port.                               |  |

### cost

To set the internal path cost for a given instance on the current port, use the **cost** command in MSTAG interface instance or REPAG interface instance configuration submode.

cost cost [startup-value startup-cost]

### **Syntax Description**

| cost          | Port cost. Range is 1 to 200000000.                                                                              |  |
|---------------|----------------------------------------------------------------------------------------------------|--|
| startup-value | Specifies an alternate value to use when the interface first comes up, while the preempt delay timer is running. |  |
| startup-id    | Sets the startup internal path cost.                                                                             |  |

### **Command Default**

If the startup value is not specified, it defaults to 200000000.

### **Command Modes**

MSTAG interface instance configuration, REPAG Instance Configuration

### **Command History**

| Release       | Modification                 |
|---------------|------------------------------|
| Release 3.7.1 | This command was introduced. |

### **Usage Guidelines**

To use this command, you must be in a user group associated with a task group that includes appropriate task IDs. If the user group assignment is preventing you from using a command, contact your AAA administrator for assistance.

This command is used when configuring Access Gateway, to change the cost value that is advertised for this MSTI in the STP BPDUs.

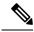

Note

MSTP cost for bundle interfaces is fixed to 10000 and does not depend on the number of interfaces and the speed of individual members.

### Task ID

# Task ID Operations interface read, write

### **Examples**

The following example shows how to set the port cost to 10000:

RP/0/RSP0/CPU0:router(config-mstag-if-inst)# cost 10000

| Command                                      | Description                                                                                |
|----------------------------------------------|--------------------------------------------------------------------------------------------|
| debug spanning-tree mstag packet, on page 20 | Enables MSTAG packet debugging.                                                            |
| debug spanning-tree repag packet, on page 30 | Enables Resilient Ethernet Protocol (REP) Access Gateway debugging commands.               |
| interface (MSTAG/REPAG), on page 53          | Enter the MSTAG interface configuration submode, and enables MSTAG for the specified port. |
| instance (MSTAG/REPAG), on page 45           | Enters MSTAG Instance configuration mode or REPAG Instance configuration mode.             |
| spanning-tree mstag, on page 146             | Enters the MST Access Gateway configuration submode.                                       |
| spanning-tree repag, on page 151             | Enters the Resilient Ethernet Protocol Access Gateway (REPAG) configuration submode.       |
| show spanning-tree mstag, on page 125        | Displays the values currently used for populating the BPDUs sent by all ports.             |
| show spanning-tree repag, on page 138        | Displays the values currently used for populating the BPDUs sent by all ports.             |

## debug ethernet mvrp packets

To enable debugging of sent and received MVRP packets, use the **debug ethernet mvrp packets** command in the EXEC mode. To disable debugging, use the **no** form of this command.

debug ethernet mvrp packets  $\{brief \mid full \mid hexdump\} \mid [direction \mid \{received \mid sent\}] \mid \{interface interface-name \mid location \mid node-id\}\}$ 

no debug ethernet mvrp packets  $\{brief \mid full \mid hexdump\} \mid [direction \mid \{received \mid sent\}] \mid \{interface interface-name \mid location \mid node-id\}\}$ 

### **Syntax Description**

| brief                    | Enables l                                          | orief debugging output.                                                                                             |
|--------------------------|----------------------------------------------------|----------------------------------------------------------------------------------------------------|
| full                     | Enables 1                                          | full debugging output.                                                                                              |
| hexdump                  | Enables 1                                          | full debugging output along with the raw contexts of the packet in hex.                                             |
| direction                | {Optional} Restricts output to a packet direction. |                                                                                                    |
| received                 | Indicates                                          | packets received.                                                                                                   |
| sent                     | Indicates packets sent.                            |                                                                                                    |
| interface interface-name | e {Optional} Filters by interface.                 |                                                                                                    |
|                          | Physical                                           | interface or a virtual interface.                                                                                   |
|                          | Note                                               | Use the <b>show interfaces</b> command to see a list of all possible interfaces currently configured on the router. |
|                          |                                                    | information about the syntax for the router, use the question mark (?) elp function.                                |
| location node-id         | ` 1                                                | l) Indicates the location. The <i>node-id</i> argument is entered in the module notation.                           |

### **Command Default**

By default, debugging is enabled for both directions for all interfaces.

### **Command Modes**

**EXEC** 

### **Command History**

| Release          | Modification                 |
|------------------|------------------------------|
| Release<br>4.0.1 | This command was introduced. |

### **Usage Guidelines**

To use this command, you must be in a user group associated with a task group that includes appropriate task IDs. If the user group assignment is preventing you from using a command, contact your AAA administrator for assistance.

### Task ID

| Task ID           | Operations |
|-------------------|------------|
| ethernet-services | read       |

### **Examples**

The following example shows how to enable debugging of brief MVRP packets:

RP/0/RSP0/CPU0:router#debug ethernet mvrp packets brief Thu Oct 28 02:56:35.048 DST

The following example shows how to enable debugging of full MVRP packets on a specific location:

The following example shows how to enable debugging of brief MVRP packets received at a specific interface:

Thu Nov 25 21:09:01.986 PST

| Command                                    | Description                                                                                                    |
|--------------------------------------------|----------------------------------------------------------------------------------------------------|
| debug ethernet mvrp protocol, on page 14   | Enables MVRP protocol debugging on a specific interface, location or vlan.                                              |
| mvrp static, on page 72                    | Enables Multiple VLAN Registration Protocol (MVRP) in static mode.                                                      |
| show ethernet mvrp mad, on page 102        | Displays the current state of the Multiple Registration Protocol (MRP) Attribute Declaration (MAD) component on a port. |
| show ethernet mvrp statistics, on page 104 | Displays packet statistics per port.                                                                                    |
| show ethernet mvrp status, on page 106     | Displays a summary of the VIDs that are declared or registered.                                                         |

## debug ethernet mvrp protocol

To enable MVRP protocol debugging on a specific interface, location or vlan, use the **debug ethernet mvrp protocol** command in the EXEC mode. To disable debugging, use the **no** form of this command.

debug ethernet mvrp protocol [vlan vlan-id] [{interface interface-name | location node-id}]
no debug ethernet mvrp protocol [vlan vlan-id] [{interface interface-name | location node-id}]

### **Syntax Description**

| vlan vlan-id     | {Optional} Specific vlan-id to filter on.                                                                                       |  |
|------------------|----------------------------------------------------------------------------------------------------|--|
| interface        | {Optional} Filters by interface.                                                                                                |  |
| interface-name   | Physical interface or a virtual interface.                                                                                      |  |
|                  | <b>Note</b> Use the <b>show interfaces</b> command to see a list of all possible interfaces currently configured on the router. |  |
|                  | For more information about the syntax for the router, use the question mark (?) online help function.                           |  |
| location node-id | (Optional) Indicates the location. The <i>node-id</i> argument is entered in the rack/slot/module notation.                     |  |

### **Command Default**

By default, debug is enabled for all vlans, interfaces, and locations.

### **Command Modes**

**EXEC** 

### **Command History**

| Release          | Modification                 |
|------------------|------------------------------|
| Release<br>4.0.1 | This command was introduced. |

### **Usage Guidelines**

To use this command, you must be in a user group associated with a task group that includes appropriate task IDs. If the user group assignment is preventing you from using a command, contact your AAA administrator for assistance.

### Task ID

| Task ID           | Operations |
|-------------------|------------|
| ethernet-services | read       |

### **Examples**

The following example shows how to debug an ethernet mvrp protocol:

RP/0/RSP0/CPU0:router#debug ethernet mvrp protocol Thu Oct 28 03:05:21.575 DST

RP/0/RSP0/CPU0:router#debug ethernet mvrp protocol location 0/0/CPU0 Mon Nov 15 20:11:56.607 PST

 $\begin{tabular}{ll} RP/0/RSP0/CPU0:router\#debug ethernet mvrp protocol interface gigabitEthernet 0/0/0/1 \\ Mon Nov 15 20:12:49.776 PST \\ \end{tabular}$ 

| Command                                    | Description                                                                                                    |
|--------------------------------------------|----------------------------------------------------------------------------------------------------|
| debug ethernet mvrp packets, on page 12    | Enables debugging of sent and received MVRP packets.                                                                    |
| mvrp static, on page 72                    | Enables Multiple VLAN Registration Protocol (MVRP) in static mode.                                                      |
| show ethernet mvrp mad, on page 102        | Displays the current state of the Multiple Registration Protocol (MRP) Attribute Declaration (MAD) component on a port. |
| show ethernet mvrp statistics, on page 104 | Displays packet statistics per port.                                                                                    |
| show ethernet mvrp status, on page 106     | Displays a summary of the VIDs that are declared or registered.                                                         |

## debug spanning-tree mst packet

To enable debugging for sent and received MSTP packets, use the **debug spanning-tree mst packet** command in the EXEC mode. To disable debugging, use the **no** form of this command.

debug spanning-tree mst packet {brief | full} {sent | received} [interface interface-name] no debug spanning-tree mst packet {brief | full} {sent | received} [interface interface-name]

### **Syntax Description**

| brief          | Enables brief debugging output.                                                                                                 |  |
|----------------|----------------------------------------------------------------------------------------------------|--|
| full           | Enables full debugging output.                                                                                                  |  |
| sent           | Display packets being sent.                                                                                                    |  |
| received       | Display packets being received.                                                                                                 |  |
| interface      | {Optional} Filters by interface.                                                                                                |  |
| interface-name | Physical interface or a virtual interface.                                                                                      |  |
|                | <b>Note</b> Use the <b>show interfaces</b> command to see a list of all possible interfaces currently configured on the router. |  |
|                | For more information about the syntax for the router, use the question mark (?) online help function.                           |  |

### **Command Default**

If an interface is not specified, then debug is enabled for all interfaces.

### **Command Modes**

**EXEC** 

### **Command History**

| Release          | Modification                 |
|------------------|------------------------------|
| Release<br>4.0.1 | This command was introduced. |

### **Usage Guidelines**

To use this command, you must be in a user group associated with a task group that includes appropriate task IDs. If the user group assignment is preventing you from using a command, contact your AAA administrator for assistance.

### Task ID

| Task ID   | Operations |
|-----------|------------|
| interface | read       |

### **Examples**

The following example shows how to enable brief debugging for received packets:

RP/0/RSP0/CPU0:router#debug spanning-tree mst packet brief received Mon Nov 15 20:42:58.584 PST

The following example shows how to enable brief debugging for received packets at a specific location:

RP/0/RSP0/CPU0:router#debug spanning-tree mst packet brief received location 0/0/CPU0

Mon Nov 15 20:44:15.082 PST

The following example shows how to enable brief debugging for received packets on a specific interface:

RP/0/RSP0/CPU0:router#debug spanning-tree mst packet brief received interface gigabitEthernet
0/0/0/1

Mon Nov 15 20:45:40.047 PST

| Command                                            | Description                                                                                                |
|----------------------------------------------------|----------------------------------------------------------------------------------------------------|
| debug spanning-tree mst protocol-state, on page 18 | Enables debugging protocol-state changes such as port role or state changes, topology change notification. |
| debug spanning-tree packet raw, on page 22         | Enables debugging raw packet output for all received packets or sent packets.                              |
| spanning-tree mst, on page 144                     | Enters the MSTP configuration submode                                                                      |
| show spanning-tree mst, on page 112                | Displays the multiple spanning tree protocol status information.                                           |

## debug spanning-tree mst protocol-state

To enable debugging protocol-state changes such as port role or state changes, topology change notification, use the **debug spanning-tree mst protocol-state** command in EXEC mode. To disable debugging, use the **no** form of this command.

debug spanning-tree mst protocol-state [instance instance-id] [interface interface-name] no debug spanning-tree mst protocol-state [instance instance-id] [interface interface-name]

### **Syntax Description**

| instance instance-id     | View debug for a specific MSTI.      |
|--------------------------|--------------------------------------|
| interface interface-name | View debug for a specific interface. |

### **Command Default**

If no instance or interface is specified, debug is enabled for all instances and interfaces.

#### **Command Modes**

**EXEC** 

### **Command History**

| Release          | Modification                 |
|------------------|------------------------------|
| Release<br>4.0.1 | This command was introduced. |

### **Usage Guidelines**

To use this command, you must be in a user group associated with a task group that includes appropriate task IDs. If the user group assignment is preventing you from using a command, contact your AAA administrator for assistance.

### Task ID

| lask ID   | Operations |
|-----------|------------|
| interface | read       |

### **Examples**

The following example shows how to enable protocol state debugging:

RP/0/RSP0/CPU0:router#debug spanning-tree mst protocol-state Mon Nov 15 20:53:52.793 PST

RP/0/RSP0/CPU0:router#debug spanning-tree mst protocol-state interface gigabitEthernet
0/0/0/1

Mon Nov 15 20:54:57.310 PST

RP/0/RSP0/CPU0:router#debug spanning-tree mst protocol-state instance 4094 Mon Nov 15 20:59:35.860 PST

| Command                                    | Description                                           |
|--------------------------------------------|-------------------------------------------------------|
| debug spanning-tree mst packet, on page 16 | Enables debugging for sent and received MSTP packets. |
| spanning-tree mst, on page 144             | Enters the MSTP configuration submode                 |

| Command                             | Description                                                      |
|-------------------------------------|------------------------------------------------------------------|
| show spanning-tree mst, on page 112 | Displays the multiple spanning tree protocol status information. |

## debug spanning-tree mstag packet

To enable MSTAG packet debugging, use the **debug spanning-tree mstag packet** command in EXEC mode. To disable debugging, use the **no** form of this command.

debug spanning-tree mstag packet {brief | full} {sent | received} [interface interface-name] no debug spanning-tree mstag packet {brief | full} {sent | received} [interface interface-name]

### **Syntax Description**

| brief          | Enables brief debugging output.            |                                                                                                    |  |
|----------------|--------------------------------------------|----------------------------------------------------------------------------------------------------|--|
| full           | Enables 1                                  | Enables full debugging output.                                                                                      |  |
| received       | Display p                                  | Display packets being received.                                                                                     |  |
| sent           | Display packets being sent.                |                                                                                                    |  |
| interface      | {Optional} Filters by interface.           |                                                                                                    |  |
| interface-name | Physical interface or a virtual interface. |                                                                                                    |  |
|                | Note                                       | Use the <b>show interfaces</b> command to see a list of all possible interfaces currently configured on the router. |  |
|                |                                            | e information about the syntax for the router, use the question mark (?) elp function.                              |  |

### **Command Default**

If the interface is not specified, the debug is enabled for all interfaces.

### **Command Modes**

**EXEC** 

### **Command History**

| Release          | Modification                 |
|------------------|------------------------------|
| Release<br>4.0.1 | This command was introduced. |

### **Usage Guidelines**

To use this command, you must be in a user group associated with a task group that includes appropriate task IDs. If the user group assignment is preventing you from using a command, contact your AAA administrator for assistance.

### Task ID

| Task ID   | Operations |
|-----------|------------|
| interface | read       |

### **Examples**

The following example shows how to enable MSTAG packet debugging:

RP/0/RSP0/CPU0:router#debug spanning-tree mstag packet brief received Mon Nov 15 21:11:30.464 PST

RP/0/RSP0/CPU0:router#debug spanning-tree mstag packet full sent interface gigabitEthernet

### 0/0/0/1

Mon Nov 15 21:12:23.391 PST

| Command                                    | Description                                                                    |
|--------------------------------------------|--------------------------------------------------------------------------------|
| debug spanning-tree packet raw, on page 22 | Enables debugging raw packet output for all received packets or sent packets.  |
| spanning-tree mstag, on page 146           | Enters the MST Access Gateway configuration submode.                           |
| show spanning-tree mstag, on page 125      | Displays the values currently used for populating the BPDUs sent by all ports. |

## debug spanning-tree packet raw

To enable debugging raw packet output for all received packets or sent packets, use the **debug spanning-tree** packet raw command in EXEC mode. To disable debugging, use the **no** form of this command.

debug spanning-tree packet raw {sent | received} [interface interface-name] no debug spanning-tree packet raw {sent | received} [interface interface-name]

### **Syntax Description**

| received       | Display                                 | Display packets being received.                                                                                     |  |
|----------------|-----------------------------------------|----------------------------------------------------------------------------------------------------|--|
| sent           | Display packets being sent.             |                                                                                                    |  |
| interface      | (************************************** |                                                                                                    |  |
| interface-name |                                         |                                                                                                    |  |
|                | Note                                    | Use the <b>show interfaces</b> command to see a list of all possible interfaces currently configured on the router. |  |
|                |                                         | re information about the syntax for the router, use the question mark (?) nelp function.                            |  |

### **Command Default**

If an interface is not specified, debug is enabled for all interfaces.

### **Command Modes**

**EXEC** 

### **Command History**

| Release          | Modification                 |
|------------------|------------------------------|
| Release<br>4.0.1 | This command was introduced. |

### **Usage Guidelines**

To use this command, you must be in a user group associated with a task group that includes appropriate task IDs. If the user group assignment is preventing you from using a command, contact your AAA administrator for assistance.

This command enables raw packet debug for all STP protocols: MSTP, MSTAG, REPAG, PVSTAG and PVRSTAG.

### Task ID

## Task ID Operations interface read

### **Examples**

The following example shows how to enable debugging raw packet output for packets received at a specific location:

RP/0/RSP0/CPU0:router#debug spanning-tree packet raw received location 0/0/CPU0 Mon Nov 15 21:16:42.570 PST

The following example shows how to enable debugging raw packet output for packets sent from a specific interface:

 $\begin{tabular}{ll} RP/0/RSP0/CPU0: router \# debug spanning-tree packet raw sent interface gigabit Ethernet 0/0/0/1 \\ Mon Nov 15 21: 17: 43.303 PST \\ \end{tabular}$ 

| Command                                        | Description                                                                             |
|------------------------------------------------|-----------------------------------------------------------------------------------------|
| debug spanning-tree mst packet, on page 16     | Enables debugging for sent and received MSTP packets.                                   |
| debug spanning-tree mstag packet, on page 20   | Enables MSTAG packet debugging.                                                         |
| debug spanning-tree pvrstag packet, on page 26 | Enables packet debugging for sent and received PVRSTAG packets.                         |
| debug spanning-tree pvstag packet, on page 28  | Enables packet debugging for sent and received PVSTAG packets.                          |
| debug spanning-tree repag packet, on page 30   | Enables Resilient Ethernet Protocol (REP) Access Gateway debugging commands.            |
| spanning-tree mst, on page 144                 | Enters the MSTP configuration submode                                                   |
| spanning-tree mstag, on page 146               | Enters the MST Access Gateway configuration submode.                                    |
| spanning-tree pvrstag, on page 149             | Enters the Per VLAN Rapid Spanning Tree Access Gateway (PVRSTAG) configuration submode. |
| spanning-tree pvstag, on page 150              | Enters the Per VLAN Spanning Tree Access Gateway (PVSTAG) configuration submode.        |
| spanning-tree repag, on page 151               | Enters the Resilient Ethernet Protocol Access Gateway (REPAG) configuration submode.    |

## debug spanning-tree pvrst

To enable debugging protocol-state changes such as port role, state changes, and topology change notification, use the **debug spanning-tree pvrst** command in EXEC mode. To disable debugging, use the **no** form of this command.

debug spanning-tree pvrst {controller | io | packet | protocol-state} no debug spanning-tree pvrst {controller | io | packet | protocol-state}

### **Syntax Description**

| controller     | Enables Spanning Tree Protocol (STP) controller debugging. |
|----------------|------------------------------------------------------------|
| io             | Enables PVRST IO debugging.                                |
| packet         | Enables PVRST packets debugging.                           |
| protocol-state | Enables protocol state debugging.                          |

### **Command Default**

None

### **Command Modes**

**EXEC** 

### **Command History**

| Release     | Modification                 |
|-------------|------------------------------|
| Release 5.1 | This command was introduced. |

### **Usage Guidelines**

To use this command, you must be in a user group associated with a task group that includes appropriate task IDs. If the user group assignment is preventing you from using a command, contact your AAA administrator for assistance.

### Task ID

| Task ID           | Operations |
|-------------------|------------|
| ethernet-services | read       |

### **Examples**

This example shows how to enable protocol state debugging:

RP/0/RSP0/CPU0:router#debug spanning-tree pvrst protocol-state
RP/0/RSP0/CPU0:router#

debug spanning-tree pvrst protocol-state interface gigabitEthernet 0/0/0/1 vlan 400 RP/0/RSP0/CPU0:router#

This example shows a sample output for when **controller** keyword is used:

This example shows a sample output for when **io** keyword is used:

This example shows a sample output for when **packet** keyword is used:

This example shows a sample output for when **protocol-state** keyword is used:

| Command                               | Description                                                            |
|---------------------------------------|------------------------------------------------------------------------|
| spanning-tree pvrst, on page 148      | Enters the Per VLAN Rapid Spanning Tree (PVRST) configuration submode. |
| show spanning-tree pvrst, on page 131 | Displays the Per VLAN Rapid Spanning Tree (PVRST) status information.  |

## debug spanning-tree pvrstag packet

To enable packet debugging for sent and received PVRSTAG packets, use the **debug spanning-tree pvrstag packet** command in EXEC mode. To disable debugging, use the **no** form of this command.

debug spanning-tree pvrstag packet {brief | full} {sent | received} [interface interface-name] no debug spanning-tree pvrstag packet {brief | full} {sent | received} [interface interface-name]

### **Syntax Description**

| brief          | Enable                                     | Enables brief debugging output.                                                                                     |  |
|----------------|--------------------------------------------|----------------------------------------------------------------------------------------------------|--|
| full           | Enable                                     | Enables full debugging output.                                                                                      |  |
| sent           | Indicat                                    | Indicates packets sent.                                                                                             |  |
| received       | Indicat                                    | Indicates packets received.                                                                                         |  |
| interface      | {Optio                                     | {Optional} Filters by interface.                                                                                    |  |
| interface-name | Physical interface or a virtual interface. |                                                                                                    |  |
|                | Note                                       | Use the <b>show interfaces</b> command to see a list of all possible interfaces currently configured on the router. |  |
|                |                                            | ore information about the syntax for the router, use the question mark (?) help function.                           |  |

### **Command Default**

If an interface is not specified, then debug is enabled for all interfaces.

### **Command Modes**

**EXEC** 

### **Command History**

| Release          | Modification                 |
|------------------|------------------------------|
| Release<br>4.0.1 | This command was introduced. |

### **Usage Guidelines**

To use this command, you must be in a user group associated with a task group that includes appropriate task IDs. If the user group assignment is preventing you from using a command, contact your AAA administrator for assistance.

### Task ID

| Task ID           | Operations |
|-------------------|------------|
| ethernet-services | debug      |

### **Examples**

The following example shows how to enable packet debugging for PVRSTAG packets received at a specific interface:

Wed Nov 24 22:12:33.861 PST

The following example shows how to enable packet debugging for PVRSTAG packets sent from a specific interface:

 $\verb|RP/0/RSP0/CPU0: router| \# \textbf{debug spanning-tree pvrstag packet brief sent interface gigabit Ethernet 0/0/0/1 |$ 

Wed Nov 24 22:15:12.893 PST

| Command                                 | Description                                                                             |
|-----------------------------------------|-----------------------------------------------------------------------------------------|
| show spanning-tree pvrstag, on page 134 | Displays the values currently used for populating the BPDUs sent by all ports.          |
| spanning-tree pvrstag, on page 149      | Enters the Per VLAN Rapid Spanning Tree Access Gateway (PVRSTAG) configuration submode. |

## debug spanning-tree pvstag packet

To enable packet debugging for sent and received PVSTAG packets, use the **debug spanning-tree pvstag packet** command in EXEC mode. To disable debugging, use the **no** form of this command.

debug spanning-tree pvstag packet {brief | full} {sent | received} [interface interface-name] no debug spanning-tree pvstag packet {brief | full} {sent | received} [interface interface-name]

### **Syntax Description**

| brief          | Enables brief debugging output.                                                                                    |         |
|----------------|----------------------------------------------------------------------------------------------------|---------|
| full           | Enables full debugging output.                                                                                     |         |
| sent           | Indicates packets sent.                                                                                            |         |
| received       | Indicates packets received.                                                                                        |         |
| interface      | {Optional} Filters by interface.                                                                                   |         |
| interface-name | Physical interface or a virtual interface.                                                                         |         |
|                | Note Use the <b>show interfaces</b> command to see a list of all possible intercurrently configured on the router. | erfaces |
|                | For more information about the syntax for the router, use the question mar online help function.                   | k (?)   |

### **Command Default**

If an interface is not specified, then debug is enabled for all interfaces.

### **Command Modes**

**EXEC** 

### **Command History**

| Release          | Modification                 |
|------------------|------------------------------|
| Release<br>4.0.1 | This command was introduced. |

### **Usage Guidelines**

To use this command, you must be in a user group associated with a task group that includes appropriate task IDs. If the user group assignment is preventing you from using a command, contact your AAA administrator for assistance.

### Task ID

| Task ID           | Operations |
|-------------------|------------|
| ethernet-services | debug      |

### **Examples**

The following example shows how to enable packet debugging for PVSTAG packets received at a specific interface:

RP/0/RSP0/CPU0:router#debug spanning-tree pvstag packet brief received interface gigabitEthernet 0/0/0/1

Wed Nov 24 22:12:33.861 PST

The following example shows how to enable packet debugging for PVSTAG packets sent from a specific interface:

RP/0/RSP0/CPU0:router#debug spanning-tree pvstag packet brief sent interface gigabitEthernet 0/0/0/1

Wed Nov 24 22:15:12.893 PST

| Command                                | Description                                                                      |
|----------------------------------------|----------------------------------------------------------------------------------|
| show spanning-tree pvstag, on page 136 | Displays the values currently used for populating the BPDUs sent by all ports.   |
| spanning-tree pvstag, on page 150      | Enters the Per VLAN Spanning Tree Access Gateway (PVSTAG) configuration submode. |

## debug spanning-tree repag packet

To enable Resilient Ethernet Protocol (REP) Access Gateway debugging commands, use the **debug spanning-tree repag packet** command in the EXEC mode. To disable debugging, use the **no** form of this command.

debug spanning-tree repag packet {brief | full} {sent | received} [interface interface-name] no debug spanning-tree repag packet {brief | full} {sent | received} [interface interface-name]

### **Syntax Description**

| brief          | Enables brief debugging output.  |                                                                                                    |
|----------------|----------------------------------|----------------------------------------------------------------------------------------------------|
| full           | Enables full debugging output.   |                                                                                                    |
| received       | Display packets being received.  |                                                                                                    |
| sent           | Display packets being sent.      |                                                                                                    |
| interface      | {Optional} Filters by interface. |                                                                                                    |
| interface-name | Physical                         | interface or a virtual interface.                                                                                   |
|                | Note                             | Use the <b>show interfaces</b> command to see a list of all possible interfaces currently configured on the router. |
|                |                                  | e information about the syntax for the router, use the question mark (?) elp function.                              |

### **Command Default**

If an interface is not specified, then debug is enabled for all interfaces.

### **Command Modes**

**EXEC** 

### **Command History**

| Release          | Modification                 |
|------------------|------------------------------|
| Release<br>4.0.1 | This command was introduced. |

### **Usage Guidelines**

To use this command, you must be in a user group associated with a task group that includes appropriate task IDs. If the user group assignment is preventing you from using a command, contact your AAA administrator for assistance.

### Task ID

| Task ID   | Operations |
|-----------|------------|
| interface | read       |

### **Examples**

The following example shows how to enable brief debug for REP Access Gateway packets received at a specified interface.

RP/0/RSP0/CPU0:router#debug spanning-tree repag packet brief received interface

### gigabitEthernet 0/0/0/1

Mon Nov 15 21:26:08.155 PST

The following example shows how to enable full debug for REP Access Gateway packets sent from a specific location:

 $\begin{tabular}{ll} RP/0/RSP0/CPU0: router \# debug spanning-tree repag packet full sent location 0/0/CPU0 \\ Mon Nov 15 21: 27: 10.674 PST \\ \end{tabular}$ 

## edge-mode

To enable MSTAG edge mode for Multiple Spanning Tree Instance (MSTI), use the **edge-mode** command in MSTAG instance configuration submode. Use the **no** form of this command to disable the MSTAG edge mode.

### edge-mode no edge-mode

### **Syntax Description**

This command has no keywords or arguments.

### **Command Default**

Disabled

### **Command Modes**

MSTAG instance configuration mode

### **Command History**

| Release          | Modification                 |  |
|------------------|------------------------------|--|
| Release<br>4.1.0 | This command was introduced. |  |

### **Usage Guidelines**

To use this command, you must be in a user group associated with a task group that includes appropriate task IDs. If the user group assignment is preventing you from using a command, contact your AAA administrator for assistance.

### Task ID

| Task ID           | Operation      |
|-------------------|----------------|
| ethernet-services | read,<br>write |

This example shows the output from the **edge-mode** command:

RP/0/RSP0/CPU0:router#configure
RP/0/RSP0/CPU0:router(config) #spanning-tree mstag A
RP/0/RSP0/CPU0:router(config-mstag) #interface GigabitEthernet 0/2/0/1.1
RP/0/RSP0/CPU0:router(config-mstag-if) #instance 100
RP/0/RSP0/CPU0:router(config-mstag-if-inst) #edge-mode
RP/0/RSP0/CPU0:router(config-mstag-if-inst) #

| Command                               | Description                                                                    |
|---------------------------------------|--------------------------------------------------------------------------------|
| spanning-tree mstag, on page 146      | Enters the MST Access Gateway configuration submode.                           |
| show spanning-tree mstag, on page 125 | Displays the values currently used for populating the BPDUs sent by all ports. |

## external-cost (MSTAG/REPAG)

To set the external path cost on the current port, use the **external-cost** command in MSTAG interface or REPAG interface configuration submode.

external-cost cost [startup-value startup-cost]

### **Syntax Description**

| cost          | Interface external path cost. Range is 1 to 200000000.                                                           |
|---------------|----------------------------------------------------------------------------------------------------|
| startup-value | Specifies an alternate value to use when the interface first comes up, while the preempt delay timer is running. |
| startup-cost  | Sets the external path cost.                                                                                     |

### **Command Default**

If no startup-value is configured, the startup value defaults to 200000000.

### **Command Modes**

MSTAG interface configuration, REPAG Interface Configuration

### **Command History**

| Release       | Modification                 |
|---------------|------------------------------|
| Release 3.9.0 | This command was introduced. |

### **Usage Guidelines**

To use this command, you must be in a user group associated with a task group that includes appropriate task IDs. If the user group assignment is preventing you from using a command, contact your AAA administrator for assistance.

This command is used when configuring Access Gateway, to change the external cost that it advertised in STP BPDUs sent from this interface.

### Task ID

| Task ID   | Operations     |
|-----------|----------------|
| interface | read,<br>write |

### **Examples**

The following example shows how to set the external cost to 10000:

RP/0/RSP0/CPU0:router(config-mstag-if) # external-cost 10000

| Command                                      | Description                                                                  |
|----------------------------------------------|------------------------------------------------------------------------------|
| debug spanning-tree mstag packet, on page 20 | Enables MSTAG packet debugging.                                              |
| debug spanning-tree repag packet, on page 30 | Enables Resilient Ethernet Protocol (REP) Access Gateway debugging commands. |

| Command                               | Description                                                                                |
|---------------------------------------|--------------------------------------------------------------------------------------------|
| interface (MSTAG/REPAG), on page 53   | Enter the MSTAG interface configuration submode, and enables MSTAG for the specified port. |
| spanning-tree mstag, on page 146      | Enters the MST Access Gateway configuration submode.                                       |
| spanning-tree repag, on page 151      | Enters the Resilient Ethernet Protocol Access Gateway (REPAG) configuration submode.       |
| show spanning-tree mstag, on page 125 | Displays the values currently used for populating the BPDUs sent by all ports.             |
| show spanning-tree repag, on page 138 | Displays the values currently used for populating the BPDUs sent by all ports.             |

## external-cost (MSTP)

To set the external path cost on the current port, use the **external-cost** command in MSTP interface configuration submode.

external-cost cost

### **Syntax Description**

cost Port cost. Range is 1 to 200000000.

### **Command Default**

The default path cost depends on the speed of the link.

### **Command Modes**

MSTP interface configuration

### **Command History**

| Release       | Modification                 |
|---------------|------------------------------|
| Release 3.7.1 | This command was introduced. |

### **Usage Guidelines**

To use this command, you must be in a user group associated with a task group that includes appropriate task IDs. If the user group assignment is preventing you from using a command, contact your AAA administrator for assistance.

### Task ID

| Task ID   | Operations |
|-----------|------------|
| interface | read,      |
|           | write      |

### **Examples**

The following example shows how to set the external cost to 10000:

RP/0/RSP0/CPU0:router:router(config-mstp-if)# external-cost 10000

| Command                                            | Description                                                                                                |
|----------------------------------------------------|----------------------------------------------------------------------------------------------------|
| debug spanning-tree mst packet, on page 16         | Enables debugging for sent and received MSTP packets.                                                      |
| debug spanning-tree mst protocol-state, on page 18 | Enables debugging protocol-state changes such as port role or state changes, topology change notification. |
| interface (MSTP), on page 55                       | Enters the MSTP interface configuration submode, and enables STP for the specified port.                   |
| spanning-tree mst, on page 144                     | Enters the MSTP configuration submode                                                                      |
| show spanning-tree mst, on page 112                | Displays the multiple spanning tree protocol status information.                                           |

## flush containment disable

To disable the flush containment feature on a bridge, use the **flush containment disable** command in the MSTP configuration submode.

### flush containment disable

### **Syntax Description**

This command has no keywords or arguments.

### **Command Default**

Flush containment feature is enabled.

### **Command Modes**

MSTP configuration

### **Command History**

| Release       | Modification                 |
|---------------|------------------------------|
| Release 3.9.1 | This command was introduced. |

### **Usage Guidelines**

To use this command, you must be in a user group associated with a task group that includes appropriate task IDs. If the user group assignment is preventing you from using a command, contact your AAA administrator for assistance.

Flush containment is a Cisco feature that helps prevent unnecessary MAC flushes. Refer to the *Implementing Multiple Spanning Tree Protocol* module in the *Cisco ASR 9000 Series Aggregation Services Router L2VPN and Ethernet Services Configuration Guide*.

### Task ID

| Task<br>ID | Operations     |
|------------|----------------|
| interface  | read,<br>write |

### **Examples**

The following example shows how to disable the flush containment feature on a bridge:

RP/0/RSP0/CPU0:router(config-mstp)# flush containment disable

| Command                                            | Description                                                                                                |
|----------------------------------------------------|----------------------------------------------------------------------------------------------------|
| debug spanning-tree mst packet, on page 16         | Enables debugging for sent and received MSTP packets.                                                      |
| debug spanning-tree mst protocol-state, on page 18 | Enables debugging protocol-state changes such as port role or state changes, topology change notification. |
| spanning-tree mst, on page 144                     | Enters the MSTP configuration submode                                                                      |
| show spanning-tree mst, on page 112                | Displays the multiple spanning tree protocol status information.                                           |

# forward-delay

To set the forward-delay parameter for the bridge, use the **forward-delay** command in MSTP configuration submode.

forward-delay seconds

#### **Syntax Description**

seconds Bridge forward delay time in seconds. Range is 4 to 30.

#### **Command Default**

seconds: 15

#### **Command Modes**

MSTP configuration

#### **Command History**

| Release       | Modification                 |
|---------------|------------------------------|
| Release 3.7.1 | This command was introduced. |

#### **Usage Guidelines**

To use this command, you must be in a user group associated with a task group that includes appropriate task IDs. If the user group assignment is preventing you from using a command, contact your AAA administrator for assistance.

#### Task ID

| Task ID   | Operations |
|-----------|------------|
| interface | ,          |
|           | write      |

#### **Examples**

The following example shows how to set the forward-delay parameter for the bridge to 20:

RP/0/RSP0/CPU0:router(config-mstp)# forward-delay 20

| Command                                            | Description                                                                                                |
|----------------------------------------------------|----------------------------------------------------------------------------------------------------|
| debug spanning-tree mst packet, on page 16         | Enables debugging for sent and received MSTP packets.                                                      |
| debug spanning-tree mst protocol-state, on page 18 | Enables debugging protocol-state changes such as port role or state changes, topology change notification. |
| spanning-tree mst, on page 144                     | Enters the MSTP configuration submode                                                                      |
| show spanning-tree mst, on page 112                | Displays the multiple spanning tree protocol status information.                                           |

# forward-delay (PVRST)

To set the forward-delay time for the bridge, use the **forward-delay** command in PVRST configuration submode. To undo the setting, use the **no** form of this command.

forward-delay seconds no forward-delay seconds

#### **Syntax Description**

seconds Bridge forward delay time in seconds. The range is from 4 to 30.

#### **Command Default**

None

#### **Command Modes**

**PVRST** configuration

#### **Command History**

| Release     | Modification                 |
|-------------|------------------------------|
| Release 5.1 | This command was introduced. |

#### **Usage Guidelines**

To use this command, you must be in a user group associated with a task group that includes appropriate task IDs. If the user group assignment is preventing you from using a command, contact your AAA administrator for assistance.

#### Task ID

| Task ID           | Operations     |
|-------------------|----------------|
| ethernet-services | read,<br>write |

#### **Examples**

This example shows how to set the forward-delay parameter for the bridge to 20:

RP/0/RSP0/CPU0:router(config)# spanning-tree pvrst st1
RP/0/RSP0/CPU0:router(config-pvrst)# forward-delay 20

| Command                       | Description                                                                  |
|-------------------------------|------------------------------------------------------------------------------|
| interface (PVRST), on page 56 | Enables and configures Per VLAN Rapid Spanning Tree (PVRST) on an interface. |
| maximum (PVRST), on page 69   | Sets the maximum age for the bridge.                                         |
| transmit (PVRST), on page 152 | Sets the transmit hold count performance parameter.                          |
| vlan (PVRST), on page 156     | Configures Per VLAN Rapid Spanning Tree (PVRST) on a VLAN.                   |

## guard root

To prevent a port from becoming the root port for the switch, use the **guard root** command in MSTP interface configuration submode.

#### guard root

#### **Syntax Description**

This command has no keywords or arguments.

#### **Command Default**

RootGuard is disabled.

#### **Command Modes**

MSTP interface configuration

#### **Command History**

| Release       | Modification                 |
|---------------|------------------------------|
| Release 3.7.1 | This command was introduced. |

#### **Usage Guidelines**

To use this command, you must be in a user group associated with a task group that includes appropriate task IDs. If the user group assignment is preventing you from using a command, contact your AAA administrator for assistance.

This command enables the Root Guard feature on the interface, by preventing the port from becoming a root port. This feature can be used to enforce the location of the root bridge within the MSTP network. For more information on guard root feature, refer to the *Implementing Multiple Spanning Tree Protocol* module in the Cisco ASR 9000 Series Aggregation Services Router L2VPN and Ethernet Services Configuration Guide.

#### Task ID

| Operations     |
|----------------|
| read,<br>write |
|                |

#### **Examples**

The following example shows how to enable RootGuard on the port:

RP/0/RSP0/CPU0:router(config-mstp-if)# guard root

| Command                                            | Description                                                                                                |
|----------------------------------------------------|----------------------------------------------------------------------------------------------------|
| debug spanning-tree mst packet, on page 16         | Enables debugging for sent and received MSTP packets.                                                      |
| debug spanning-tree mst protocol-state, on page 18 | Enables debugging protocol-state changes such as port role or state changes, topology change notification. |
| interface (MSTP), on page 55                       | Enters the MSTP interface configuration submode, and enables STP for the specified port.                   |
| spanning-tree mst, on page 144                     | Enters the MSTP configuration submode                                                                      |
| show spanning-tree mst, on page 112                | Displays the multiple spanning tree protocol status information.                                           |

## guard topology-change

To enable topology change guard on the port, use the **guard topology-change** command in MSTP interface configuration submode.

#### guard topology-change

#### **Syntax Description**

This command has no keywords or arguments.

#### **Command Default**

TopologyChangeGuard is disabled.

#### **Command Modes**

MSTP interface configuration

#### **Command History**

| Release       | Modification                 |
|---------------|------------------------------|
| Release 3.7.1 | This command was introduced. |

#### **Usage Guidelines**

To use this command, you must be in a user group associated with a task group that includes appropriate task IDs. If the user group assignment is preventing you from using a command, contact your AAA administrator for assistance.

This command enables topology change guard (also known as restricted TCN) on this interface. When this feature is enabled, topology changes originating at this interfaces, or received in BPDUs on this interface, are not propagated to the rest of the MSTP network. For more information on guard topology, refer to the *Implementing Multiple Spanning Tree Protocol* module in the *Cisco ASR 9000 Series Aggregation Services Router L2VPN and Ethernet Services Configuration Guide*.

#### Task ID

# interface read, write

#### **Examples**

The following example shows how to enable TopologyChangeGuard on the port:

RP/0/RSP0/CPU0:router(config-mstp-if)# guard topology-change

| Command                                            | Description                                                                                                |
|----------------------------------------------------|----------------------------------------------------------------------------------------------------|
| debug spanning-tree mst packet, on page 16         | Enables debugging for sent and received MSTP packets.                                                      |
| debug spanning-tree mst protocol-state, on page 18 | Enables debugging protocol-state changes such as port role or state changes, topology change notification. |
| interface (MSTP), on page 55                       | Enters the MSTP interface configuration submode, and enables STP for the specified port.                   |
| spanning-tree mst, on page 144                     | Enters the MSTP configuration submode                                                                      |

| Command                             | Description                                                      |
|-------------------------------------|------------------------------------------------------------------|
| show spanning-tree mst, on page 112 | Displays the multiple spanning tree protocol status information. |

# hello-time (Access Gateway)

To configure the frequency of sending BPDUs on this interface, use the **hello-time** command in MSTAG interface configuration, REPAG Interface configuration, PVSTAG VLAN configuration, or PVRSTAG VLAN configuration submode.

hello-time seconds

#### **Syntax Description**

seconds Hello time in seconds. Range is 1 to 2

#### **Command Default**

seconds: 2

#### **Command Modes**

MSTAG interface configuration, REPAG Interface configuration, PVSTAG VLAN configuration, PVRSTAG VLAN configuration

#### **Command History**

| Release       | Modification                                                                                     |
|---------------|--------------------------------------------------------------------------------------------------|
| Release 3.7.1 | This command was introduced.                                                                     |
| Release 4.0.0 | This command was supported in the PVSTAG VLAN configuration and PVRSTAG VLAN configuration mode. |

#### **Usage Guidelines**

To use this command, you must be in a user group associated with a task group that includes appropriate task IDs. If the user group assignment is preventing you from using a command, contact your AAA administrator for assistance.

#### Task ID

| Task ID                                 | Operations     |
|-----------------------------------------|----------------|
| interface ( for MSTAG/REPAG)            | read,<br>write |
| ethernet-services ( for PVSTAG/PVRSTAG) | read,<br>write |

#### **Examples**

The following example shows how to set the port hello time to 1:

RP/0/RSP0/CPU0:router(config-mstag-if) # hello-time 1

| Command                                        | Description                                                     |
|------------------------------------------------|-----------------------------------------------------------------|
| debug spanning-tree mstag packet, on page 20   | Enables MSTAG packet debugging.                                 |
| debug spanning-tree pvrstag packet, on page 26 | Enables packet debugging for sent and received PVRSTAG packets. |

| Command                                       | Description                                                                                                    |
|-----------------------------------------------|----------------------------------------------------------------------------------------------------|
| debug spanning-tree pvstag packet, on page 28 | Enables packet debugging for sent and received PVSTAG packets.                                                                   |
| debug spanning-tree repag packet, on page 30  | Enables Resilient Ethernet Protocol (REP) Access Gateway debugging commands.                                                     |
| interface (MSTAG/REPAG), on page 53           | Enter the MSTAG interface configuration submode, and enables MSTAG for the specified port.                                       |
| interface (PVSTAG/PVRSTAG), on page 58        | Enters PVST or PVRST Access Gateway Interface configuration submode and enables either PVSTAG or PVRSTAG for the specified port. |
| spanning-tree mstag, on page 146              | Enters the MST Access Gateway configuration submode.                                                                             |
| spanning-tree pvrstag, on page 149            | Enters the Per VLAN Rapid Spanning Tree Access Gateway (PVRSTAG) configuration submode.                                          |
| spanning-tree pvstag, on page 150             | Enters the Per VLAN Spanning Tree Access Gateway (PVSTAG) configuration submode.                                                 |
| spanning-tree repag, on page 151              | Enters the Resilient Ethernet Protocol Access Gateway (REPAG) configuration submode.                                             |
| show spanning-tree mstag, on page 125         | Displays the values currently used for populating the BPDUs sent by all ports.                                                   |
| show spanning-tree pvrstag, on page 134       | Displays the values currently used for populating the BPDUs sent by all ports.                                                   |
| show spanning-tree pvstag, on page 136        | Displays the values currently used for populating the BPDUs sent by all ports.                                                   |
| show spanning-tree repag, on page 138         | Displays the values currently used for populating the BPDUs sent by all ports.                                                   |
| vlan, on page 154                             | Enables a PVST or PVRST VLAN instance on the interface and enters PVSTAG or PVRSTAG VLAN configuration mode.                     |

## hello-time (MSTP)

To set the port hello time, use the **hello-time** command in MSTP interface configuration submode.

hello-time seconds

#### **Syntax Description**

seconds Hello time in seconds. Range is 1 to 2

#### **Command Default**

seconds: 2

#### **Command Modes**

MSTP interface configuration

#### **Command History**

| Release       | Modification                 |
|---------------|------------------------------|
| Release 3.7.1 | This command was introduced. |

#### **Usage Guidelines**

To use this command, you must be in a user group associated with a task group that includes appropriate task IDs. If the user group assignment is preventing you from using a command, contact your AAA administrator for assistance.

#### Task ID

| Task ID   | Operations     |
|-----------|----------------|
| interface | read,<br>write |
|           |                |

#### **Examples**

The following example shows how to set the port hello time to 1:

RP/0/RSP0/CPU0:router(config-mstp-if)# hello-time 1

| Command                                            | Description                                                                                                |
|----------------------------------------------------|----------------------------------------------------------------------------------------------------|
| debug spanning-tree mst packet, on page 16         | Enables debugging for sent and received MSTP packets.                                                      |
| debug spanning-tree mst protocol-state, on page 18 | Enables debugging protocol-state changes such as port role or state changes, topology change notification. |
| interface (MSTP), on page 55                       | Enters the MSTP interface configuration submode, and enables STP for the specified port.                   |
| spanning-tree mst, on page 144                     | Enters the MSTP configuration submode                                                                      |
| show spanning-tree mst, on page 112                | Displays the multiple spanning tree protocol status information.                                           |

## instance (MSTAG/REPAG)

To enter MSTAG Instance configuration mode or REPAG Instance configuration mode, use the **instance** command in MSTAG Interface or REPAG Interface configuration mode respectively.

#### instance id

#### **Syntax Description**

*id* MSTI ID. Range is 0 to 4094.

#### **Command Default**

None

#### **Command Modes**

MST AG interface configuration, REPAG interface configuration

#### **Command History**

| Release       | Modification                 |
|---------------|------------------------------|
| Release 3.7.1 | This command was introduced. |

#### **Usage Guidelines**

To use this command, you must be in a user group associated with a task group that includes appropriate task IDs. If the user group assignment is preventing you from using a command, contact your AAA administrator for assistance.

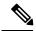

Note

An instance ID of 0 represents the IST for the region.

#### Task ID

| Task<br>ID | Operations     |
|------------|----------------|
| interface  | read,<br>write |

#### **Examples**

The following example shows how to enter MSTAG Instance configuration submode:

RP/0/RSP0/CPU0:router(config-mstag) # instance 101
RP/0/RSP0/CPU0:router(config-mstag-inst) #

| Command                                      | Description                                                                  |
|----------------------------------------------|------------------------------------------------------------------------------|
| debug spanning-tree mstag packet, on page 20 | Enables MSTAG packet debugging.                                              |
| debug spanning-tree repag packet, on page 30 | Enables Resilient Ethernet Protocol (REP) Access Gateway debugging commands. |

| Command                               | Description                                                                                |
|---------------------------------------|--------------------------------------------------------------------------------------------|
| interface (MSTAG/REPAG), on page 53   | Enter the MSTAG interface configuration submode, and enables MSTAG for the specified port. |
| spanning-tree mstag, on page 146      | Enters the MST Access Gateway configuration submode.                                       |
| spanning-tree repag, on page 151      | Enters the Resilient Ethernet Protocol Access Gateway (REPAG) configuration submode.       |
| show spanning-tree mstag, on page 125 | Displays the values currently used for populating the BPDUs sent by all ports.             |
| show spanning-tree repag, on page 138 | Displays the values currently used for populating the BPDUs sent by all ports.             |

# instance (MSTP)

To enter the multiple spanning tree instance (MSTI) configuration submode, use the **instance** command in MSTP configuration submode.

#### instance id

#### **Syntax Description**

*id* MSTI ID. Range is 0 to 4094.

#### **Command Default**

None

#### **Command Modes**

MSTP configuration

#### **Command History**

| Release       | Modification                 |
|---------------|------------------------------|
| Release 3.7.1 | This command was introduced. |

#### **Usage Guidelines**

To use this command, you must be in a user group associated with a task group that includes appropriate task IDs. If the user group assignment is preventing you from using a command, contact your AAA administrator for assistance.

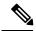

Note

An instance ID of 0 represents the CIST for the region.

#### Task ID

# Task IDOperationsinterfaceread, write

#### **Examples**

The following example shows how to enter the MSTI configuration submode:

RP/0/RSP0/CPU0:router(config-mstp)# instance 101
RP/0/RSP0/CPU0:router(config-mstp-inst)#

| Command                                            | Description                                                                                                |
|----------------------------------------------------|----------------------------------------------------------------------------------------------------|
| debug spanning-tree mst packet, on page 16         | Enables debugging for sent and received MSTP packets.                                                      |
| debug spanning-tree mst protocol-state, on page 18 | Enables debugging protocol-state changes such as port role or state changes, topology change notification. |
| priority (MSTP), on page 89                        | Sets the bridge priority for the current MSTI                                                              |

| Command                             | Description                                                      |
|-------------------------------------|------------------------------------------------------------------|
| show spanning-tree mst, on page 112 | Displays the multiple spanning tree protocol status information. |
| spanning-tree mst, on page 144      | Enters the MSTP configuration submode                            |
| vlan-id (MSTP), on page 160         | Associates a set of VLAN IDs with the current MSTI.              |

### instance cost

To set the internal path cost for a given instance on the current port, use the **instance cost** command in MSTP interface configuration submode.

instance id cost cost

#### **Syntax Description**

id MSTI ID. Range is 0 to 4094.

cost Port cost. Range is 1 to 200000000.

#### **Command Default**

The default path cost depends on the speed of the link.

#### **Command Modes**

MSTP interface configuration

#### **Command History**

| Release       | Modification                 |
|---------------|------------------------------|
| Release 3.7.1 | This command was introduced. |

#### **Usage Guidelines**

To use this command, you must be in a user group associated with a task group that includes appropriate task IDs. If the user group assignment is preventing you from using a command, contact your AAA administrator for assistance.

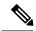

Note

An instance ID of 0 represents the IST for the region.

#### Task ID

| Task ID   | Operations     |
|-----------|----------------|
| interface | read,<br>write |
|           | write          |

#### **Examples**

The following example shows how to set the port cost to 10000 for the instance ID 101:

RP/0/RSP0/CPU0:router(config-mstp-if)# instance 101 cost 10000

| Command                                            | Description                                                                                                |
|----------------------------------------------------|----------------------------------------------------------------------------------------------------|
| debug spanning-tree mst packet, on page 16         | Enables debugging for sent and received MSTP packets.                                                      |
| debug spanning-tree mst protocol-state, on page 18 | Enables debugging protocol-state changes such as port role or state changes, topology change notification. |
| interface (MSTP), on page 55                       | Enters the MSTP interface configuration submode, and enables STP for the specified port.                   |

| Command                             | Description                                                      |
|-------------------------------------|------------------------------------------------------------------|
| spanning-tree mst, on page 144      | Enters the MSTP configuration submode                            |
| show spanning-tree mst, on page 112 | Displays the multiple spanning tree protocol status information. |

## instance port-priority

To set the port priority performance parameter for the MSTI, use the **instance port-priority** command in MSTP interface configuration submode.

instance id port-priority priority

#### **Syntax Description**

*id* MSTI ID. Range is 0 to 4094. *priority* Port priority. Range is 0 to 240 in multiples of 16.

#### **Command Default**

priority: 128

#### **Command Modes**

MSTP interface configuration

#### **Command History**

| Release       | Modification                 |
|---------------|------------------------------|
| Release 3.7.1 | This command was introduced. |

#### **Usage Guidelines**

To use this command, you must be in a user group associated with a task group that includes appropriate task IDs. If the user group assignment is preventing you from using a command, contact your AAA administrator for assistance.

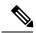

Note

An instance ID of 0 represents the CIST for the region.

#### Task ID

# Task IDOperationsinterfaceread, write

#### **Examples**

The following example shows how to set the port priority to 160 for the instance ID 101:

RP/0/RSP0/CPU0:router(config-mstp-if)# instance 101 port-priority 160

| Command                                            | Description                                                                                                |
|----------------------------------------------------|----------------------------------------------------------------------------------------------------|
| debug spanning-tree mst packet, on page 16         | Enables debugging for sent and received MSTP packets.                                                      |
| debug spanning-tree mst protocol-state, on page 18 | Enables debugging protocol-state changes such as port role or state changes, topology change notification. |
| interface (MSTP), on page 55                       | Enters the MSTP interface configuration submode, and enables STP for the specified port.                   |

| Command                             | Description                                                      |
|-------------------------------------|------------------------------------------------------------------|
| spanning-tree mst, on page 144      | Enters the MSTP configuration submode                            |
| show spanning-tree mst, on page 112 | Displays the multiple spanning tree protocol status information. |

## interface (MSTAG/REPAG)

To enter the MSTAG interface configuration submode, and to enable MSTAG for the specified port, use the interface command in MSTAG configuration submode.

interface {Bundle-Ether | GigabitEthernet | TenGigE} instance.subinterface

#### **Syntax Description**

instance.subinterface Physical interface instance, followed by the subinterface identifier. Naming notation is instance.subinterface, and a period between arguments is required as part of the notation.

- Replace the instance argument with the following physical interface instance. Naming notation is rack/slot/module/port and a slash between values is required as part of the notation.
  - rack—Chassis number of the rack.
  - slot—Physical slot number of the card.
  - module—Module number. A physical layer interface module (PLIM) is always 0.
  - port—Physical port number of the interface.
- Replace the subinterface argument with the subinterface value. Range is from 0 through 4095.

#### **Command Default**

None

#### **Command Modes**

MSTAG configuration, REPAG configuration

#### **Command History**

| Release       | Modification                 |
|---------------|------------------------------|
| Release 3.7.1 | This command was introduced. |

#### **Usage Guidelines**

To use this command, you must be in a user group associated with a task group that includes appropriate task IDs. If the user group assignment is preventing you from using a command, contact your AAA administrator

The specified subinterface must be configured to match untagged packets, i.e., it must be configured with encapsulation untagged. Only a single subinterface on any given port may be specified.

A given port may only be enabled with one of MSTP, MSTAG, REPAG, PVSTAG or PVRSTAG.

#### Task ID

| Task ID   | Operations     |
|-----------|----------------|
| interface | read,<br>write |
|           | WITTE          |

#### **Examples**

The following example shows how to enter the MSTAG interface configuration submode:

RP/0/RSP0/CPU0:router(config-mstag)# interface GigabitEthernet0/2/0/30.1
RP/0/RSP0/CPU0:router(config-mstag-if)#

| Command                                      | Description                                                                          |
|----------------------------------------------|--------------------------------------------------------------------------------------|
| debug spanning-tree mstag packet, on page 20 | Enables MSTAG packet debugging.                                                      |
| debug spanning-tree repag packet, on page 30 | Enables Resilient Ethernet Protocol (REP) Access Gateway debugging commands.         |
| spanning-tree mstag, on page 146             | Enters the MST Access Gateway configuration submode.                                 |
| spanning-tree repag, on page 151             | Enters the Resilient Ethernet Protocol Access Gateway (REPAG) configuration submode. |
| show spanning-tree mstag, on page 125        | Displays the values currently used for populating the BPDUs sent by all ports.       |
| show spanning-tree repag, on page 138        | Displays the values currently used for populating the BPDUs sent by all ports.       |

## interface (MSTP)

To enter the MSTP interface configuration submode, and to enable STP for the specified port, use the **interface** command in MSTP configuration submode.

 $interface \ \{Bundle-Ether \ | \ GigabitEthernet \ | \ TenGigE\} \ \textit{instance}$ 

#### **Syntax Description**

instance Forward interface in rack/slot/instance/port format.

#### **Command Default**

None

#### **Command Modes**

MSTP configuration

#### **Command History**

| Release       | Modification                 |
|---------------|------------------------------|
| Release 3.7.1 | This command was introduced. |

#### **Usage Guidelines**

To use this command, you must be in a user group associated with a task group that includes appropriate task IDs. If the user group assignment is preventing you from using a command, contact your AAA administrator for assistance.

A given port may only be enabled with one of MSTP, MSTAG, REPAG, PVSTAG or PVRSTAG.

#### Task ID

| lask ID   | Operations     |
|-----------|----------------|
| interface | read,<br>write |
|           |                |

#### **Examples**

The following example shows how to enter the MSTP interface configuration submode:

RP/0/RSP0/CPU0:router(config-mstp)# interface GigabitEthernet 0/0/0/1
RP/0/RSP0/CPU0:router(config-mstp-if)#

| Command                                            | Description                                                                                                |
|----------------------------------------------------|----------------------------------------------------------------------------------------------------|
| debug spanning-tree mst packet, on page 16         | Enables debugging for sent and received MSTP packets.                                                      |
| debug spanning-tree mst protocol-state, on page 18 | Enables debugging protocol-state changes such as port role or state changes, topology change notification. |
| spanning-tree mst, on page 144                     | Enters the MSTP configuration submode                                                                      |
| show spanning-tree mst, on page 112                | Displays the multiple spanning tree protocol status information.                                           |

## interface (PVRST)

To enable and configure Per VLAN Rapid Spanning Tree (PVRST) on an interface, use the **interface** command in PVRST configuration mode. To disable PVRST, use the **no** form of this command.

 $interface \ \{Bundle-Ether \ | \ FastEthernet \ | \ FortyGigE \ | \ GigabitEthernet \ | \ HundredGigE \ | \ TenGigE\}[\{guard \ | \ hello-time \ | \ link-type \ | \ portfast \ | \ vlan\}]$ 

no interface {Bundle-Eher | FastEthernet | FortyGigE | GigabitEthernet | HundredGigE | TenGigE}[{guard | hello-time | link-type | portfast | vlan}]

#### **Syntax Description**

| <b>Bundle-Ether</b> | Specifies Aggregated Ethernet interface.                  |
|---------------------|-----------------------------------------------------------|
| FastEthernet        | Specifies FastEthernet/IEEE 802.3 interface.              |
| FortyGigE           | Specifies FortyGigabitEthernet or IEEE 802.3 interface.   |
| GigabitEthernet     | Specifies GigabitEthernet or IEEE 802.3 interface.        |
| HundredGigE         | Specifies HundredGigabitEthernet or IEEE 802.3 interface. |
| TenGigE             | Specifies TenGigabitEthernet or IEEE 802.3 interface.     |
| guard               | Specifies bridge guard features.                          |
| hello-time          | Specifies Hello-Time interface.                           |
| link-type           | Specifies the link type of an interface.                  |
| portfast            | Specifies Portfast for an interface.                      |
| vlan                | Specifies VLAN configuration for an interface.            |

#### **Command Default**

None

#### **Command Modes**

**PVRST** configuration

#### **Command History**

| Release     | Modification                 |
|-------------|------------------------------|
| Release 5.1 | This command was introduced. |

#### **Usage Guidelines**

To use this command, you must be in a user group associated with a task group that includes appropriate task IDs. If the user group assignment is preventing you from using a command, contact your AAA administrator for assistance.

#### Task ID

| Task ID           | Operations     |
|-------------------|----------------|
| ethernet-services | read,<br>write |

#### **Examples**

This example shows how to enter the PVRST Interface configuration mode:

RP/0/RSP0/CPU0:router(config) # spanning-tree pvrst st1
RP/0/RSP0/CPU0:router(config-pvrst) # interface GigabitEthernet 0/0/0/1
RP/0/RSP0/CPU0:router(config-pvrst-if) #

| Command                           | Description                                                |
|-----------------------------------|------------------------------------------------------------|
| forward-delay (PVRST), on page 38 | Sets the forward-delay time for the bridge.                |
| maximum (PVRST), on page 69       | Sets the maximum age for the bridge.                       |
| transmit (PVRST), on page 152     | Sets the transmit hold count performance parameter.        |
| vlan (PVRST), on page 156         | Configures Per VLAN Rapid Spanning Tree (PVRST) on a VLAN. |

## interface (PVSTAG/PVRSTAG)

To enter PVST or PVRST Access Gateway Interface configuration submode and to enable either PVSTAG or PVRSTAG for the specified port, use the **interface** command in PVST and PVRST Access Gateway configuration submode.

interface {GigabitEthernet | TenGigE} instance

#### **Syntax Description**

instance Forward interface in rack/slot/instance/port format.

#### **Command Default**

None

#### **Command Modes**

PVSTAG and PVRSTAG configuration

#### **Command History**

| Release       | Modification                 |
|---------------|------------------------------|
| Release 4.0.0 | This command was introduced. |

#### **Usage Guidelines**

To use this command, you must be in a user group associated with a task group that includes appropriate task IDs. If the user group assignment is preventing you from using a command, contact your AAA administrator for assistance.

A given port may only be enabled with one of MSTP, MSTAG, REPAG, PVSTAG or PVRSTAG.

#### Task ID

| Task ID           | Operations     |
|-------------------|----------------|
| ethernet-services | read,<br>write |

#### **Examples**

The following example shows how to enter the PVST or PVRST Access Gateway Interface configuration submode:

RP/0/RSP0/CPU0:router(config-pvstag)# interface GigabitEthernet 0/0/0/1
RP/0/RSP0/CPU0:router(config-pvstag-if)#

| Command                                        | Description                                                                    |
|------------------------------------------------|--------------------------------------------------------------------------------|
| debug spanning-tree pvrstag packet, on page 26 | Enables packet debugging for sent and received PVRSTAG packets.                |
| debug spanning-tree pvstag packet, on page 28  | Enables packet debugging for sent and received PVSTAG packets.                 |
| show spanning-tree pvrstag, on page 134        | Displays the values currently used for populating the BPDUs sent by all ports. |

| Description                                                                                                  |
|----------------------------------------------------------------------------------------------------|
| Displays the values currently used for populating the BPDUs sent by all ports.                               |
| Enters the Per VLAN Rapid Spanning Tree Access Gateway (PVRSTAG) configuration submode.                      |
| Enters the Per VLAN Spanning Tree Access Gateway (PVSTAG) configuration submode.                             |
| Enables a PVST or PVRST VLAN instance on the interface and enters PVSTAG or PVRSTAG VLAN configuration mode. |
|                                                                                                    |

## join-time

To set the join time for all active ports, use the **join-time** command in the MVRP configuration mode. To return to the default value, use the **no** form of this command.

join-time interval no join-time interval

#### **Syntax Description**

*interval* Maximum time for the join timer parameter for all active ports. The range is from 100 to 1000. The default value is 200.

#### **Command Default**

The default is 200 milliseconds.

#### **Command Modes**

MVRP configuration

#### **Command History**

| Release       | Modification                 |
|---------------|------------------------------|
| Release 3.9.1 | This command was introduced. |

#### **Usage Guidelines**

To use this command, you must be in a user group associated with a task group that includes appropriate task IDs. If the user group assignment is preventing you from using a command, contact your AAA administrator for assistance.

#### Task ID

| Task ID           | Operations                              |
|-------------------|-----------------------------------------|
| ethernet-services | read,<br>write                          |
|                   | *************************************** |

#### **Examples**

The following example shows how to configure the join time for active ports:

```
RP/0/RSP0/CPU0:router# configure
RP/0/RSP0/CPU0:router(config)# spanning-tree mst AA
RP/0/RSP0/CPU0:router(config-mstp)# mvrp static
RP/0/RSP0/CPU0:router(config-mvrp)# periodic transmit interval 5
RP/0/RSP0/CPU0:router(config-mvrp)# join-time 200
```

| Command                                  | Description                                                                |
|------------------------------------------|----------------------------------------------------------------------------|
| debug ethernet mvrp packets, on page 12  | Enables debugging of sent and received MVRP packets.                       |
| debug ethernet mvrp protocol, on page 14 | Enables MVRP protocol debugging on a specific interface, location or vlan. |
| mvrp static, on page 72                  | Enables Multiple VLAN Registration Protocol (MVRP) in static mode.         |

| Command                                    | Description                                                                                                    |
|--------------------------------------------|----------------------------------------------------------------------------------------------------|
| show ethernet mvrp mad, on page 102        | Displays the current state of the Multiple Registration Protocol (MRP) Attribute Declaration (MAD) component on a port. |
| show ethernet mvrp statistics, on page 104 | Displays packet statistics per port.                                                                                    |
| show ethernet mvrp status, on page 106     | Displays a summary of the VIDs that are declared or registered.                                                         |

### leave-time

To set the leave time for all active ports, use the **leave-time** command in the MVRP configuration mode. To return to the default value, use the **no** form of this command.

leave-time interval no leave-time interval

#### **Syntax Description**

interval Minimum time, in seconds, for the leaveall timer parameter for all active ports. The range is from 1 to 90 seconds.

#### **Command Default**

The default is 30 seconds.

#### **Command Modes**

MVRP configuration

#### **Command History**

| Release       | Modification                 |
|---------------|------------------------------|
| Release 3.9.1 | This command was introduced. |

#### **Usage Guidelines**

To use this command, you must be in a user group associated with a task group that includes appropriate task IDs. If the user group assignment is preventing you from using a command, contact your AAA administrator for assistance.

#### Task ID

| Task ID           | Operations     |
|-------------------|----------------|
| ethernet-services | read,<br>write |
|                   |                |

#### **Examples**

The following example shows how to configure the join time for active ports:

```
RP/0/RSP0/CPU0:router# configure
RP/0/RSP0/CPU0:router(config)# spanning-tree mst AA
RP/0/RSP0/CPU0:router(config-mstp)# mvrp static
RP/0/RSP0/CPU0:router(config-mvrp)# periodic transmit interval 5
RP/0/RSP0/CPU0:router(config-mvrp)# leave-time 30!
```

| Command                                  | Description                                                                                                    |
|------------------------------------------|----------------------------------------------------------------------------------------------------|
| debug ethernet mvrp packets, on page 12  | Enables debugging of sent and received MVRP packets.                                                                    |
| debug ethernet mvrp protocol, on page 14 | Enables MVRP protocol debugging on a specific interface, location or vlan.                                              |
| mvrp static, on page 72                  | Enables Multiple VLAN Registration Protocol (MVRP) in static mode.                                                      |
| show ethernet mvrp mad, on page 102      | Displays the current state of the Multiple Registration Protocol (MRP) Attribute Declaration (MAD) component on a port. |

| Command                                    | Description                                                     |
|--------------------------------------------|-----------------------------------------------------------------|
| show ethernet mvrp statistics, on page 104 | Displays packet statistics per port.                            |
| show ethernet mvrp status, on page 106     | Displays a summary of the VIDs that are declared or registered. |

### leaveall-time

To set the leave all time for all active ports, use the **leaveall-time** command in the MVRP configuration mode. To return to the default value, use the **no** form of this command.

leaveall-time interval no leaveall-time interval

#### **Syntax Description**

*interval* Minimum time, in seconds, for the leaveall timer parameter for all active ports. The range is from 5 to 30 seconds.

#### **Command Default**

The default is 10 seconds.

#### **Command Modes**

MVRP configuration

#### **Command History**

| Release       | Modification                 |
|---------------|------------------------------|
| Release 3.9.1 | This command was introduced. |

#### **Usage Guidelines**

To use this command, you must be in a user group associated with a task group that includes appropriate task IDs. If the user group assignment is preventing you from using a command, contact your AAA administrator for assistance.

#### Task ID

| Task ID           | Operations     |
|-------------------|----------------|
| ethernet-services | read,<br>write |
|                   |                |

#### **Examples**

The following example shows how to configure the join time for active ports:

```
RP/0/RSP0/CPU0:router# configure
RP/0/RSP0/CPU0:router(config)# spanning-tree mst AA
RP/0/RSP0/CPU0:router(config-mstp)# mvrp static
RP/0/RSP0/CPU0:router(config-mvrp)# periodic transmit interval 5
RP/0/RSP0/CPU0:router(config-mvrp)# leaveall-time 20
```

| Command                                  | Description                                                                                                    |
|------------------------------------------|----------------------------------------------------------------------------------------------------|
| debug ethernet mvrp packets, on page 12  | Enables debugging of sent and received MVRP packets.                                                                    |
| debug ethernet mvrp protocol, on page 14 | Enables MVRP protocol debugging on a specific interface, location or vlan.                                              |
| mvrp static, on page 72                  | Enables Multiple VLAN Registration Protocol (MVRP) in static mode.                                                      |
| show ethernet mvrp mad, on page 102      | Displays the current state of the Multiple Registration Protocol (MRP) Attribute Declaration (MAD) component on a port. |

| Command                                    | Description                                                     |
|--------------------------------------------|-----------------------------------------------------------------|
| show ethernet mvrp statistics, on page 104 | Displays packet statistics per port.                            |
| show ethernet mvrp status, on page 106     | Displays a summary of the VIDs that are declared or registered. |

## link-type

To set the link type of the port to point-to-point or multipoint, use the **link-type** command in MSTP interface configuration submode.

#### link-type {point-to-point | multipoint}

#### **Syntax Description**

This command has no keywords or arguments.

#### **Command Default**

The default value is derived from the duplex setting for the link. A full-duplex link is considered point-to-point, and all others are considered multipoint.

#### **Command Modes**

MSTP interface configuration

#### **Command History**

| Release       | Modification                 |
|---------------|------------------------------|
| Release 3.7.1 | This command was introduced. |

#### **Usage Guidelines**

To use this command, you must be in a user group associated with a task group that includes appropriate task IDs. If the user group assignment is preventing you from using a command, contact your AAA administrator for assistance.

#### Task ID

# interface read, write

#### **Examples**

The following example shows how to set the link type of the port to point-to-point:

```
RP/0/RSP0/CPU0:router# configure
RP/0/RSP0/CPU0:router(config)# spanning-tree mst A
RP/0/RSP0/CPU0:router(config-mstp)# interface GigabitEthernet 0/3/0/3
RP/0/RSP0/CPU0:router(config-mstp-if)# link-type point-to-point
```

| Command                                            | Description                                                                                                |
|----------------------------------------------------|----------------------------------------------------------------------------------------------------|
| debug spanning-tree mst packet, on page 16         | Enables debugging for sent and received MSTP packets.                                                      |
| debug spanning-tree mst protocol-state, on page 18 | Enables debugging protocol-state changes such as port role or state changes, topology change notification. |
| interface (MSTP), on page 55                       | Enters the MSTP interface configuration submode, and enables STP for the specified port.                   |
| spanning-tree mst, on page 144                     | Enters the MSTP configuration submode                                                                      |
| show spanning-tree mst, on page 112                | Displays the multiple spanning tree protocol status information.                                           |

### max age

To set the maximum age for BPDUs sent on this interface, use the **max age** command in MSTAG interface configuration, REPAG interface configuration, PVSTAG VLAN configuration, or PVRSTAG VLAN configuration submode.

max age seconds

modes.

#### **Syntax Description**

seconds Maximum age time for the bridge in seconds. Range is 6 to 40.

#### **Command Default**

seconds: 20

#### **Command Modes**

MSTAG interface configuration, REPAG interface configuration, PVSTAG VLAN configuration, PVRSTAG VLAN configuration

#### **Command History**

| Release       | Modification                                                                 |
|---------------|------------------------------------------------------------------------------|
| Release 3.7.1 | This command was introduced.                                                 |
| Release 4.0.0 | This command was supported in the PVSTAG VLAN and PVRSTAG VLAN configuration |

#### **Usage Guidelines**

To use this command, you must be in a user group associated with a task group that includes appropriate task IDs. If the user group assignment is preventing you from using a command, contact your AAA administrator for assistance.

#### Task ID

| Task ID                                     | Operations     |
|---------------------------------------------|----------------|
| ethernet-services (PVSTAG and PVRSTAG only) | read,<br>write |
| interface (MSTAG and REPAG only)            | read,<br>write |

#### **Examples**

The following example shows how to set the maximum age time for the bridge to 20:

RP/0/RSP0/CPU0:router(config-mstag-if) # max age 20

| Command                                        | Description                                                     |
|------------------------------------------------|-----------------------------------------------------------------|
| debug spanning-tree mstag packet, on page 20   | Enables MSTAG packet debugging.                                 |
| debug spanning-tree pvrstag packet, on page 26 | Enables packet debugging for sent and received PVRSTAG packets. |

| Command                                       | Description                                                                                                    |
|-----------------------------------------------|----------------------------------------------------------------------------------------------------|
| debug spanning-tree pvstag packet, on page 28 | Enables packet debugging for sent and received PVSTAG packets.                                                                   |
| debug spanning-tree repag packet, on page 30  | Enables Resilient Ethernet Protocol (REP) Access Gateway debugging commands.                                                     |
| interface (MSTAG/REPAG), on page 53           | Enter the MSTAG interface configuration submode, and enables MSTAG for the specified port.                                       |
| interface (PVSTAG/PVRSTAG), on page 58        | Enters PVST or PVRST Access Gateway Interface configuration submode and enables either PVSTAG or PVRSTAG for the specified port. |
| spanning-tree mstag, on page 146              | Enters the MST Access Gateway configuration submode.                                                                             |
| spanning-tree pvrstag, on page 149            | Enters the Per VLAN Rapid Spanning Tree Access Gateway (PVRSTAG) configuration submode.                                          |
| spanning-tree pvstag, on page 150             | Enters the Per VLAN Spanning Tree Access Gateway (PVSTAG) configuration submode.                                                 |
| spanning-tree repag, on page 151              | Enters the Resilient Ethernet Protocol Access Gateway (REPAG) configuration submode.                                             |
| show spanning-tree mstag, on page 125         | Displays the values currently used for populating the BPDUs sent by all ports.                                                   |
| show spanning-tree pvrstag, on page 134       | Displays the values currently used for populating the BPDUs sent by all ports.                                                   |
| show spanning-tree pvstag, on page 136        | Displays the values currently used for populating the BPDUs sent by all ports.                                                   |
| show spanning-tree repag, on page 138         | Displays the values currently used for populating the BPDUs sent by all ports.                                                   |
| vlan, on page 154                             | Enables a PVST or PVRST VLAN instance on the interface and enters PVSTAG or PVRSTAG VLAN configuration mode.                     |

## maximum (PVRST)

To set the maximum age for the bridge, use the **maximum** command in PVRST configuration submode. To undo the setting, use the **no** form of this command.

maximum age seconds no maximum age seconds

#### **Syntax Description**

| age     | Specifies the age of the bridge.                                       |
|---------|------------------------------------------------------------------------|
| seconds | Maximum age time for the bridge in seconds. The range is from 6 to 40. |

#### **Command Default**

None

#### **Command Modes**

**PVRST** configuration

#### **Command History**

| Keleas | e     | Modification                 |
|--------|-------|------------------------------|
| Releas | e 5.1 | This command was introduced. |

#### **Usage Guidelines**

To use this command, you must be in a user group associated with a task group that includes appropriate task IDs. If the user group assignment is preventing you from using a command, contact your AAA administrator for assistance.

#### Task ID

|                                  | Task ID           | Operations |
|----------------------------------|-------------------|------------|
| ethernet-services read,<br>write | ethernet-services | ,          |

#### **Examples**

This example shows how to set the maximum age time for the bridge to 40:

RP/0/RSP0/CPU0:router(config)# spanning-tree pvrst st1
RP/0/RSP0/CPU0:router(config-pvrst)# maximum age 40

| Command                           | Description                                                                  |
|-----------------------------------|------------------------------------------------------------------------------|
| forward-delay (PVRST), on page 38 | Sets the forward-delay time for the bridge.                                  |
| interface (PVRST), on page 56     | Enables and configures Per VLAN Rapid Spanning Tree (PVRST) on an interface. |
| transmit (PVRST), on page 152     | Sets the transmit hold count performance parameter.                          |
| vlan (PVRST), on page 156         | Configures Per VLAN Rapid Spanning Tree (PVRST) on a VLAN.                   |

## maximum age

To set the maximum age parameter for the bridge, use the **maximum age** command in MSTP configuration submode.

maximum age seconds

#### **Syntax Description**

seconds Maximum age time for the bridge in seconds. Range is 6 to 40.

#### **Command Default**

seconds: 20

#### **Command Modes**

MSTP configuration

#### **Command History**

| Release       | Modification                 |
|---------------|------------------------------|
| Release 3.7.1 | This command was introduced. |

#### **Usage Guidelines**

To use this command, you must be in a user group associated with a task group that includes appropriate task IDs. If the user group assignment is preventing you from using a command, contact your AAA administrator for assistance.

#### Task ID

| Task ID   | Operations |
|-----------|------------|
| interface | read,      |
|           | write      |

#### **Examples**

The following example shows how to set the maximum age time for the bridge to 40:

RP/0/RSP0/CPU0:router(config-mstp)# maximum age 40

| Command                        | Description                           |
|--------------------------------|---------------------------------------|
| spanning-tree mst, on page 144 | Enters the MSTP configuration submode |

# maximum hops (MSTP)

To set the maximum hops parameters for the bridge, use the **maximum hops** command in MSTP configuration submode.

#### maximum hops hops

#### **Syntax Description**

hops Maximum number of hops for the bridge in seconds. Range is 6 to 40.

#### **Command Default**

hops: 20

#### **Command Modes**

MSTP configuration

#### **Command History**

| Release       | Modification                 |
|---------------|------------------------------|
| Release 3.7.1 | This command was introduced. |

#### **Usage Guidelines**

To use this command, you must be in a user group associated with a task group that includes appropriate task IDs. If the user group assignment is preventing you from using a command, contact your AAA administrator for assistance.

#### Task ID

| Task ID   | Operations |
|-----------|------------|
| interface | read,      |
|           | write      |

#### **Examples**

The following example shows how to set the maximum number of hops for the bridge to 30:

RP/0/RSP0/CPU0:router(config-mstp)# max hops 30

| Command                                            | Description                                                                                                |
|----------------------------------------------------|----------------------------------------------------------------------------------------------------|
| debug spanning-tree mst packet, on page 16         | Enables debugging for sent and received MSTP packets.                                                      |
| debug spanning-tree mst protocol-state, on page 18 | Enables debugging protocol-state changes such as port role or state changes, topology change notification. |
| spanning-tree mst, on page 144                     | Enters the MSTP configuration submode                                                                      |
| show spanning-tree mst, on page 112                | Displays the multiple spanning tree protocol status information.                                           |

## mvrp static

To enable Multiple VLAN Registration Protocol (MVRP) in static mode and to enter the MVRP configuration submode, use the **mvrp static** command in the MSTP configuration mode. To return to the default setting, use the **no** form of this command.

# mvrp static no mvrp static

#### **Syntax Description**

This command has no keywords or arguments.

#### **Command Default**

None

#### **Command Modes**

MSTP configuration

#### **Command History**

| Release       | Modification                 |
|---------------|------------------------------|
| Release 3.9.1 | This command was introduced. |

#### **Usage Guidelines**

To use this command, you must be in a user group associated with a task group that includes appropriate task IDs. If the user group assignment is preventing you from using a command, contact your AAA administrator for assistance.

#### Task ID

| Task ID           | Operations     |
|-------------------|----------------|
| ethernet-services | read,<br>write |

#### **Examples**

The following example shows how to enable MVRP static mode:

RP/0/RSP0/CPU0:router# configure
RP/0/RSP0/CPU0:router(config)# spanning-tree mst AA
RP/0/RSP0/CPU0:router(config-mstp)# mvrp static
RP/0/RSP0/CPU0:router(config-mvrp)#

| Command                                  | Description                                                                |
|------------------------------------------|----------------------------------------------------------------------------|
| debug ethernet mvrp packets, on page 12  | Enables debugging of sent and received MVRP packets.                       |
| debug ethernet mvrp protocol, on page 14 | Enables MVRP protocol debugging on a specific interface, location or vlan. |
| join-time, on page 60                    | Sets the join time for all active ports.                                   |
| leave-time, on page 62                   | Sets the leave time for all active ports.                                  |
| leaveall-time, on page 64                | Sets the leave all time for all active ports.                              |
|                                          |                                                                            |

| Command                                    | Description                                                                                                    |
|--------------------------------------------|----------------------------------------------------------------------------------------------------|
| periodic transmit, on page 77              | Sends periodic Multiple VLAN Registration Protocol Data Unit (MVRPDU) on all active ports.                              |
| show ethernet mvrp mad, on page 102        | Displays the current state of the Multiple Registration Protocol (MRP) Attribute Declaration (MAD) component on a port. |
| show ethernet mvrp statistics, on page 104 | Displays packet statistics per port.                                                                                    |
| show ethernet mvrp status, on page 106     | Displays a summary of the VIDs that are declared or registered.                                                         |
| spanning-tree mst, on page 144             | Enters the MSTP configuration submode                                                                                   |

# name (MSTAG/REPAG)

To set the name of the MSTP region, use the **name** command in MSTAG interface configuration or REPAG interface configuration submode.

name name

#### **Syntax Description**

*name* String of a maximum of 32 characters conforming to the definition of SnmpAdminString in RFC 2271.

#### **Command Default**

The MAC address of the switch, formatted as a text string using the hexadecimal representation specified in IEEE Std 802.

#### **Command Modes**

MSTAG interface configuration, REPAG interface configuration

#### **Command History**

| Release       | Modification                 |
|---------------|------------------------------|
| Release 3.7.1 | This command was introduced. |

#### **Usage Guidelines**

To use this command, you must be in a user group associated with a task group that includes appropriate task IDs. If the user group assignment is preventing you from using a command, contact your AAA administrator for assistance.

#### Task ID

# interface read, write

### **Examples**

The following example shows how to set the name of the MSTP region to leo:

RP/0/RSP0/CPU0:router(config-mstag-if)# name leo

| Command                                      | Description                                                                                |
|----------------------------------------------|--------------------------------------------------------------------------------------------|
| debug spanning-tree mstag packet, on page 20 | Enables MSTAG packet debugging.                                                            |
| debug spanning-tree repag packet, on page 30 | Enables Resilient Ethernet Protocol (REP) Access Gateway debugging commands.               |
| interface (MSTAG/REPAG), on page 53          | Enter the MSTAG interface configuration submode, and enables MSTAG for the specified port. |
| spanning-tree mstag, on page 146             | Enters the MST Access Gateway configuration submode.                                       |
| spanning-tree repag, on page 151             | Enters the Resilient Ethernet Protocol Access Gateway (REPAG) configuration submode.       |

| Command                               | Description                                                                    |
|---------------------------------------|--------------------------------------------------------------------------------|
| show spanning-tree mstag, on page 125 | Displays the values currently used for populating the BPDUs sent by all ports. |
| show spanning-tree repag, on page 138 | Displays the values currently used for populating the BPDUs sent by all ports. |

# name (MSTP)

To set the name of the MSTP region, use the **name** command in MSTP configuration submode.

name name

#### **Syntax Description**

name String of a maximum of 32 characters conforming to the definition of SnmpAdminString in RFC 2271

#### **Command Default**

The MAC address of the switch, formatted as a text string using the hexadecimal representation specified in IEEE Std 802.

#### **Command Modes**

MSTP configuration

#### **Command History**

| Release       | Modification                 |
|---------------|------------------------------|
| Release 3.7.1 | This command was introduced. |

#### **Usage Guidelines**

To use this command, you must be in a user group associated with a task group that includes appropriate task IDs. If the user group assignment is preventing you from using a command, contact your AAA administrator for assistance.

#### Task ID

| Task ID   | Operations     |
|-----------|----------------|
| interface | read,<br>write |

#### **Examples**

The following example shows how to set the name of the MSTP region to m1:

RP/0/RSP0/CPU0:router(config-mstp)# name m1

| Command                                            | Description                                                                                                |
|----------------------------------------------------|----------------------------------------------------------------------------------------------------|
| debug spanning-tree mst packet, on page 16         | Enables debugging for sent and received MSTP packets.                                                      |
| debug spanning-tree mst protocol-state, on page 18 | Enables debugging protocol-state changes such as port role or state changes, topology change notification. |
| spanning-tree mst, on page 144                     | Enters the MSTP configuration submode                                                                      |
| show spanning-tree mst, on page 112                | Displays the multiple spanning tree protocol status information.                                           |

# periodic transmit

To send periodic Multiple VLAN Registration Protocol Data Unit (MVRPDU) on all active ports, use the **periodic transmit** command in the MVRP configuration mode. To return to the default value, use the **no** form of this command.

periodic transmit [interval interval]
no periodic transmit [interval interval]

#### **Syntax Description**

interval interval Sends periodic MVRPDU on all active ports at specified time interval. The range is from 2 to 10 seconds.

#### **Command Default**

The default is 3 seconds.

#### **Command Modes**

MVRP configuration

#### **Command History**

| Release       | Modification                 |
|---------------|------------------------------|
| Release 3.9.1 | This command was introduced. |

#### **Usage Guidelines**

To use this command, you must be in a user group associated with a task group that includes appropriate task IDs. If the user group assignment is preventing you from using a command, contact your AAA administrator for assistance.

Sending periodic messages is not required when the state machines operate correctly. The periodic messages are intended purely to cope with a succession of lost new declaration MVRPDUs. In the absence of periodic messages, declarations are re-sent every 10 to 15 seconds in response to the LeaveAll timer expiring.

#### Task ID

| Task ID           | Operations     |
|-------------------|----------------|
| ethernet-services | read,<br>write |

#### **Examples**

The following example shows how to enable MVRP static mode:

RP/0/RSP0/CPU0:router# configure
RP/0/RSP0/CPU0:router(config)# spanning-tree mst AA
RP/0/RSP0/CPU0:router(config-mstp)# mvrp static
RP/0/RSP0/CPU0:router(config-mvrp)# periodic transmit interval 5

| Command                                  | Description                                                                |
|------------------------------------------|----------------------------------------------------------------------------|
| debug ethernet mvrp packets, on page 12  | Enables debugging of sent and received MVRP packets.                       |
| debug ethernet mvrp protocol, on page 14 | Enables MVRP protocol debugging on a specific interface, location or vlan. |

| Command                                    | Description                                                                                                    |
|--------------------------------------------|----------------------------------------------------------------------------------------------------|
| mvrp static, on page 72                    | Enables Multiple VLAN Registration Protocol (MVRP) in static mode.                                                      |
| show ethernet mvrp mad, on page 102        | Displays the current state of the Multiple Registration Protocol (MRP) Attribute Declaration (MAD) component on a port. |
| show ethernet mvrp statistics, on page 104 | Displays packet statistics per port.                                                                                    |
| show ethernet mvrp status, on page 106     | Displays a summary of the VIDs that are declared or registered.                                                         |

# port-id

To set the port ID for the current switch, use the **port-id** command in MSTAG interface configuration, REPAG interface configuration, PVSTAG VLAN configuration, or PVRSTAG VLAN configuration submode.

#### port-id id [startup-value startup-id]

#### **Syntax Description**

id Interface port ID.
 For MSTAG, REPAG and PVRSTAG the allowed range is between 1 to 4095. For PVSTAG the allowed range is between 1 to 255.

 startup-value Specifies an alternate value to use when the interface first comes up, while the preempt delay timer is running.
 startup-id Sets the startup port ID.

#### **Command Default**

If a startup value is not specified, it defaults to the normal value.

#### **Command Modes**

MSTAG interface configuration, REPAG interface configuration, PVSTAG VLAN configuration, PVRSTAG VLAN configuration

#### **Command History**

| Release       | Modification                                                                        |
|---------------|-------------------------------------------------------------------------------------|
| Release 3.7.1 | This command was introduced.                                                        |
| Release 4.0.0 | This command was supported in the PVSTAG VLAN and PVRSTAG VLAN configuration modes. |

#### **Usage Guidelines**

To use this command, you must be in a user group associated with a task group that includes appropriate task IDs. If the user group assignment is preventing you from using a command, contact your AAA administrator for assistance.

This command is used when configuring Access Gateway, to set the value of the port ID advertised in BPDUs sent on this interface.

#### Task ID

| Task ID                                     | Operations     |
|---------------------------------------------|----------------|
| ethernet-services (PVSTAG and PVRSTAG only) | read,<br>write |
| interface (MSTAG and REPAG only)            | read,<br>write |

# **Examples**

The following example shows how to set the port ID:

RP/0/RSP0/CPU0:router(config-mstag-if)# port-id 111

| Command                                          | Description                                                                                                    |
|--------------------------------------------------|----------------------------------------------------------------------------------------------------|
| debug spanning-tree mstag packet, on page 20     | Enables MSTAG packet debugging.                                                                                                  |
| debug spanning-tree pvrstag packet, on page 26   | Enables packet debugging for sent and received PVRSTAG packets.                                                                  |
| debug spanning-tree pvstag packet, on page<br>28 | Enables packet debugging for sent and received PVSTAG packets.                                                                   |
| debug spanning-tree repag packet, on page 30     | Enables Resilient Ethernet Protocol (REP) Access Gateway debugging commands.                                                     |
| interface (MSTAG/REPAG), on page 53              | Enter the MSTAG interface configuration submode, and enables MSTAG for the specified port.                                       |
| interface (PVSTAG/PVRSTAG), on page 58           | Enters PVST or PVRST Access Gateway Interface configuration submode and enables either PVSTAG or PVRSTAG for the specified port. |
| instance (MSTAG/REPAG), on page 45               | Enters MSTAG Instance configuration mode or REPAG Instance configuration mode.                                                   |
| spanning-tree mstag, on page 146                 | Enters the MST Access Gateway configuration submode.                                                                             |
| spanning-tree pvrstag, on page 149               | Enters the Per VLAN Rapid Spanning Tree Access Gateway (PVRSTAG) configuration submode.                                          |
| spanning-tree pvstag, on page 150                | Enters the Per VLAN Spanning Tree Access Gateway (PVSTAG) configuration submode.                                                 |
| spanning-tree repag, on page 151                 | Enters the Resilient Ethernet Protocol Access Gateway (REPAG) configuration submode.                                             |
| show spanning-tree mstag, on page 125            | Displays the values currently used for populating the BPDUs sent by all ports.                                                   |
| show spanning-tree pvrstag, on page 134          | Displays the values currently used for populating the BPDUs sent by all ports.                                                   |
| show spanning-tree pvstag, on page 136           | Displays the values currently used for populating the BPDUs sent by all ports.                                                   |
| show spanning-tree repag, on page 138            | Displays the values currently used for populating the BPDUs sent by all ports.                                                   |
| vlan, on page 154                                | Enables a PVST or PVRST VLAN instance on the interface and enters PVSTAG or PVRSTAG VLAN configuration mode.                     |

# port-priority

To set the port priority performance parameter for the MSTI, use the **port-priority** command in MSTAG instance configuration, REPAG instance configuration, PVSTAG VLAN configuration, or PVRSTAG VLAN configuration submode.

port-priority priority [startup-value startup-priority]

### **Syntax Description**

| priority      | Port priority. For MSTAG, REPAG and PVRSTAG, the range is between 0 to 40 in multiples of 16. For PVSTAG, the range is between 0 to 255. |
|---------------|----------------------------------------------------------------------------------------------------|
| startun-value | Specifies an alternate value to use when the interface first comes up, while the preempt                                                 |

**startup-value** Specifies an alternate value to use when the interface first comes up, while the preempt delay timer is running.

startup-priority Sets the startup port priority.

#### **Command Default**

If no startup-value is configured, the normal value is used during startup.

#### **Command Modes**

MSTAG instance configuration, REPAG instance configuration, PVSTAG VLAN configuration, PVRSTAG VLAN configuration

#### **Command History**

| Release       | Modification                                                                        |
|---------------|-------------------------------------------------------------------------------------|
| Release 3.7.1 | This command was introduced.                                                        |
| Release 4.0.0 | This command was supported in the PVSTAG VLAN and PVRSTAG VLAN configuration modes. |

#### **Usage Guidelines**

To use this command, you must be in a user group associated with a task group that includes appropriate task IDs. If the user group assignment is preventing you from using a command, contact your AAA administrator for assistance.

#### Task ID

| Task ID                                     | Operations     |
|---------------------------------------------|----------------|
| ethernet-services (PVSTAG and PVRSTAG only) | read,<br>write |
| interface (MSTAG and REPAG only)            | read,<br>write |

#### **Examples**

The following example shows how to set the port priority to 160:

RP/0/RSP0/CPU0:router(config-mstag-if-inst)# port-priority 160

| Command                                        | Description                                                                                                    |
|------------------------------------------------|----------------------------------------------------------------------------------------------------|
| debug spanning-tree mstag packet, on page 20   | Enables MSTAG packet debugging.                                                                                                  |
| debug spanning-tree pvrstag packet, on page 26 | Enables packet debugging for sent and received PVRSTAG packets.                                                                  |
| debug spanning-tree pvstag packet, on page 28  | Enables packet debugging for sent and received PVSTAG packets.                                                                   |
| debug spanning-tree repag packet, on page 30   | Enables Resilient Ethernet Protocol (REP) Access Gateway debugging commands.                                                     |
| interface (MSTAG/REPAG), on page 53            | Enter the MSTAG interface configuration submode, and enables MSTAG for the specified port.                                       |
| interface (PVSTAG/PVRSTAG), on page 58         | Enters PVST or PVRST Access Gateway Interface configuration submode and enables either PVSTAG or PVRSTAG for the specified port. |
| instance (MSTAG/REPAG), on page 45             | Enters MSTAG Instance configuration mode or REPAG Instance configuration mode.                                                   |
| spanning-tree mstag, on page 146               | Enters the MST Access Gateway configuration submode.                                                                             |
| spanning-tree pvrstag, on page 149             | Enters the Per VLAN Rapid Spanning Tree Access Gateway (PVRSTAG) configuration submode.                                          |
| spanning-tree pvstag, on page 150              | Enters the Per VLAN Spanning Tree Access Gateway (PVSTAG) configuration submode.                                                 |
| spanning-tree repag, on page 151               | Enters the Resilient Ethernet Protocol Access Gateway (REPAG) configuration submode.                                             |
| show spanning-tree mstag, on page 125          | Displays the values currently used for populating the BPDUs sent by all ports.                                                   |
| show spanning-tree pvrstag, on page 134        | Displays the values currently used for populating the BPDUs sent by all ports.                                                   |
| show spanning-tree pvstag, on page 136         | Displays the values currently used for populating the BPDUs sent by all ports.                                                   |
| show spanning-tree repag, on page 138          | Displays the values currently used for populating the BPDUs sent by all ports.                                                   |
| vlan, on page 154                              | Enables a PVST or PVRST VLAN instance on the interface and enters PVSTAG or PVRSTAG VLAN configuration mode.                     |
|                                                |                                                                                                    |

# portfast

To enable Port Fast on the port, and optionally enable BPDU guard, use the **portfast** command in MSTP interface configuration submode.

#### portfast [bpduguard]

#### **Syntax Description**

This command has no keywords or arguments.

#### **Command Default**

PortFast is disabled.

#### **Command Modes**

MSTP interface configuration

#### **Command History**

| Release       | Modification                 |
|---------------|------------------------------|
| Release 3.7.1 | This command was introduced. |

#### **Usage Guidelines**

You must disable and re-enable the port for Port Fast configuration to take effect. Use **shutdown** and **no shutdown** command (in interface configuration mode) to disable and re-enable the port.

This command enables the Port Fast feature (also known as edge port). When this is enabled, MSTP treats the port as an edge port, i.e., it keeps it in forwarding state and does not generate topology changes if the port goes down or comes up. It is not expected to receive MSTP BPDUs on an edge port. BPDU guard is a Cisco extension that causes the interface to be shut down using error-disable if an MSTP BPDU is received. For more information on Port Fast feature, refer to the *Implementing Multiple Spanning Tree Protocol* module in the *Cisco ASR 9000 Series Aggregation Services Router L2VPN and Ethernet Services Configuration Guide*.

#### Task ID

| Task ID   | Operations     |
|-----------|----------------|
| interface | read,<br>write |

#### **Examples**

The following example shows how to enable PortFast and BPDU guard on the port:

RP/0/RSP0/CPU0:router(config-mstp-if)# portfast

RP/0/RSP0/CPU0:router(config-mstp-if)# portfast bpduguard

| Command                                            | Description                                                                                                |
|----------------------------------------------------|----------------------------------------------------------------------------------------------------|
| debug spanning-tree mst packet, on page 16         | Enables debugging for sent and received MSTP packets.                                                      |
| debug spanning-tree mst protocol-state, on page 18 | Enables debugging protocol-state changes such as port role or state changes, topology change notification. |
| interface (MSTP), on page 55                       | Enters the MSTP interface configuration submode, and enables STP for the specified port.                   |

| Command                             | Description                                                      |
|-------------------------------------|------------------------------------------------------------------|
| spanning-tree mst, on page 144      | Enters the MSTP configuration submode                            |
| show spanning-tree mst, on page 112 | Displays the multiple spanning tree protocol status information. |

# preempt delay

To enable topology control and set the preempt delay on startup, use the **preempt delay** command in MSTAG, REPAG, PVSTAG or PVRSTAG configuration mode.

preempt delay {for time {seconds | minutes | hours} | until hh:mm:ss}

# **Syntax Description**

for Specifies length of time to delay preempting for in seconds, minutes or hours.

until Specifies time to delay preempting until the mentioned interval (24-hour hh:mm:ss).

#### **Command Default**

Startup topology control is disabled.

#### **Command Modes**

MSTAG configuration, REPAG configuration, PVSTAG configuration, PVRSTAG configuration

#### **Command History**

| Release       | Modification                                                              |
|---------------|---------------------------------------------------------------------------|
| Release 3.7.1 | This command was introduced.                                              |
| Release 4.0.0 | This command was supported in the PVSTAG and PVRSTAG configuration modes. |

#### **Usage Guidelines**

To use this command, you must be in a user group associated with a task group that includes appropriate task IDs. If the user group assignment is preventing you from using a command, contact your AAA administrator for assistance.

This command enables startup topology control for Access Gateway. By default, when an interface comes up, Access Gateway starts sending STP BPDUs immediately based on the configured values. This could cause the devices in the access network to immediately start directing traffic to this device. However, the data plane may not yet be ready to forward packets to the core or aggregation network. When a preempt delay is configured, alternative values are sent in the BPDUs for the specified time. These alternative values must be configured using the **startup-value** option, and can be set so as to cause the access devices not to use this link unless it is the only one available.

For more information on preempt delay, refer to the *Implementing Multiple Spanning Tree Protocol* module in the Cisco ASR 9000 Series Aggregation Services Router L2VPN and Ethernet Services Configuration Guide.

#### Task ID

| Task ID                                     | Operations     |
|---------------------------------------------|----------------|
| ethernet-services (PVSTAG and PVRSTAG only) | read,<br>write |
| interface (MSTAG and REPAG only)            | read,<br>write |

#### Examples

The following example shows how to set the preempt delay for 20 seconds:

RP/0/RSP0/CPU0:router(config-mstag)# preempt delay for 20 seconds

| Command                                 | Description                                                                             |
|-----------------------------------------|-----------------------------------------------------------------------------------------|
| spanning-tree mstag, on page 146        | Enters the MST Access Gateway configuration submode.                                    |
| spanning-tree pvrstag, on page 149      | Enters the Per VLAN Rapid Spanning Tree Access Gateway (PVRSTAG) configuration submode. |
| spanning-tree pvstag, on page 150       | Enters the Per VLAN Spanning Tree Access Gateway (PVSTAG) configuration submode.        |
| spanning-tree repag, on page 151        | Enters the Resilient Ethernet Protocol Access Gateway (REPAG) configuration submode.    |
| show spanning-tree mstag, on page 125   | Displays the values currently used for populating the BPDUs sent by all ports.          |
| show spanning-tree pvrstag, on page 134 | Displays the values currently used for populating the BPDUs sent by all ports.          |
| show spanning-tree pvstag, on page 136  | Displays the values currently used for populating the BPDUs sent by all ports.          |
| show spanning-tree repag, on page 138   | Displays the values currently used for populating the BPDUs sent by all ports.          |

# priority (Access Gateway)

To set the bridge priority for the current MSTI or VLAN, use the **priority** command in the MSTAG, REPAG, PVSTAG or PVRSTAG instance configuration submodes.

priority priority [startup-value startup-priority]

#### **Syntax Description**

| priority      | Specifies the bridge priority. For MSTAG, REPAG and PVRSTAG, the range is between 0 to 61440 in multiples of 4096. For PVSTAG, the range is between 0 to 65535. |
|---------------|----------------------------------------------------------------------------------------------------|
| startup-value | Sets an alternate value to use when the interface first comes up, while the preempt delay timer is running.                                                     |

startup-priority Specifies the startup priority.

#### **Command Default**

Default value is 32768. If the startup value is not specified while the standard value is, the startup value defaults to the standard value.

#### **Command Modes**

MSTAG instance configuration, REPAG instance configuration, PVSTAG VLAN configuration, PVRSTAG VLAN configuration

#### **Command History**

| Release       | Modification                                                             |
|---------------|--------------------------------------------------------------------------|
| Release 3.7.1 | This command was introduced.                                             |
| Release 4.0.0 | This command was supported in the PVSTAG and PVRSTAG configuration mode. |

#### **Usage Guidelines**

To use this command, you must be in a user group associated with a task group that includes appropriate task IDs. If the user group assignment is preventing you from using a command, contact your AAA administrator for assistance.

This command is used when configuring Access Gateway to set the bridge priority that is advertised for this MSTI or VLAN in the BPDUs sent from this interface.

#### Task ID

| Task ID                                     | Operations     |
|---------------------------------------------|----------------|
| ethernet-services (PVSTAG and PVRSTAG only) | read,<br>write |
| interface (MSTAG and REPAG only)            | read,<br>write |

#### **Examples**

The following example shows how to set the bridge priority for the current MSTI:

RP/0/RSP0/CPU0:router(config-mstag-if-inst)# priority 4096 startup-value 32768

| Command                          | Description                                          |
|----------------------------------|------------------------------------------------------|
| spanning-tree mstag, on page 146 | Enters the MST Access Gateway configuration submode. |

# priority (MSTP)

To set the bridge priority for the current MSTI, use the **priority** command in MSTI configuration submode.

priority priority

#### **Syntax Description**

priority Bridge priority for the current MSTI. Range is 0 to 61440 in multiples of 4096.

#### **Command Default**

priority: 32768

### **Command Modes**

MSTI configuration

#### **Command History**

| Release       | Modification                 |
|---------------|------------------------------|
| Release 3.7.1 | This command was introduced. |

### **Usage Guidelines**

To use this command, you must be in a user group associated with a task group that includes appropriate task IDs. If the user group assignment is preventing you from using a command, contact your AAA administrator for assistance.

#### Task ID

| Task ID   | Operations     |
|-----------|----------------|
| interface | read,<br>write |

### **Examples**

The following example shows how to set the bridge priority to 8192 for the current MSTI:

RP/0/RSP0/CPU0:router(config-mstp-inst)# priority 8192

| Command                                            | Description                                                                                                |
|----------------------------------------------------|----------------------------------------------------------------------------------------------------|
| debug spanning-tree mst packet, on page 16         | Enables debugging for sent and received MSTP packets.                                                      |
| debug spanning-tree mst protocol-state, on page 18 | Enables debugging protocol-state changes such as port role or state changes, topology change notification. |
| instance (MSTP), on page 47                        | Enters the multiple spanning tree instance (MSTI) configuration submode.                                   |
| spanning-tree mst, on page 144                     | Enters the MSTP configuration submode                                                                      |
| show spanning-tree mst, on page 112                | Displays the multiple spanning tree protocol status information.                                           |

# provider-bridge (MSTAG/REPAG)

To place the current instance of the protocol in 802.1ad mode, use the **provider-bridge** command in MSTAG or REPAG interface configuration submode.

### provider-bridge

#### **Syntax Description**

This command has no keywords or arguments.

#### **Command Default**

The default value is FALSE.

#### **Command Modes**

MSTAG interface configuration, REPAG interface configuration

#### **Command History**

| Release       | Modification                 |
|---------------|------------------------------|
| Release 3.7.1 | This command was introduced. |

#### **Usage Guidelines**

To use this command, you must be in a user group associated with a task group that includes appropriate task IDs. If the user group assignment is preventing you from using a command, contact your AAA administrator for assistance.

#### Task ID

| Task ID   | Operations     |
|-----------|----------------|
| interface | read,<br>write |

#### **Examples**

The following example shows how to use the **provider-bridge** command:

RP/0/RSP0/CPU0:router(config-mstag-if)# provider-bridge

| Command                                      | Description                                                                                |
|----------------------------------------------|--------------------------------------------------------------------------------------------|
| debug spanning-tree mstag packet, on page 20 | Enables MSTAG packet debugging.                                                            |
| debug spanning-tree repag packet, on page 30 | Enables Resilient Ethernet Protocol (REP) Access Gateway debugging commands.               |
| interface (MSTAG/REPAG), on page 53          | Enter the MSTAG interface configuration submode, and enables MSTAG for the specified port. |
| spanning-tree mstag, on page 146             | Enters the MST Access Gateway configuration submode.                                       |
| spanning-tree repag, on page 151             | Enters the Resilient Ethernet Protocol Access Gateway (REPAG) configuration submode.       |
| show spanning-tree mstag, on page 125        | Displays the values currently used for populating the BPDUs sent by all ports.             |

| Command                               | Description                                                                    |
|---------------------------------------|--------------------------------------------------------------------------------|
| show spanning-tree repag, on page 138 | Displays the values currently used for populating the BPDUs sent by all ports. |

# provider-bridge (MSTP)

To place the current instance of the protocol in 802.1ad mode, use the **provider-bridge** command in MSTP configuration submode.

#### provider-bridge

#### **Syntax Description**

This command has no keywords or arguments.

### **Command Default**

The default value is FALSE.

#### **Command Modes**

MSTP configuration

#### **Command History**

| Release       | Modification                 |
|---------------|------------------------------|
| Release 3.7.1 | This command was introduced. |

#### **Usage Guidelines**

To use this command, you must be in a user group associated with a task group that includes appropriate task IDs. If the user group assignment is preventing you from using a command, contact your AAA administrator for assistance.

#### Task ID

| Task ID   | Operations     |
|-----------|----------------|
| interface | read,<br>write |

#### **Examples**

The following example shows how to use the **provider-bridge** command:

RP/0/RSP0/CPU0:router(config-mstp)# provider-bridge

| Command                        | Description                           |
|--------------------------------|---------------------------------------|
| spanning-tree mst, on page 144 | Enters the MSTP configuration submode |

# revision (MSTAG/REPAG)

To set the revision level in the BPDUs sent from this interface, use the **revision** command in MSTAG or REPAG interface configuration submode.

revision revision-number

#### **Syntax Description**

revision-number Revision level of the MSTP region. Range is 0 to 65535.

#### **Command Default**

revision-number: 0

#### **Command Modes**

MSTAG interface configuration, REPAG interface configuration

#### **Command History**

| Release       | Modification                 |
|---------------|------------------------------|
| Release 3.7.1 | This command was introduced. |

### **Usage Guidelines**

To use this command, you must be in a user group associated with a task group that includes appropriate task IDs. If the user group assignment is preventing you from using a command, contact your AAA administrator for assistance.

#### Task ID

| Task ID   | Operations     |
|-----------|----------------|
| interface | read,<br>write |

#### **Examples**

The following example shows how to set the revision level of the MSTP region to 1:

RP/0/RSP0/CPU0:router(config-mstag-if)# revision 1

| Command                                      | Description                                                                                |
|----------------------------------------------|--------------------------------------------------------------------------------------------|
| debug spanning-tree mstag packet, on page 20 | Enables MSTAG packet debugging.                                                            |
| debug spanning-tree repag packet, on page 30 | Enables Resilient Ethernet Protocol (REP) Access Gateway debugging commands.               |
| interface (MSTAG/REPAG), on page 53          | Enter the MSTAG interface configuration submode, and enables MSTAG for the specified port. |
| spanning-tree mstag, on page 146             | Enters the MST Access Gateway configuration submode.                                       |
| spanning-tree repag, on page 151             | Enters the Resilient Ethernet Protocol Access Gateway (REPAG) configuration submode.       |
| show spanning-tree mstag, on page 125        | Displays the values currently used for populating the BPDUs sent by all ports.             |

| Command                               | Description                                                                    |
|---------------------------------------|--------------------------------------------------------------------------------|
| show spanning-tree repag, on page 138 | Displays the values currently used for populating the BPDUs sent by all ports. |

# revision (MSTP)

To set the revision level of the MSTP region, use the revision command in MSTP configuration submode.

revision revision-number

#### **Syntax Description**

revision-number Revision level of the MSTP region. Range is 0 to 65535.

#### **Command Default**

revision-number: 0

### **Command Modes**

MSTP configuration

### **Command History**

| Release       | Modification                 |
|---------------|------------------------------|
| Release 3.7.1 | This command was introduced. |

### **Usage Guidelines**

To use this command, you must be in a user group associated with a task group that includes appropriate task IDs. If the user group assignment is preventing you from using a command, contact your AAA administrator for assistance.

#### Task ID

| Task<br>ID | Operations |
|------------|------------|
| interface  | read,      |
|            | write      |

#### **Examples**

The following example shows how to set the revision level of the MSTP region to 10:

RP/0/RSP0/CPU0:router(config-mstp)# revision 10

| Command                                            | Description                                                                                                |
|----------------------------------------------------|----------------------------------------------------------------------------------------------------|
| debug spanning-tree mst packet, on page 16         | Enables debugging for sent and received MSTP packets.                                                      |
| debug spanning-tree mst protocol-state, on page 18 | Enables debugging protocol-state changes such as port role or state changes, topology change notification. |
| spanning-tree mst, on page 144                     | Enters the MSTP configuration submode                                                                      |
| show spanning-tree mst, on page 112                | Displays the multiple spanning tree protocol status information.                                           |

# root-cost

To set the root path cost to sent in BPDUs from this interface, use the **root-cost** command in PVSTAG VLAN configuration or PVRSTAG VLAN configuration mode.

root-cost cost [startup-value startup-cost]

#### **Syntax Description**

| cost          | Sets the root path cost for the current port. The cost ranges between 0 to 4294967295.                           |  |
|---------------|----------------------------------------------------------------------------------------------------|--|
| startup-value | Specifies an alternate value to use when the interface first comes up, while the preempt delay timer is running. |  |
| startup-cost  | Sets the startup cost.                                                                                           |  |

#### **Command Default**

The default is 0. If a cost is configured but no startup value is configured, the startup value defaults to the configured cost value. If no cost is configured, the startup value defaults to 1.

#### **Command Modes**

PVSTAG VLAN configuration, PVRSTAG VLAN configuration

#### **Command History**

| Release       | Modification                 |
|---------------|------------------------------|
| Release 4.0.0 | This command was introduced. |

# **Usage Guidelines**

To use this command, you must be in a user group associated with a task group that includes appropriate task IDs. If the user group assignment is preventing you from using a command, contact your AAA administrator for assistance.

### Task ID

| Task ID           | Operations     |
|-------------------|----------------|
| ethernet-services | read,<br>write |

#### **Examples**

The following example shows how to set the root path cost for the current port:

RP/0/RSP0/CPU0:router(config-pvrstag-if-vlan)# root-cost 1000000

| Command                                        | Description                                                     |
|------------------------------------------------|-----------------------------------------------------------------|
| debug spanning-tree pvrstag packet, on page 26 | Enables packet debugging for sent and received PVRSTAG packets. |
| debug spanning-tree pvstag packet, on page 28  | Enables packet debugging for sent and received PVSTAG packets.  |

| Command                                 | Description                                                                                                    |
|-----------------------------------------|----------------------------------------------------------------------------------------------------|
| interface (PVSTAG/PVRSTAG), on page 58  | Enters PVST or PVRST Access Gateway Interface configuration submode and enables either PVSTAG or PVRSTAG for the specified port. |
| show spanning-tree pvrstag, on page 134 | Displays the values currently used for populating the BPDUs sent by all ports.                                                   |
| show spanning-tree pvstag, on page 136  | Displays the values currently used for populating the BPDUs sent by all ports.                                                   |
| spanning-tree pvrstag, on page 149      | Enters the Per VLAN Rapid Spanning Tree Access Gateway (PVRSTAG) configuration submode.                                          |
| spanning-tree pvstag, on page 150       | Enters the Per VLAN Spanning Tree Access Gateway (PVSTAG) configuration submode.                                                 |
| vlan, on page 154                       | Enables a PVST or PVRST VLAN instance on the interface and enters PVSTAG or PVRSTAG VLAN configuration mode.                     |

# root-id

To set the identifier of the root bridge for BPDUs sent from a port and an optional startup-value, use the **root-id** command in the MSTAG instance configuration, REPAG instance configuration, PVSTAG VLAN configuration and PVRSTAG VLAN configuration modes.

#### root-id id [startup-value startup-id]

#### **Syntax Description**

| id            | Sets the root bridge ID (MAC address) to set in the BPDUs.                                                       |
|---------------|----------------------------------------------------------------------------------------------------|
| startup-value | Specifies an alternate value to use when the interface first comes up, while the preempt delay timer is running. |
| startup-id    | Sets the startup root ID.                                                                                        |

#### **Command Default**

The MAC address of the region root switch. If the startup value is not specified while the standard value is, the startup value defaults to the standard value. For MSTAG and REPAG, the default is the bridge ID. For PVSTAG and PVRSTAG, the default is 0000.0000.0000.

#### **Command Modes**

MSTAG instance configuration, REPAG instance configuration, PVSTAG VLAN configuration, PVRSTAG VLAN configuration

#### **Command History**

| Release       | Modification                                                                        |
|---------------|-------------------------------------------------------------------------------------|
| Release 3.7.1 | This command was introduced.                                                        |
| Release 4.0.0 | This command was supported in the PVSTAG VLAN and PVRSTAG VLAN configuration modes. |

#### **Usage Guidelines**

To use this command, you must be in a user group associated with a task group that includes appropriate task IDs. If the user group assignment is preventing you from using a command, contact your AAA administrator for assistance.

#### Task ID

| Task ID                                     | Operations     |
|---------------------------------------------|----------------|
| ethernet-services (PVSTAG and PVRSTAG only) | read,<br>write |
| interface (MSTAG and REPAG only)            | read,<br>write |

#### **Examples**

The following example shows how to set the identifier of the root bridge for BPDUs:

 $\verb|RP/0/RSP0/CPU0: router(config-pvstag-if-vlan)| \# \textbf{root-id} \ 0000.0000.0000 \ \textbf{startup-value} \\ \textbf{0000.0000.0001}$ 

| Related C | ommands |
|-----------|---------|
|-----------|---------|

| Command                                          | Description                                                                                                    |
|--------------------------------------------------|----------------------------------------------------------------------------------------------------|
| debug spanning-tree mstag packet, on page 20     | Enables MSTAG packet debugging.                                                                                                  |
| debug spanning-tree pvrstag packet, on page 26   | Enables packet debugging for sent and received PVRSTAG packets.                                                                  |
| debug spanning-tree pvstag packet, on page<br>28 | Enables packet debugging for sent and received PVSTAG packets.                                                                   |
| debug spanning-tree repag packet, on page 30     | Enables Resilient Ethernet Protocol (REP) Access Gateway debugging commands.                                                     |
| interface (MSTAG/REPAG), on page 53              | Enter the MSTAG interface configuration submode, and enables MSTAG for the specified port.                                       |
| interface (PVSTAG/PVRSTAG), on page 58           | Enters PVST or PVRST Access Gateway Interface configuration submode and enables either PVSTAG or PVRSTAG for the specified port. |
| instance (MSTAG/REPAG), on page 45               | Enters MSTAG Instance configuration mode or REPAG Instance configuration mode.                                                   |
| spanning-tree mstag, on page 146                 | Enters the MST Access Gateway configuration submode.                                                                             |
| spanning-tree pvrstag, on page 149               | Enters the Per VLAN Rapid Spanning Tree Access Gateway (PVRSTAG) configuration submode.                                          |
| spanning-tree pvstag, on page 150                | Enters the Per VLAN Spanning Tree Access Gateway (PVSTAG) configuration submode.                                                 |
| spanning-tree repag, on page 151                 | Enters the Resilient Ethernet Protocol Access Gateway (REPAG) configuration submode.                                             |
| show spanning-tree mstag, on page 125            | Displays the values currently used for populating the BPDUs sent by all ports.                                                   |
| show spanning-tree pvrstag, on page 134          | Displays the values currently used for populating the BPDUs sent by all ports.                                                   |
| show spanning-tree pvstag, on page 136           | Displays the values currently used for populating the BPDUs sent by all ports.                                                   |
| show spanning-tree repag, on page 138            | Displays the values currently used for populating the BPDUs sent by all ports.                                                   |
| vlan, on page 154                                | Enables a PVST or PVRST VLAN instance on the interface and enters PVSTAG or PVRSTAG VLAN configuration mode.                     |

# root-priority

To set the root bridge priority sent in BPDUs for this interface for this MSTI or VLAN, and to set an optional startup value, use the **root-priority** command in the MSTAG instance configuration, REPAG instance configuration, PVSTAG VLAN configuration and PVRSTAG VLAN configuration modes.

root-priority priority [startup-value startup-priority]

#### **Syntax Description**

priority Sets the root bridge priority to set in the BPDUs. For MSTAG, REPAG and PVRSTAG, the range is between 0 to 61440 in multiples of 4096. For PVSTAG, the range is between 0 to 65535.

**startup-value** Specifies an alternate value to use when the interface first comes up, while the preempt delay timer is running.

startup-priority Sets the startup root priority.

### **Command Default**

Default value is 32768. If the startup value is not specified while the standard value is, the startup value defaults to the standard value.

For MSTAG and REPAG, the default is 32768. For PVSTAG and PVRSTAG, the default is 0.

#### **Command Modes**

MSTAG instance configuration, REPAG instance configuration, PVSTAG VLAN configuration, PVRSTAG VLAN configuration

#### **Command History**

| Release       | Modification                 |
|---------------|------------------------------|
| Release 3.7.1 | This command was introduced. |

Release 4.0.0 This command was supported in the PVSTAG VLAN and PVRSTAG VLAN configuration modes.

#### **Usage Guidelines**

To use this command, you must be in a user group associated with a task group that includes appropriate task IDs. If the user group assignment is preventing you from using a command, contact your AAA administrator for assistance.

#### Task ID

| Task ID                                     | Operations     |
|---------------------------------------------|----------------|
| ethernet-services (PVSTAG and PVRSTAG only) | read,<br>write |
| interface (MSTAG and REPAG only)            | read,<br>write |

#### **Examples**

The following example shows how to set the root bridge priority for the current MSTI:

RP/0/RSP0/CPU0:router(config-pvstag-if-vlan)# root-priority 4096 startup-value 8192

| Related Commands | Command                                        | Description                                                                                                    |
|------------------|------------------------------------------------|----------------------------------------------------------------------------------------------------|
|                  | debug spanning-tree mstag packet, on page 20   | Enables MSTAG packet debugging.                                                                                                  |
|                  | debug spanning-tree pvrstag packet, on page 26 | Enables packet debugging for sent and received PVRSTAG packets.                                                                  |
|                  | debug spanning-tree pvstag packet, on page 28  | Enables packet debugging for sent and received PVSTAG packets.                                                                   |
|                  | debug spanning-tree repag packet, on page 30   | Enables Resilient Ethernet Protocol (REP) Access Gateway debugging commands.                                                     |
|                  | interface (MSTAG/REPAG), on page 53            | Enter the MSTAG interface configuration submode, and enables MSTAG for the specified port.                                       |
|                  | interface (PVSTAG/PVRSTAG), on page 58         | Enters PVST or PVRST Access Gateway Interface configuration submode and enables either PVSTAG or PVRSTAG for the specified port. |
|                  | instance (MSTAG/REPAG), on page 45             | Enters MSTAG Instance configuration mode or REPAG Instance configuration mode.                                                   |
|                  | spanning-tree mstag, on page 146               | Enters the MST Access Gateway configuration submode.                                                                             |
|                  | spanning-tree pvrstag, on page 149             | Enters the Per VLAN Rapid Spanning Tree Access Gateway (PVRSTAG) configuration submode.                                          |
|                  | spanning-tree pvstag, on page 150              | Enters the Per VLAN Spanning Tree Access Gateway (PVSTAG) configuration submode.                                                 |
|                  | spanning-tree repag, on page 151               | Enters the Resilient Ethernet Protocol Access Gateway (REPAG) configuration submode.                                             |
|                  | show spanning-tree mstag, on page 125          | Displays the values currently used for populating the BPDUs sent by all ports.                                                   |
|                  | show spanning-tree pvrstag, on page 134        | Displays the values currently used for populating the BPDUs sent by all ports.                                                   |
|                  | show spanning-tree pvstag, on page 136         | Displays the values currently used for populating the BPDUs sent by all ports.                                                   |
|                  | show spanning-tree repag, on page 138          | Displays the values currently used for populating the BPDUs sent by all ports.                                                   |
|                  | vlan, on page 154                              | Enables a PVST or PVRST VLAN instance on the interface and                                                                       |

enters PVSTAG or PVRSTAG VLAN configuration mode.

# show ethernet mvrp mad

To display the current state of the Multiple Registration Protocol (MRP) Attribute Declaration (MAD) component on a port, for each active attribute value (VID), use the **show ethernet mvrp mad** command in EXEC mode.

show ethernet mvrp mad [brief] [interface interface-name] [vlan vlan-id]

#### **Syntax Description**

| brief          | (Optional) Displays a brief view.                                                      |
|----------------|----------------------------------------------------------------------------------------|
| interface      | (Optional) Displays the MVRP state for the given subinterface or base interface name.  |
| interface-name | (Optional) Displays the interface name.                                                |
| vlan vlan-id   | (Optional) Displays information for a particular VLAN. The range is between 0 to 4094. |

#### **Command Default**

None

#### **Command Modes**

**EXEC** 

#### **Command History**

| Release       | Modification                 |
|---------------|------------------------------|
| Release 3.7.2 | This command was introduced. |

#### **Usage Guidelines**

To use this command, you must be in a user group associated with a task group that includes appropriate task IDs. If the user group assignment is preventing you from using a command, contact your AAA administrator for assistance.

#### Task ID

| lask ID           | Operations |
|-------------------|------------|
| ethernet-services | read       |

#### **Examples**

The following sample output is from the **show ethernet mvrp mad** command:

```
RP/0/RSP0/CPU0:router# show ethernet mvrp mad interface GigabitEthernet 0/1/0/1
GigabitEthernet0/1/0/1
Participant Type: Full; Point-to-Point: Yes
Admin Control: Applicant Normal; Registrar Normal

LeaveAll Passive (next in 5.92s); periodic disabled
Leave in 25.70s; Join not running
Last peer 0293.6926.9585; failed registrations: 0

VID Applicant Registrar
```

1 Very Anxious Observer Leaving 283 Quiet Passive Empty

| Command                                    | Description                                                                |
|--------------------------------------------|----------------------------------------------------------------------------|
| debug ethernet mvrp packets, on page 12    | Enables debugging of sent and received MVRP packets.                       |
| debug ethernet mvrp protocol, on page 14   | Enables MVRP protocol debugging on a specific interface, location or vlan. |
| mvrp static, on page 72                    | Enables Multiple VLAN Registration Protocol (MVRP) in static mode.         |
| show ethernet mvrp statistics, on page 104 | Displays packet statistics per port.                                       |
| show ethernet mvrp status, on page 106     | Displays a summary of the VIDs that are declared or registered.            |

# show ethernet mvrp statistics

To display packet statistics per port, use the **show ethernet mvrp statistics** command in EXEC mode.

**show ethernet mvrp statistics** [interface type interface-path-id]

# **Syntax Description**

| interface         | (Optional) Displays the MVRP state for the given subinterface or base interface name.            |                                                                                                    |
|-------------------|--------------------------------------------------------------------------------------------------|----------------------------------------------------------------------------------------------------|
| type              | (Optional) Interface type. For more information, use the question mark (?) online help function. |                                                                                                    |
| interface-path-id | (Optional) Physical interface or virtual interface.                                              |                                                                                                    |
|                   | Note                                                                                             | Use the <b>show interfaces</b> command to see a list of all interfaces currently configured on the router. |
|                   | For more help fund                                                                               | e information about the syntax for the router, use the question mark (?) online etion.                     |

#### **Command Default**

None

#### **Command Modes**

**EXEC** 

#### **Command History**

| Release       | Modification                 |
|---------------|------------------------------|
| Release 3.7.2 | This command was introduced. |

#### **Usage Guidelines**

To use this command, you must be in a user group associated with a task group that includes appropriate task IDs. If the user group assignment is preventing you from using a command, contact your AAA administrator for assistance.

# Task ID

| Task ID           | Operations |
|-------------------|------------|
| ethernet-services | read       |

### **Examples**

The following sample output is from the **show ethernet mvrp statistics** command:

RP/0/RSP0/CPU0:router# show ethernet mvrp statistics interface GigabitEthernet 0/1/0/1 GigabitEthernet0/1/0/1

| TAUDICE CHETHECO / T / O / |     |      |  |  |
|----------------------------|-----|------|--|--|
| MVRPDUs                    | TX: | 1245 |  |  |
| MVRPDUs                    | RX: | 7    |  |  |
| Dropped                    | TX: | 0    |  |  |
| Dropped                    | RX: | 42   |  |  |
| Invalid                    | RX: | 12   |  |  |

| Command                                 | Description                                          |
|-----------------------------------------|------------------------------------------------------|
| debug ethernet mvrp packets, on page 12 | Enables debugging of sent and received MVRP packets. |

| Command                                  | Description                                                                                                    |
|------------------------------------------|----------------------------------------------------------------------------------------------------|
| debug ethernet mvrp protocol, on page 14 | Enables MVRP protocol debugging on a specific interface, location or vlan.                                              |
| mvrp static, on page 72                  | Enables Multiple VLAN Registration Protocol (MVRP) in static mode.                                                      |
| show ethernet mvrp mad, on page 102      | Displays the current state of the Multiple Registration Protocol (MRP) Attribute Declaration (MAD) component on a port. |
| show ethernet mvrp status, on page 106   | Displays a summary of the VIDs that are declared or registered.                                                         |

# show ethernet mvrp status

To display a summary of the VIDs that are declared or registered, and to learn the origin of these declarations, use the **show ethernet mvrp status** command in EXEC mode.

**show ethernet mvrp status** [interface type interface-path-id]

# **Syntax Description**

| interface                                                            | (Optional) Displays the MVRP state for the given subinterface or base interface name.            |                                                                                                    |  |
|----------------------------------------------------------------------|--------------------------------------------------------------------------------------------------|----------------------------------------------------------------------------------------------------|--|
| type                                                                 | (Optional) Interface type. For more information, use the question mark (?) online help function. |                                                                                                    |  |
| interface-path-id                                                    | (Optional) Physical interface or virtual interface.                                              |                                                                                                    |  |
| Note Use the <b>show interfaces</b> comman configured on the router. |                                                                                                  | Use the <b>show interfaces</b> command to see a list of all interfaces currently configured on the router. |  |
|                                                                      | For more                                                                                         | e information about the syntax for the router, use the question mark (?) online ction.                     |  |

#### **Command Default**

None

#### **Command Modes**

**EXEC** 

#### **Command History**

| Release       | Modification                 |
|---------------|------------------------------|
| Release 3.7.2 | This command was introduced. |

#### **Usage Guidelines**

To use this command, you must be in a user group associated with a task group that includes appropriate task IDs. If the user group assignment is preventing you from using a command, contact your AAA administrator for assistance.

#### Task ID

| Iask ID           | Uperations |
|-------------------|------------|
| ethernet-services | read       |

### **Examples**

The following sample output is from the **show ethernet mvrp status** command:

RP/0/RSP0/CPU0:router# show ethernet mvrp status interface GigabitEthernet 0/1/0/1 GigabitEthernet0/1/0/1

Statically declared: 1-512,768,980-1034

Dynamically declared: 2048-3084 Registered: 1-512

| Command                                 | Description                                          |
|-----------------------------------------|------------------------------------------------------|
| debug ethernet mvrp packets, on page 12 | Enables debugging of sent and received MVRP packets. |

| Command                                    | Description                                                                                                    |
|--------------------------------------------|----------------------------------------------------------------------------------------------------|
| debug ethernet mvrp protocol, on page 14   | Enables MVRP protocol debugging on a specific interface, location or vlan.                                              |
| mvrp static, on page 72                    | Enables Multiple VLAN Registration Protocol (MVRP) in static mode.                                                      |
| show ethernet mvrp mad, on page 102        | Displays the current state of the Multiple Registration Protocol (MRP) Attribute Declaration (MAD) component on a port. |
| show ethernet mvrp statistics, on page 104 | Displays packet statistics per port.                                                                                    |

# show I2vpn mstp port

To display the internal MSTI number and number of ports for each VLAN, use the **show l2vpn mstp port** command in EXEC mode.

show 12vpn mstp port [interface type interface-path-id] [msti value]

# **Syntax Description**

| interface         | (Optional) Displays the MSTP state for the given interface.                                                            |  |
|-------------------|----------------------------------------------------------------------------------------------------|--|
| type              | Interface type. For more information, use the question mark (?) online help function.                                  |  |
| interface-path-id | Physical interface or virtual interface.                                                                               |  |
|                   | <b>Note</b> Use the <b>show interfaces</b> command to see a list of all interfaces currently configured on the router. |  |
|                   | For more information about the syntax for the router, use the question mark (?) online help function.                  |  |
| msti value        | (Optional) Displays the filter for Multiple Spanning Tree Instance (MSTI). The range is from 0 to 100.                 |  |

#### **Command Default**

None

### **Command Modes**

**EXEC** 

#### **Command History**

| Release       | Modification                 |
|---------------|------------------------------|
| Release 3.7.1 | This command was introduced. |

#### **Usage Guidelines**

To use this command, you must be in a user group associated with a task group that includes appropriate task IDs. If the user group assignment is preventing you from using a command, contact your AAA administrator for assistance.

#### Task ID

| Task<br>ID | Operations |
|------------|------------|
| l2vpn      | read       |

#### **Examples**

The following sample output is from the **show l2vpn mstp port** command:

RP/0/RSP0/CPU0:router# show 12vpn mstp port interface gigabitethernet 0/1/0/0 msti 5

| Command                        | Description                           |
|--------------------------------|---------------------------------------|
| spanning-tree mst, on page 144 | Enters the MSTP configuration submode |

| Command                            | Description                                                                                                    |
|------------------------------------|----------------------------------------------------------------------------------------------------|
| spanning-tree mstag, on page 146   | Enters the MST Access Gateway configuration submode.                                                                      |
| spanning-tree pvrstag, on page 149 | Enters the Per VLAN Rapid Spanning Tree Access Gateway (PVRSTAG) configuration submode.                                   |
| spanning-tree pvstag, on page 150  | Enters the Per VLAN Spanning Tree Access Gateway (PVSTAG) configuration submode.                                          |
| spanning-tree mst, on page 144     | Enters the MSTP configuration submode                                                                                     |
| spanning-tree mstag, on page 146   | Enters the MST Access Gateway configuration submode.                                                                      |
| show I2vpn mstp vlan, on page 110  | Displays the Multiple Spanning Tree Protocol (MSTP) state for the virtual local area network (VLAN) on a given interface. |

# show I2vpn mstp vlan

To display the Multiple Spanning Tree Protocol (MSTP) state for the virtual local area network (VLAN) on a given interface, use the **show l2vpn mstp vlan** command in EXEC mode.

show l2vpn mstp vlan [interface type interface-path-id] [msti value] [vlan-id value]

## **Syntax Description**

| interface         | (Optional) Displays the MSTP state for the given subinterface or base interface name.            |                                                                                                    |  |
|-------------------|--------------------------------------------------------------------------------------------------|----------------------------------------------------------------------------------------------------|--|
| type              | (Optional) Interface type. For more information, use the question mark (?) online help function. |                                                                                                    |  |
| interface-path-id | (Optiona                                                                                         | l) Physical interface or virtual interface.                                                                |  |
|                   | Note                                                                                             | Use the <b>show interfaces</b> command to see a list of all interfaces currently configured on the router. |  |
|                   | For more help fund                                                                               | e information about the syntax for the router, use the question mark (?) online etion.                     |  |
| msti value        | (Optiona<br>from 0 to                                                                            | l) Displays the filter for Multiple Spanning Tree Instance (MSTI). The range is 100.                       |  |
| vlan-id value     | (Optiona                                                                                         | 1) Displays the filter for the VLAN ID. The range is from 0 to 4294967295.                                 |  |

### **Command Default**

None

## **Command Modes**

**EXEC** 

## **Command History**

| Release       | Modification                 |
|---------------|------------------------------|
| Release 3.7.2 | This command was introduced. |

## **Usage Guidelines**

To use this command, you must be in a user group associated with a task group that includes appropriate task IDs. If the user group assignment is preventing you from using a command, contact your AAA administrator for assistance.

#### Task ID

Task Operations ID 

12vpn read

## **Examples**

The following sample output is from the **show l2vpn mstp vlan** command:

| Command                            | Description                                                                             |
|------------------------------------|-----------------------------------------------------------------------------------------|
| spanning-tree mst, on page 144     | Enters the MSTP configuration submode                                                   |
| spanning-tree mstag, on page 146   | Enters the MST Access Gateway configuration submode.                                    |
| spanning-tree pvrstag, on page 149 | Enters the Per VLAN Rapid Spanning Tree Access Gateway (PVRSTAG) configuration submode. |
| spanning-tree pvstag, on page 150  | Enters the Per VLAN Spanning Tree Access Gateway (PVSTAG) configuration submode.        |
| spanning-tree mst, on page 144     | Enters the MSTP configuration submode                                                   |
| spanning-tree mstag, on page 146   | Enters the MST Access Gateway configuration submode.                                    |
| show I2vpn mstp port, on page 108  | Displays the internal MSTI number and number of ports for each VLAN.                    |

# show spanning-tree mst

To display the multiple spanning tree protocol status information, use the **show spanning-tree mst** command in EXEC mode.

show spanning-tree mst protocol instance identifier [instance instance-id] [{blocked-ports|brief}]

## **Syntax Description**

| protocol instance identifier | String of a maximum of 25 characters that identifies the protocol instance. |
|------------------------------|-----------------------------------------------------------------------------|
| instance instance-id         | Forward interface in rack/slot/instance/port format.                        |
| brief                        | Displays a summary of MST information only.                                 |
| blocked-ports                | Displays MST information for blocked ports only.                            |

#### **Command Default**

None

#### **Command Modes**

**EXEC** 

#### **Command History**

| Release       | Modification                                  |
|---------------|-----------------------------------------------|
| Release 3.7.1 | This command was introduced.                  |
| Release 3.9.1 | The <b>topology-change</b> keyword was added. |

## **Usage Guidelines**

To use this command, you must be in a user group associated with a task group that includes appropriate task IDs. If the user group assignment is preventing you from using a command, contact your AAA administrator for assistance.

### Task ID

| Task<br>ID | Operations |
|------------|------------|
| interface  | read       |

#### **Examples**

The following example shows the output from the **show spanning-tree mst** command, which produces an overview of the spanning tree protocol state:

```
RP/0/RSP0/CPU0:router# show spanning-tree mst a instance 0
Operating in Provider Bridge mode
MSTI 0 (CIST):

VLANS Mapped: 1-100, 500-1000, 1017

Root ID Priority 4097
Address 0004.9b78.0800
This bridge is the root
Hello Time 2 sec Max Age 20 sec Forward Delay 15 sec

Bridge ID Priority 4097 (priority 4096 sys-id-ext 1)
```

Address 0004.9b78.0800 Hello Time 2 sec Max Age 20 sec Forward Delay 15 sec

| Interface              | Port ID  |       |            | Desi | gnate | d              | Port ID  |
|------------------------|----------|-------|------------|------|-------|----------------|----------|
| Name                   | Prio.Nbr | Cost  | Role State | Cost | Brid  | ge ID          | Prio.Nbr |
|                        |          |       |            |      |       |                |          |
| GigabitEthernet0/1/2/1 | 128.65   | 20000 | DSGN FWD   | 0    | 4097  | 0004.9b78.0800 | 128.65   |
| GigabitEthernet0/1/2/2 | 128.66   | 20000 | DSGN FWD   | 0    | 4097  | 0004.9b78.0800 | 128.66   |
|                        |          |       |            |      |       |                |          |

The following example shows the output from the **show spanning-tree mst** command when the **brief** and **blocked-ports** keywords are used:

```
RP/0/RSP0/CPU0:router# show spanning-tree mst a brief
MSTI 0 (CIST):
 VLAN IDs: 1-100, 500-1000, 1017
 This is the Root Bridge
MSTI 1:
 VLAN IDS: 101-499
 Root Port GigabitEthernet0/1/2/2 , Root Bridge ID 0002.9b78.0812
RP/0/RSP0/CPU0:router# show spanning-tree mst blocked-ports
MSTI 0 (CIST):
Interface
                       Port ID
                                                  Designated
                                                                          Port ID
                      Prio.Nbr Cost Role State Cost Bridge ID
                                                                         Prio.Nbr
Name
GigabitEthernet0/0/4/4
                         128.196 200000 ALT BLK 0 4097 0004.9b78.0800 128.195
```

| Command                                                     | Description                                                                                                    |
|-------------------------------------------------------------|----------------------------------------------------------------------------------------------------|
| debug spanning-tree mst packet, on page 16                  | Enables debugging for sent and received MSTP packets.                                                                     |
| debug spanning-tree mst protocol-state, on page 18          | Enables debugging protocol-state changes such as port role or state changes, topology change notification.                |
| show I2vpn mstp port, on page 108                           | Displays the internal MSTI number and number of ports for each VLAN.                                                      |
| show l2vpn mstp vlan, on page 110                           | Displays the Multiple Spanning Tree Protocol (MSTP) state for the virtual local area network (VLAN) on a given interface. |
| show spanning-tree mst bpdu interface, on page 114          | Displays the contents of MSTP BPDUs being sent and received on a particular interface.                                    |
| show spanning-tree mst configuration, on page 116           | Displays the VLAN ID to MSTI mapping table.                                                                               |
| show spanning-tree mst errors, on page 118                  | Displays information about misconfiguration affecting MSTP.                                                               |
| show spanning-tree mst interface, on page 120               | Displays detailed information on the interface state.                                                                     |
| show spanning-tree mst topology-change flushes, on page 123 | Displays details of the last topology change that occurred for each pair of port and instance.                            |
| spanning-tree mst, on page 144                              | Enters the MSTP configuration submode                                                                                     |

# show spanning-tree mst bpdu interface

To display the contents of MSTP BPDUs being sent and received on a particular interface, use the **show spanning-tree mst bpdu interface** command in the EXEC mode.

show spanning-tree mst protocol instance identifier bpdu interface type interface-path-id [direction {receive | transmit}]

must and instance identifier. String of a maximum of 25 sharestows that identifies the must and instance

## **Syntax Description**

| protocol instance identifier | String of a maximum of 25 characters that identifies the protocol instance.                                     |  |  |
|------------------------------|----------------------------------------------------------------------------------------------------|--|--|
| bpdu interface               | Displays multiple spanning tree BPDUs.                                                                          |  |  |
| type                         | Interface type. For more information, use the question mark (?) online help function.                           |  |  |
| interface-path-id            | Physical interface or virtual interface.                                                                        |  |  |
|                              | Note Use the <b>show interfaces</b> command to see a list of all interfaces currently configured on the router. |  |  |
|                              | For more information about the syntax for the router, use the question mark (?) online help function.           |  |  |
| direction                    | Displays per-interface MST BPDUs for a specific direction.                                                      |  |  |
| receive                      | Displays only the MST BPDUs received on this interface.                                                         |  |  |
| transmit                     | Displays only the MST BPDUs being transmitted for this interface.                                               |  |  |
|                              |                                                                                                    |  |  |

#### **Command Default**

None

## **Command Modes**

**EXEC** 

# **Command History**

| Release       | Modification                 |
|---------------|------------------------------|
| Release 3.7.1 | This command was introduced. |

## **Usage Guidelines**

To use this command, you must be in a user group associated with a task group that includes appropriate task IDs. If the user group assignment is preventing you from using a command, contact your AAA administrator for assistance.

#### Task ID

| Task<br>ID | Operations |
|------------|------------|
| interface  | read       |

### **Examples**

The following example shows the output from the **show spanning-tree mst** command, which produces details on the BPDUs being output and received on a given local interface:

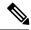

Note

Several received packets can be stored in case of MSTP operating on a shared LAN.

RP/0/RSP0/CPU0:router# show spanning-tree mst a bpdu interface GigabitEthernet0/1/2/2 direction transmit

MSTI 0 (CIST):
Root ID: 0004.9b78.0800
Path Cost: 83
Bridge ID: 0004.9b78.0800
Port ID: 12
Hello Time: 2

| Command                                                     | Description                                                                                                    |
|-------------------------------------------------------------|----------------------------------------------------------------------------------------------------|
| debug spanning-tree mst packet, on page 16                  | Enables debugging for sent and received MSTP packets.                                                                     |
| debug spanning-tree mst protocol-state, on page 18          | Enables debugging protocol-state changes such as port role or state changes, topology change notification.                |
| show I2vpn mstp port, on page 108                           | Displays the internal MSTI number and number of ports for each VLAN.                                                      |
| show I2vpn mstp vlan, on page 110                           | Displays the Multiple Spanning Tree Protocol (MSTP) state for the virtual local area network (VLAN) on a given interface. |
| show spanning-tree mst, on page 112                         | Displays the multiple spanning tree protocol status information.                                                          |
| show spanning-tree mst configuration, on page 116           | Displays the VLAN ID to MSTI mapping table.                                                                               |
| show spanning-tree mst errors, on page 118                  | Displays information about misconfiguration affecting MSTP.                                                               |
| show spanning-tree mst interface, on page 120               | Displays detailed information on the interface state.                                                                     |
| show spanning-tree mst topology-change flushes, on page 123 | Displays details of the last topology change that occurred for each pair of port and instance.                            |
| spanning-tree mst, on page 144                              | Enters the MSTP configuration submode                                                                                     |

# show spanning-tree mst configuration

To display the VLAN ID to MSTI mapping table, use the **show spanning-tree mst configuration** command in the EXEC mode.

show spanning-tree mst protocol instance identifier configuration

## **Syntax Description**

protocol instance identifier String of a maximum of 25 characters that identifies the protocol instance.

| configuration | Displays a summary of MST related configuration. |  |
|---------------|--------------------------------------------------|--|
|---------------|--------------------------------------------------|--|

#### **Command Default**

None

### **Command Modes**

**EXEC** 

### **Command History**

| Release       | Modification                 |
|---------------|------------------------------|
| Release 3.7.1 | This command was introduced. |

### **Usage Guidelines**

To use this command, you must be in a user group associated with a task group that includes appropriate task IDs. If the user group assignment is preventing you from using a command, contact your AAA administrator for assistance.

#### Task ID

| Task<br>ID | Operations |
|------------|------------|
| interface  | read       |

Instance Vlans mapped

#### **Examples**

The following example shows the output from the **show spanning-tree mst** command, which displays the VLAN ID to MSTI mapping table:

RP/0/RSP0/CPU0:router# show spanning-tree mst a configuration
Name leo
Revision 2702
Config Digest 9D-14-5C-26-7D-BE-9F-B5-D8-93-44-1B-E3-BA-08-CE

0 1-9,11-19,21-29,31-39,41-4094

1 10,20,30,40

| Command                                            | Description                                                                                                |
|----------------------------------------------------|----------------------------------------------------------------------------------------------------|
| debug spanning-tree mst packet, on page 16         | Enables debugging for sent and received MSTP packets.                                                      |
| debug spanning-tree mst protocol-state, on page 18 | Enables debugging protocol-state changes such as port role or state changes, topology change notification. |

| Command                                                     | Description                                                                                                    |
|-------------------------------------------------------------|----------------------------------------------------------------------------------------------------|
| show l2vpn mstp port, on page 108                           | Displays the internal MSTI number and number of ports for each VLAN.                                                      |
| show I2vpn mstp vlan, on page 110                           | Displays the Multiple Spanning Tree Protocol (MSTP) state for the virtual local area network (VLAN) on a given interface. |
| show spanning-tree mst, on page 112                         | Displays the multiple spanning tree protocol status information.                                                          |
| show spanning-tree mst bpdu interface, on page 114          | Displays the contents of MSTP BPDUs being sent and received on a particular interface.                                    |
| show spanning-tree mst errors, on page 118                  | Displays information about misconfiguration affecting MSTP.                                                               |
| show spanning-tree mst interface, on page 120               | Displays detailed information on the interface state.                                                                     |
| show spanning-tree mst topology-change flushes, on page 123 | Displays details of the last topology change that occurred for each pair of port and instance.                            |
| spanning-tree mst, on page 144                              | Enters the MSTP configuration submode                                                                                     |

# show spanning-tree mst errors

To display information about misconfiguration affecting MSTP, use the **show spanning-tree mst errors** in the EXEC mode.

show spanning-tree mst protocol instance identifier errors

## **Syntax Description**

protocol instance identifier String of a maximum of 25 characters that identifies the protocol instance.

| errors | Displays configuration errors for MST. |
|--------|----------------------------------------|
|        |                                        |

#### **Command Default**

None

### **Command Modes**

**EXEC** 

### **Command History**

| Release       | Modification                 |
|---------------|------------------------------|
| Release 3.7.1 | This command was introduced. |

### **Usage Guidelines**

To use this command, you must be in a user group associated with a task group that includes appropriate task IDs. If the user group assignment is preventing you from using a command, contact your AAA administrator for assistance.

## Task ID

| Task<br>ID | Operations |
|------------|------------|
| interface  | read       |

#### **Examples**

The following example shows the output from the **show spanning-tree mst** command, which produces information about interfaces that are configured for MSTP but where MSTP is not operational. Primarily this shows information about interfaces which do not exist:

| Command                                            | Description                                                                                                |
|----------------------------------------------------|----------------------------------------------------------------------------------------------------|
| debug spanning-tree mst packet, on page 16         | Enables debugging for sent and received MSTP packets.                                                      |
| debug spanning-tree mst protocol-state, on page 18 | Enables debugging protocol-state changes such as port role or state changes, topology change notification. |
| show I2vpn mstp port, on page 108                  | Displays the internal MSTI number and number of ports for each VLAN.                                       |

| Command                                                     | Description                                                                                                    |
|-------------------------------------------------------------|----------------------------------------------------------------------------------------------------|
| show l2vpn mstp vlan, on page 110                           | Displays the Multiple Spanning Tree Protocol (MSTP) state for the virtual local area network (VLAN) on a given interface. |
| show spanning-tree mst, on page 112                         | Displays the multiple spanning tree protocol status information.                                                          |
| show spanning-tree mst bpdu interface, on page 114          | Displays the contents of MSTP BPDUs being sent and received on a particular interface.                                    |
| show spanning-tree mst configuration, on page 116           | Displays the VLAN ID to MSTI mapping table.                                                                               |
| show spanning-tree mst interface, on page 120               | Displays detailed information on the interface state.                                                                     |
| show spanning-tree mst topology-change flushes, on page 123 | Displays details of the last topology change that occurred for each pair of port and instance.                            |
| spanning-tree mst, on page 144                              | Enters the MSTP configuration submode                                                                                     |

# show spanning-tree mst interface

To display detailed information on the interface state, use the **show spanning-tree mst interface** command in EXEC mode.

show spanning-tree mst protocol instance identifier interface type interface-path-id [instance id]

## **Syntax Description**

| protocol instance identifier | String of a maximum of 25 characters that identifies the protocol instance.           |                                                                                                    |
|------------------------------|---------------------------------------------------------------------------------------|----------------------------------------------------------------------------------------------------|
| interface type               | Interface type. For more information, use the question mark (?) online help function. |                                                                                                    |
| interface-path-id            | Physical interface or virtual interface.                                              |                                                                                                    |
|                              | Note                                                                                  | Use the <b>show interfaces</b> command to see a list of all interfaces currently configured on the router. |
|                              |                                                                                       | e information about the syntax for the router, use the question mark (?) elp function.                     |
| instance id                  | Forward interface in rack/slot/instance/port format.                                  |                                                                                                    |

#### **Command Default**

None

## **Command Modes**

**EXEC** 

## **Command History**

| Release       | Modification                 |
|---------------|------------------------------|
| Release 3.7.1 | This command was introduced. |

## **Usage Guidelines**

To use this command, you must be in a user group associated with a task group that includes appropriate task IDs. If the user group assignment is preventing you from using a command, contact your AAA administrator for assistance.

#### Task ID

| Task<br>ID | Operations |
|------------|------------|
| interface  | read       |

### **Examples**

The following example shows the output from the **show spanning-tree mst** command, which produces more detailed information regarding interface state than the standard command as described above:

 $\verb|RP/0/RSP0/CPU0: router# show spanning-tree mst a interface GigabitEthernet0/1/2/1 instance 3 \\$ 

GigabitEthernet0/1/2/1
Cost: 20000
link-type: point-to-point
hello-time 1

```
Portfast: no
BPDU Guard: no
Guard root: no
Guard topology change: no
BPDUs sent 492, received 3

MST 3:
Edge port:
Boundary: internal
Designated forwarding
Vlans mapped to MST 3: 1-2,4-2999,4000-4094
Port info port id 128.193 cost 200000
Designated root address 0050.3e66.d000 priority 8193 cost 20004
Designated bridge address 0002.172c.f400 priority 49152 port id 128.193
Timers: message expires in 0 sec, forward delay 0, forward transitions 1
Transitions to reach this state: 12
```

The output includes interface information about the interface which applies to all MSTIs:

- Cost
- link-type
- hello-time
- portfast (including whether BPDU guard is enabled)
- guard root
- guard topology change
- BPDUs sent, received.

It also includes information specific to each MSTI:

- Port ID, priority, cost
- BPDU information from root (bridge ID, cost, and priority)
- BPDU information being sent on this port (Bridge ID, cost, priority)
- State transitions to reach this state.
- Topology changes to reach this state.

Flush containment status for this MSTI.

| Command                                            | Description                                                                                                    |
|----------------------------------------------------|----------------------------------------------------------------------------------------------------|
| debug spanning-tree mst packet, on page 16         | Enables debugging for sent and received MSTP packets.                                                                     |
| debug spanning-tree mst protocol-state, on page 18 | Enables debugging protocol-state changes such as port role or state changes, topology change notification.                |
| show I2vpn mstp port, on page 108                  | Displays the internal MSTI number and number of ports for each VLAN.                                                      |
| show l2vpn mstp vlan, on page 110                  | Displays the Multiple Spanning Tree Protocol (MSTP) state for the virtual local area network (VLAN) on a given interface. |
| show spanning-tree mst, on page 112                | Displays the multiple spanning tree protocol status information.                                                          |
| show spanning-tree mst bpdu interface, on page 114 | Displays the contents of MSTP BPDUs being sent and received on a particular interface.                                    |
| show spanning-tree mst configuration, on page 116  | Displays the VLAN ID to MSTI mapping table.                                                                               |

| Command                                                     | Description                                                                                    |
|-------------------------------------------------------------|------------------------------------------------------------------------------------------------|
| show spanning-tree mst errors, on page 118                  | Displays information about misconfiguration affecting MSTP.                                    |
| show spanning-tree mst topology-change flushes, on page 123 | Displays details of the last topology change that occurred for each pair of port and instance. |
| spanning-tree mst, on page 144                              | Enters the MSTP configuration submode                                                          |

# show spanning-tree mst topology-change flushes

To display details of the last topology change that occurred for each pair of port and instance, as well as a count of the number of topology changes at each port, use the **show spanning-tree mst topology-change flushes** command in the EXEC mode.

show spanning-tree mst protocol instance identifier topology-change flushes [instance id] [{interface type interface-path-id | latest}]

#### **Syntax Description**

| protocol instance identifier | String of a maximum of 25 characters that identifies the protocol instance.                                            |  |
|------------------------------|----------------------------------------------------------------------------------------------------|--|
| topology-change              | Displays topology change information.                                                                                  |  |
| flushes                      | Displays latest topology change flushes for each interface.                                                            |  |
| instance id                  | Instance for which information needs to be displayed.                                                                  |  |
| interface type               | Interface type. For more information, use the question mark (?) online help function.                                  |  |
| interface-path-id            | Physical interface or virtual interface.                                                                               |  |
|                              | <b>Note</b> Use the <b>show interfaces</b> command to see a list of all interfaces currently configured on the router. |  |
|                              | For more information about the syntax for the router, use the question mark (?) online help function.                  |  |
| latest                       | Displays the most recent topology change for each instance.                                                            |  |

### **Command Default**

None

### **Command Modes**

**EXEC** 

## **Command History**

| Release       | Modification                 |
|---------------|------------------------------|
| Release 3.7.1 | This command was introduced. |

## **Usage Guidelines**

To use this command, you must be in a user group associated with a task group that includes appropriate task IDs. If the user group assignment is preventing you from using a command, contact your AAA administrator for assistance.

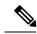

Note

The latest filter displays only the most recent topology change for each instance. The output also displays information of the flush operation that takes place when the flush containment is active on an MSTI for a port.

## Task ID

| Task<br>ID | Operations |
|------------|------------|
| interface  | read       |

## **Examples**

The following example shows the output from the **show spanning-tree mst** command, which displays details on the MSTIs:

RP/0/RSP0/CPU0:router# show spanning-tree mst M topology-change flushes instance\$ MSTI 1:

| Interface          | Last TC              | Reason                         | Count       |    |
|--------------------|----------------------|--------------------------------|-------------|----|
| Te0/0/0/1          | 04:16:05 Mar 16 201  | 0 Role change: DSGN to         | 10          |    |
| #<br>RP/0/RSP0/CPU | 0:router# show spann | ing-tree mst M topology-change | flushes ins | ta |

tance\$ MSTI 0 (CIST):

| Interface | Last TC              | Reason               | Count |
|-----------|----------------------|----------------------|-------|
|           |                      |                      |       |
| Te0/0/0/1 | 04:16:05 Mar 16 2010 | Role change: DSGN to | 10    |
| π<br>ш    |                      |                      |       |

| Command                                            | Description                                                                                                    |
|----------------------------------------------------|----------------------------------------------------------------------------------------------------|
| debug spanning-tree mst packet, on page 16         | Enables debugging for sent and received MSTP packets.                                                                     |
| debug spanning-tree mst protocol-state, on page 18 | Enables debugging protocol-state changes such as port role or state changes, topology change notification.                |
| show I2vpn mstp port, on page 108                  | Displays the internal MSTI number and number of ports for each VLAN.                                                      |
| show I2vpn mstp vlan, on page 110                  | Displays the Multiple Spanning Tree Protocol (MSTP) state for the virtual local area network (VLAN) on a given interface. |
| show spanning-tree mst, on page 112                | Displays the multiple spanning tree protocol status information.                                                          |
| show spanning-tree mst bpdu interface, on page 114 | Displays the contents of MSTP BPDUs being sent and received on a particular interface.                                    |
| show spanning-tree mst configuration, on page 116  | Displays the VLAN ID to MSTI mapping table.                                                                               |
| show spanning-tree mst errors, on page 118         | Displays information about misconfiguration affecting MSTP.                                                               |
| show spanning-tree mst interface, on page 120      | Displays detailed information on the interface state.                                                                     |
| spanning-tree mst, on page 144                     | Enters the MSTP configuration submode                                                                                     |

# show spanning-tree mstag

To display the values currently used for populating the BPDUs sent by all ports (with the specified feature enabled), use the **show spanning-tree mstag** in the EXEC mode.

show spanning-tree mstag protocol instance identifier

## **Syntax Description**

protocol instance identifier String (a maximum of 25 characters) that identifies the protocol instance.

## **Command Default**

None

#### **Command Modes**

**EXEC** 

### **Command History**

#### Release Modification

Release 3.7.1 This command was introduced.

Release 4.1.0 The show output of this command was modified to include information on the MSTAG Edge Mode feature.

## **Usage Guidelines**

To use this command, you must be in a user group associated with a task group that includes appropriate task IDs. If the user group assignment is preventing you from using a command, contact your AAA administrator for assistance.

#### Task ID

## Task ID Operations

interface read

### **Examples**

This example shows the output from the **show spanning-tree mstag** command:

```
RP/0/RSP0/CPU0:router# show spanning-tree mstag A
```

```
GigabitEthernet0/0/0/1
 Preempt delay is disabled.
               6161:6161:6161
 Name:
                0
 Revision:
 Max Age:
                 20
 Provider Bridge: no
 Bridge ID: 6161.6161.6161
  Port ID:
 External Cost: 0
 Hello Time:
  Active:
  BPDUs sent:
   MSTI 0 (CIST):
   VLAN IDs:
                   1-9,32-39,41-4094
   Role:
                    Designated
   Bridge Priority: 32768
   Port Priority:
                    128
   Cost:
   Root Bridge:
                    6161.6161.6161
   Root Priority: 32768
```

```
Topology Changes: 123
MSTI 2
  VLAN IDs: 10-01
Designated
  Bridge Priority: 32768
  Port Priority: 128
Cost: 0
  Root Bridge: 6161.6161.6161
Root Priority: 32768
  Topology Changes: 123
MSTI 10
            40
Root (Edge mode)
VLAN IDs:
  Role:
  Bridge Priority: 32768
  Port Priority: 128
                   200000000
  Cost:
  Root Bridge:
   Root Bridge: 6161.6161.6161
Root Priority: 61440
   Topology Changes: 0
```

| Command                                                       | Description                                                                                    |
|---------------------------------------------------------------|------------------------------------------------------------------------------------------------|
| debug spanning-tree mstag packet, on page 20                  | Enables MSTAG packet debugging.                                                                |
| show spanning-tree mstag bpdu interface, on page 127          | Displays the content of the BPDUs being sent from this interface.                              |
| show spanning-tree mstag topology-change flushes, on page 129 | Displays details of the last topology change that occurred for each pair of port and instance. |
| spanning-tree mstag, on page 146                              | Enters the MST Access Gateway configuration submode.                                           |

# show spanning-tree mstag bpdu interface

To view the content of the BPDUs being sent from this interface, use the **show spanning-tree mstag bpdu interface** command in the EXEC mode.

show spanning-tree mstag protocol instance identifier bpdu interface type interface-path-id

## **Syntax Description**

| protocol instance identifier | String of a maximum of 25 characters that identifies the protocol instance.           |                                                                                                    |  |
|------------------------------|---------------------------------------------------------------------------------------|----------------------------------------------------------------------------------------------------|--|
| bpdu interface               | Displays multiple spanning tree BPDUs.                                                |                                                                                                    |  |
| type                         | Interface type. For more information, use the question mark (?) online help function. |                                                                                                    |  |
| interface-path-id            | Physical interface or virtual interface.                                              |                                                                                                    |  |
|                              | Note                                                                                  | Use the <b>show interfaces</b> command to see a list of all interfaces currently configured on the router. |  |
|                              |                                                                                       | e information about the syntax for the router, use the question mark (?) elp function.                     |  |

#### **Command Default**

None

## **Command Modes**

**EXEC** 

## **Command History**

| Release       | Modification                 |
|---------------|------------------------------|
| Release 3.7.1 | This command was introduced. |

## **Usage Guidelines**

To use this command, you must be in a user group associated with a task group that includes appropriate task IDs. If the user group assignment is preventing you from using a command, contact your AAA administrator for assistance.

#### Task ID

| Task<br>ID | Operations |
|------------|------------|
| interface  | read       |

### **Examples**

The following example shows the output from the **show spanning-tree mstag bpdu interface** command:

RP/0/RSP0/CPU0:router#show spanning-tree mstag foo bpdu interface GigabitEthernet 0/0/0/0
Transmitted:
 MSTI 0 (CIST):
ProtocolIdentifier: 0
ProtocolVersionIdentifier: 3
BPDUType: 2

```
CISTFlags: Top Change Ack 0
           Agreement
                         1
           Forwarding
           Learning
                         1
                          3
           Role
           Proposal
           Topology Change 0
CISTRootIdentifier: priority 8, MSTI 0, address 6969.6969.6969
CISTExternalPathCost: 0
CISTRegionalRootIdentifier: priority 8, MSTI 0, address 6969.6969.6969
CISTPortIdentifierPriority: 8
CISTPortIdentifierId: 1
MessageAge: 0
MaxAge: 20
HelloTime: 2
ForwardDelay: 15
Version1Length: 0
Version3Length: 80
FormatSelector: 0
Name: 6969:6969:6969
Revision: 0
MD5Digest: ac36177f 50283cd4 b83821d8 ab26de62
CISTInternalRootPathCost: 0
CISTBridgeIdentifier: priority 8, MSTI 0, address 6969.6969.6969
CISTRemainingHops: 20
 MSTI 1:
MSTIFlags: Master
                          0
          Agreement
                          1
           Forwarding
                          1
                         1
           Learning
           Role
           Proposal
                          0
           Topology Change 0
MSTIRegionalRootIdentifier: priority 8, MSTI 1, address 6969.6969.6969
MSTIInternalRootPathCost: 0
MSTIBridgePriority: 1
MSTIPortPriority: 8
MSTIRemainingHops: 20
```

| Command                                                       | Description                                                                                    |
|---------------------------------------------------------------|------------------------------------------------------------------------------------------------|
| debug spanning-tree mstag packet, on page 20                  | Enables MSTAG packet debugging.                                                                |
| show spanning-tree mstag, on page 125                         | Displays the values currently used for populating the BPDUs sent by all ports.                 |
| show spanning-tree mstag topology-change flushes, on page 129 | Displays details of the last topology change that occurred for each pair of port and instance. |
| spanning-tree mstag, on page 146                              | Enters the MST Access Gateway configuration submode.                                           |

# show spanning-tree mstag topology-change flushes

To display details of the last topology change that occurred for each pair of port and instance, as well as a count of the number of topology changes at each port, use the **show spanning-tree mstag topology-change flushes** command in the EXEC mode.

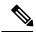

Note

The latest filter displays only the most recent topology change for each instance. The output also displays information of the flush operation that takes place when the flush containment is active on an MSTI for a port.

**show spanning-tree mstag** protocol instance identifier **topology-change flushes** [instance id] [{interface type interface-path-id | latest}]

## **Syntax Description**

| protocol instance identifier | String of a maximum of 25 characters that identifies the protocol instance.                                            |  |
|------------------------------|----------------------------------------------------------------------------------------------------|--|
| topology-change              | Displays topology change information.                                                                                  |  |
| flushes                      | Displays latest topology change flushes for each interface.                                                            |  |
| instanceid                   | Forward interface in rack/slot/instance/port format.                                                                   |  |
| interface type               | Interface type. For more information, use the question mark (?) online help function.                                  |  |
| interface-path-id            | Physical interface or virtual interface.                                                                               |  |
|                              | <b>Note</b> Use the <b>show interfaces</b> command to see a list of all interfaces currently configured on the router. |  |
|                              | For more information about the syntax for the router, use the question mark online help function.                      |  |
| latest                       | Displays the most recent topology change for each instance.                                                            |  |

### **Command Default**

None

## **Command Modes**

**EXEC** 

## **Command History**

| Release       | Modification                 |
|---------------|------------------------------|
| Release 3.7.1 | This command was introduced. |

## **Usage Guidelines**

To use this command, you must be in a user group associated with a task group that includes appropriate task IDs. If the user group assignment is preventing you from using a command, contact your AAA administrator for assistance.

## Task ID

Task Operations ID

interface read

## **Examples**

The following example shows the output from the **show spanning-tree mstag topology-change flushes** command, which displays details on the MSTIs:

 ${\tt RP/0/RSP0/CPU0:} router {\tt\# show spanning-tree mstag b topology-change flushes}$ 

MSTAG Protocol Instance b

| Interface | Last TC             | Reason                           | Count |
|-----------|---------------------|----------------------------------|-------|
|           |                     |                                  |       |
| Gi0/0/0/1 | 18:03:24 2009-07-14 | Gi0/0/0/1.10 egress TCN          | 65535 |
| Gi0/0/0/2 | 21:05:04 2009-07-15 | Gi0/0/0/2.1234567890 ingress TCN | 2     |

| Command                                              | Description                                                                    |
|------------------------------------------------------|--------------------------------------------------------------------------------|
| debug spanning-tree mstag packet, on page 20         | Enables MSTAG packet debugging.                                                |
| show spanning-tree mstag, on page 125                | Displays the values currently used for populating the BPDUs sent by all ports. |
| show spanning-tree mstag bpdu interface, on page 127 | Displays the content of the BPDUs being sent from this interface.              |
| spanning-tree mstag, on page 146                     | Enters the MST Access Gateway configuration submode.                           |

# show spanning-tree pvrst

To display the Per VLAN Rapid Spanning Tree (PVRST) status information, use the **show spanning-tree pvrst** command in EXEC mode.

show spanning-tree pvrst protocol instance identifier [{blocked-ports|bpdu|brief|errors|interface|topology-change|vlan}]

## **Syntax Description**

| protocol instance identifier | String of a maximum of 25 characters that identifies the protocol instance. |  |
|------------------------------|-----------------------------------------------------------------------------|--|
| blocked-ports                | Displays PVRST Bridge Protocol Data Unit (BPDU).                            |  |
| bpdu                         | Displays PVRST Bridge Protocol Data Unit (BPDU).                            |  |
| brief                        | Displays PVRST Bridge Protocol Data Unit (BPDU).                            |  |
| errors                       | Display configuration errors for PVRST.                                     |  |
| interface                    | Displays PVRST information for every interface.                             |  |
| topology-change              | Displays topology change information.                                       |  |
| vlan                         | Displays VLAN information.                                                  |  |

### **Command Default**

None

## **Command Modes**

**EXEC** 

## **Command History**

| Release     | Modification                 |
|-------------|------------------------------|
| Release 5.1 | This command was introduced. |

## **Usage Guidelines**

To use this command, you must be in a user group associated with a task group that includes appropriate task IDs. If the user group assignment is preventing you from using a command, contact your AAA administrator for assistance.

### Task ID

| Iask ID    |          | Uperations |
|------------|----------|------------|
| ethernet-s | services | read       |

## **Examples**

This example shows the output from the **show spanning-tree pvrst** command, which produces an overview of the spanning tree protocol state:

```
RP/0/RSP0/CPU0:router# show spanning-tree pvrst MSTP
Role: ROOT=Root, DSGN=Designated, ALT=Alternate, BKP=Backup
State: FWD=Forwarding, LRN=Learning, BLK=Blocked
VLAN 10:
Root ID Priority 4096
Address 8cb6.4fe9.7b9e
This bridge is the root
Max Age 20 sec, Forward Delay 15 sec
Bridge ID Priority 4096 (priority 4096 sys-id-ext 0)
Address 8cb6.4fe9.7b9e
Max Age 20 sec, Forward Delay 15 sec
Transmit Hold count 6
Interface Port ID Role State Designated Port ID
Pri.Nbr Cost Bridge ID Pri.Nbr
Gi0/5/0/0 128.1 20000 DSGN FWD 4096 8cb6.4fe9.7b9e 128.1
Gi0/5/0/2 128.2 20000 DSGN FWD 4096 8cb6.4fe9.7b9e 128.2
VLAN 20:
Root ID Priority 8192
Address c062.6bac.a07e
Max Age 20 sec, Forward Delay 15 sec
Bridge ID Priority 16384 (priority 16384 sys-id-ext 0)
Address 8cb6.4fe9.7b9e
Max Age 20 sec, Forward Delay 15 sec
Transmit Hold count 6
Interface Port ID Role State Designated Port ID
Pri.Nbr Cost Bridge ID Pri.Nbr
    Gi0/5/0/0 128.1 20000 ROOT FWD 8192 c062.6bac.a07e 128.1
Gi0/5/0/2 128.2 20000 ALT BLK 8192 c062.6bac.a07e 128.2
```

This example shows the output from the **show spanning-tree pvrst** command when the **brief** and **blocked-ports** keywords are used:

```
RP/0/RSP0/CPU0:router# show spanning-tree pvrst st1 brief
VLAN 1 (native-vlan):
 This is the Root Bridge
VLAN 101:
 Root Port GigabitEthernet0/1/2/2 , Root Bridge ID 0002.9b78.0812
RP/0/RSP0/CPU0:router# show spanning-tree pvrst st1 blocked-ports
VLAN 1 (native-vlan):
          Port ID
                       Role State Designated
                                                   Port ID
          Pri.Nbr Cost
                                Bridge ID
                                                   Pri.Nbr
Gi0/0/0/0 128.1 20000
                        ---- BLK 4097 0004.9b78.0800 128.195
```

This example shows the output for the **show spanning-tree pvrst** command when **interface** keyword is used:

```
RP/0/RSP0/CPU0:router#
show spanning-tree pvrst stl interface GigabitEthernet 0/1/2/1 vlan 10
show spanning-tree pvrst MSTP interface gigabitEthernet 0/5/0/0 vlan 10
Gi0/5/0/0
Configured Cost: 20000
link-type: point-to-point
Configured hello-time: 2
Designated hello-time: 2
Portfast: no
BPDU Guard: no
Guard root: no
VLAN 10:
Edge port: no
designated, forwarding
Port info port id 128.1 cost 20000
Designated root address 8cb6.4fe9.7b9e priority 4096 cost 0
Designated bridge address 8cb6.4fe9.7b9e priority 4096 port id 128.1
Timers: message expires in 0 sec, forward delay 0
BPDUs sent 19433, received 19228
Transitions to reach this state: 2
Topology Changes: 1 total, last at 18:47:29 Jul 1 2013
```

This example shows the output for the **show spanning-tree pvrst** command when **errors** keyword is used:

```
RP/0/RSP0/CPU0:router# show spanning-tree pvrst st1 errors
Interface Error
-----
Gi/2/3/4 Interface does not exist.
```

This example shows the output for the **show spanning-tree pvrst** command when **bpdu** keyword is used:

```
RP/0/RSP0/CPU0:router#
```

```
show spanning-tree pvrst st1 bpdu interface GigabitEthernet 0/1/2/2 vlan 1 direction receive
Received: (0000.0000.0000.000a)
VLAN 1 (native-VLAN):
   Root ID : 0004.9b78.0800
   Path Cost : 83
   Bridge ID : 0004.9b78.0800
   Port ID : 12
   Hello Time : 2
   ...
```

| Command                               | Description                                                                                                  |
|---------------------------------------|----------------------------------------------------------------------------------------------------|
| debug spanning-tree pvrst, on page 24 | Enables debugging protocol-state changes such as port role, state changes, and topology change notification. |
| spanning-tree pvrst, on page 148      | Enters the Per VLAN Rapid Spanning Tree (PVRST) configuration submode.                                       |

# show spanning-tree pvrstag

To display the values currently used for populating the BPDUs sent by all ports (with the specified feature enabled), use the **show spanning-tree pyrstag** in the EXEC mode.

show spanning-tree pvrstag protocol instance identifier [interface type interface-path-id]

## **Syntax Description**

| protocol instance identifier | String of a maximum of 25 characters that identifies the protocol instance.           |                                                                                                    |
|------------------------------|---------------------------------------------------------------------------------------|----------------------------------------------------------------------------------------------------|
| interface type               | Interface type. For more information, use the question mark (?) online help function. |                                                                                                    |
| interface-path-id            | Physical interface or virtual interface.                                              |                                                                                                    |
|                              | Note                                                                                  | Use the <b>show interfaces</b> command to see a list of all interfaces currently configured on the router. |
|                              |                                                                                       | information about the syntax for the router, use the question mark (?) lp function.                        |

### **Command Default**

None

## **Command Modes**

**EXEC** 

### **Command History**

| Release       | Modification                 |
|---------------|------------------------------|
| Release 4.0.0 | This command was introduced. |

## **Usage Guidelines**

To use this command, you must be in a user group associated with a task group that includes appropriate task IDs. If the user group assignment is preventing you from using a command, contact your AAA administrator for assistance.

## Task ID

| Task<br>ID | Operations |
|------------|------------|
| interface  | read       |

### **Examples**

The following example shows the output from the **show spanning-tree pvrstag** command:

Bridge ID: 6161.6161.6161 Port Priority: 128

Port ID: 1
Hello Time: 2
Active: no
BPDUs sent: 0
Topology Changes: 123

VLAN 20

| Related Commands | Command                                        | Description                                                                             |
|------------------|------------------------------------------------|-----------------------------------------------------------------------------------------|
|                  | debug spanning-tree pvrstag packet, on page 26 | Enables packet debugging for sent and received PVRSTAG packets.                         |
|                  | spanning-tree pvrstag, on page 149             | Enters the Per VLAN Rapid Spanning Tree Access Gateway (PVRSTAG) configuration submode. |

# show spanning-tree pvstag

To display the values currently used for populating the BPDUs sent by all ports (with the specified feature enabled), use the **show spanning-tree pvstag** in the EXEC mode.

show spanning-tree pvstag protocol instance identifier [interface type interface-path-id]

## **Syntax Description**

| protocol instance identifier | String of a maximum of 25 characters that identifies the protocol instance.           |                                                                                                    |
|------------------------------|---------------------------------------------------------------------------------------|----------------------------------------------------------------------------------------------------|
| interface type               | Interface type. For more information, use the question mark (?) online help function. |                                                                                                    |
| interface-path-id            | Physical interface or virtual interface.                                              |                                                                                                    |
|                              |                                                                                       | Use the <b>show interfaces</b> command to see a list of all interfaces currently configured on the router. |
|                              |                                                                                       | information about the syntax for the router, use the question mark (?) p function.                         |

### **Command Default**

None

## **Command Modes**

**EXEC** 

### **Command History**

| Release       | Modification                 |
|---------------|------------------------------|
| Release 4.0.0 | This command was introduced. |

## **Usage Guidelines**

To use this command, you must be in a user group associated with a task group that includes appropriate task IDs. If the user group assignment is preventing you from using a command, contact your AAA administrator for assistance.

## Task ID

| Task<br>ID | Operations |
|------------|------------|
| interface  | read       |

### **Examples**

The following example shows the output from the **show spanning-tree pvstag** command:

```
RP/0/RSP0/CPU0:router# show spanning-tree pvstag interface GigabitEthernet0/0/0/1
GigabitEthernet0/0/0/1
VLAN 10
   Preempt delay is disabled.
   Sub-interface: GigabitEthernet0/0/0/1.20 (Up)
   Max Age: 20
   Root Priority: 0
   Root Bridge: 0000.0000.0000
Cost: 0
   Bridge Priority: 32768
```

Bridge ID: 6161.6161.6161 Port Priority: 128

Port ID: 1
Hello Time: 2
Active: no
BPDUs sent: 0
Topology Changes: 123

VLAN 20

# show spanning-tree repag

To display the values currently used for populating the BPDUs sent by all ports (with the specified feature enabled), use the **show spanning-tree repag** in the EXEC mode.

show spanning-tree repag protocol instance identifier [interface type interface-path-id] [brief]

## **Syntax Description**

| protocol instance identifier | String of a maximum of 25 characters that identifies the protocol instance.           |                                                                                                    |
|------------------------------|---------------------------------------------------------------------------------------|----------------------------------------------------------------------------------------------------|
| interface type               | Interface type. For more information, use the question mark (?) online help function. |                                                                                                    |
| interface-path-id            | Physical interface or virtual interface.                                              |                                                                                                    |
|                              | Note                                                                                  | Use the <b>show interfaces</b> command to see a list of all interfaces currently configured on the router. |
|                              |                                                                                       | information about the syntax for the router, use the question mark (?) lp function.                        |

### **Command Default**

None

## **Command Modes**

**EXEC** 

### **Command History**

| Release       | Modification                 |
|---------------|------------------------------|
| Release 3.7.1 | This command was introduced. |

## **Usage Guidelines**

To use this command, you must be in a user group associated with a task group that includes appropriate task IDs. If the user group assignment is preventing you from using a command, contact your AAA administrator for assistance.

## Task ID

| Task<br>ID | Operations |
|------------|------------|
| interface  | read       |

### **Examples**

The following example shows the output from the **show spanning-tree repag** command:

```
RP/0/RSP0/CPU0:router# show spanning-tree repag interface GigabitEthernet0/0/0/1
GigabitEthernet0/0/0/1
VLAN 10
   Preempt delay is disabled.
   Sub-interface: GigabitEthernet0/0/0/1.20 (Up)
   Max Age: 20
   Root Priority: 0
   Root Bridge: 0000.0000.0000
Cost: 0
Bridge Priority: 32768
```

Bridge ID: 6161.6161.6161 Port Priority: 128

Port Priority: 128
Port ID: 1
Hello Time: 2
Active: no
BPDUs sent: 0
Topology Changes: 123

VLAN 20

| Related Commands | Command                                                       | Description                                                                                                    |
|------------------|---------------------------------------------------------------|----------------------------------------------------------------------------------------------------|
|                  | debug spanning-tree repag packet, on page 30                  | Enables Resilient Ethernet Protocol (REP) Access Gateway debugging commands.                                         |
|                  | show spanning-tree repag bpdu interface, on page 140          | Displays BPDU information from root (bridge ID, cost, and priority) and the BPDU information being sent on the port. |
|                  | show spanning-tree repag topology-change flushes, on page 142 | Displays details of the last topology change that occurred for each pair of port and instance.                       |
|                  | spanning-tree repag, on page 151                              | Enters the Resilient Ethernet Protocol Access Gateway (REPAG) configuration submode.                                 |

# show spanning-tree repag bpdu interface

To display BPDU information from root (bridge ID, cost, and priority) and the BPDU information being sent on the port (Bridge ID, cost, priority) specific to an MSTI, use the show **spanning-tree repag bpdu interface** command in the EXEC mode.

show spanning-tree repag protocol instance identifier [bpdu interface type interface-path-id]

## **Syntax Description**

| protocol instance identifier | String of a maximum of 25 characters that identifies the protocol instance.           |                                                                                                    |
|------------------------------|---------------------------------------------------------------------------------------|----------------------------------------------------------------------------------------------------|
| bpdu interface               | Displays multiple spanning tree BPDUs.                                                |                                                                                                    |
| type                         | Interface type. For more information, use the question mark (?) online help function. |                                                                                                    |
| interface-path-id            | Physical interface or virtual interface.                                              |                                                                                                    |
|                              | Note                                                                                  | Use the <b>show interfaces</b> command to see a list of all interfaces currently configured on the router. |
|                              |                                                                                       | e information about the syntax for the router, use the question mark (?) elp function.                     |

## **Command Default**

None

# **Command Modes**

**EXEC** 

# **Command History**

| Release       | Modification                 |
|---------------|------------------------------|
| Release 3.7.1 | This command was introduced. |

# **Usage Guidelines**

To use this command, you must be in a user group associated with a task group that includes appropriate task IDs. If the user group assignment is preventing you from using a command, contact your AAA administrator for assistance.

### Task ID

| Task<br>ID | Operations |
|------------|------------|
| interface  | read       |

## **Examples**

The following example shows the output from the **show spanning-tree repag** command, which produces details on the BPDUs being output and received on a given local interface:

RP/0/RSP0/CPU0:router#show spanning-tree mstag foo bpdu interface GigabitEthernet 0/0/0/0
Transmitted:
 MSTI 0 (CIST):
ProtocolIdentifier: 0
ProtocolVersionIdentifier: 3

```
BPDUType: 2
CISTFlags: Top Change Ack 0
           Agreement
                           1
           Forwarding
                         1
           Learning
                           1
                           3
           Role
           Proposal
                           0
           Topology Change 0
CISTRootIdentifier: priority 8, MSTI 0, address 6969.6969.6969
CISTExternalPathCost: 0
CISTRegionalRootIdentifier: priority 8, MSTI 0, address 6969.6969.6969
CISTPortIdentifierPriority: 8
CISTPortIdentifierId: 1
MessageAge: 0
MaxAge: 20
HelloTime: 2
ForwardDelay: 15
Version1Length: 0
Version3Length: 80
FormatSelector: 0
Name: 6969:6969:6969
Revision: 0
MD5Digest: ac36177f 50283cd4 b83821d8 ab26de62
CISTInternalRootPathCost: 0
CISTBridgeIdentifier: priority 8, MSTI 0, address 6969.6969.6969
CISTRemainingHops: 20
 MSTI 1:
MSTIFlags: Master
                           0
           Agreement
                           1
           Forwarding
                           1
           Learning
           Role
                           3
                           0
           Proposal
           Topology Change 0
MSTIRegionalRootIdentifier: priority 8, MSTI 1, address 6969.6969.6969
MSTIInternalRootPathCost: 0
MSTIBridgePriority: 1
MSTIPortPriority: 8
MSTIRemainingHops: 20
```

| Command                                                       | Description                                                                                    |
|---------------------------------------------------------------|------------------------------------------------------------------------------------------------|
| debug spanning-tree repag packet, on page 30                  | Enables Resilient Ethernet Protocol (REP) Access Gateway debugging commands.                   |
| show spanning-tree repag, on page 138                         | Displays the values currently used for populating the BPDUs sent by all ports.                 |
| show spanning-tree repag topology-change flushes, on page 142 | Displays details of the last topology change that occurred for each pair of port and instance. |
| spanning-tree repag, on page 151                              | Enters the Resilient Ethernet Protocol Access Gateway (REPAG) configuration submode.           |

# show spanning-tree repag topology-change flushes

To display details of the last topology change that occurred for each pair of port and instance, as well as a count of the number of topology changes at each port, use the **show spanning-tree repag topology-change flushes** command in the EXEC mode.

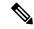

Note

The latest filter displays only the most recent topology change for each instance. The output also displays information of the flush operation that takes place when the flush containment is active on an MSTI for a port.

show spanning-tree repag protocol instance identifier topology-change flushes [instance id] [{interface type interface-path-id | latest}]

## **Syntax Description**

| protocol instance identifier | String of a maximum of 25 characters that identifies the protocol instance.                                            |  |
|------------------------------|----------------------------------------------------------------------------------------------------|--|
| topology-change              | Displays topology change information.                                                                                  |  |
| flushes                      | Displays latest topology change flushes for each interface.                                                            |  |
| instanceid                   | Forward interface in rack/slot/instance/port format.                                                                   |  |
| interface type               | Interface type. For more information, use the question mark (?) online help function.                                  |  |
| interface-path-id            | Physical interface or virtual interface.                                                                               |  |
|                              | <b>Note</b> Use the <b>show interfaces</b> command to see a list of all interfaces currently configured on the router. |  |
|                              | For more information about the syntax for the router, use the question mark (?) online help function.                  |  |
| latest                       | Displays the most recent topology change for each instance.                                                            |  |

## **Command Default**

None

## **Command Modes**

**EXEC** 

## **Command History**

| Release       | Modification                 |
|---------------|------------------------------|
| Release 3.7.1 | This command was introduced. |

### **Usage Guidelines**

To use this command, you must be in a user group associated with a task group that includes appropriate task IDs. If the user group assignment is preventing you from using a command, contact your AAA administrator for assistance.

| Task ID | Task<br>ID | Operations |
|---------|------------|------------|
|         | interface  | e read     |

## **Examples**

The following example shows the output from the **show spanning-tree repag topology-change flushes** command, which displays details on the MSTIs:

 ${\tt RP/0/RSP0/CPU0:} router \# show spanning-tree \ repag \ b \ topology-change \ flushes$ 

MSTAG Protocol Instance b

| Interface | Last TC             | Reason                           | Count |
|-----------|---------------------|----------------------------------|-------|
|           |                     |                                  |       |
| Gi0/0/0/1 | 18:03:24 2009-07-14 | Gi0/0/0/1.10 egress TCN          | 65535 |
| Gi0/0/0/2 | 21:05:04 2009-07-15 | Gi0/0/0/2.1234567890 ingress TCN | 2     |

| Command                                              | Description                                                                                                    |
|------------------------------------------------------|----------------------------------------------------------------------------------------------------|
| debug spanning-tree repag packet, on page 30         | Enables Resilient Ethernet Protocol (REP) Access Gateway debugging commands.                                         |
| show spanning-tree repag, on page 138                | Displays the values currently used for populating the BPDUs sent by all ports.                                       |
| show spanning-tree repag bpdu interface, on page 140 | Displays BPDU information from root (bridge ID, cost, and priority) and the BPDU information being sent on the port. |
| spanning-tree repag, on page 151                     | Enters the Resilient Ethernet Protocol Access Gateway (REPAG) configuration submode.                                 |

# spanning-tree mst

To enter the MSTP configuration submode, use the **spanning-tree mst** command in global configuration mode.

spanning-tree mst protocol instance identifier

## **Syntax Description**

protocol instance identifier String of a maximum of 25 characters that identifies the protocol instance.

### **Command Default**

None

### **Command Modes**

Global configuration

## **Command History**

| Release       | Modification                 |
|---------------|------------------------------|
| Release 3.7.1 | This command was introduced. |

### **Usage Guidelines**

To use this command, you must be in a user group associated with a task group that includes appropriate task IDs. If the user group assignment is preventing you from using a command, contact your AAA administrator for assistance.

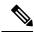

Note

In MSTP configuration, only one protocol instance can be configured at a time.

## Task ID

| Task ID   | Operations     |
|-----------|----------------|
| interface | read,<br>write |

## **Examples**

The following example shows how to enter the MSTP configuration submode:

RP/0/RSP0/CPU0:router(config)# spanning-tree mst a
RP/0/RSP0/CPU0:router(config-mstp)#

| Command                                            | Description                                                                                                |
|----------------------------------------------------|----------------------------------------------------------------------------------------------------|
| debug spanning-tree mst packet, on page<br>16      | Enables debugging for sent and received MSTP packets.                                                      |
| debug spanning-tree mst protocol-state, on page 18 | Enables debugging protocol-state changes such as port role or state changes, topology change notification. |
| instance (MSTP), on page 47                        | Enters the multiple spanning tree instance (MSTI) configuration submode.                                   |

| Command                             | Description                                                                              |
|-------------------------------------|------------------------------------------------------------------------------------------|
| interface (MSTP), on page 55        | Enters the MSTP interface configuration submode, and enables STP for the specified port. |
| mvrp static, on page 72             | Enables Multiple VLAN Registration Protocol (MVRP) in static mode.                       |
| show spanning-tree mst, on page 112 | Displays the multiple spanning tree protocol status information.                         |

# spanning-tree mstag

To enter the MST Access Gateway configuration submode, use the **spanning-tree mstag** command in global configuration mode.

spanning-tree mstag protocol instance identifier

## **Syntax Description**

protocol instance identifier String of a maximum of 25 characters that identifies the protocol instance.

### **Command Default**

None

### **Command Modes**

Global configuration

## **Command History**

| Release       | Modification                 |
|---------------|------------------------------|
| Release 3.7.1 | This command was introduced. |

## **Usage Guidelines**

To use this command, you must be in a user group associated with a task group that includes appropriate task IDs. If the user group assignment is preventing you from using a command, contact your AAA administrator for assistance.

Refer to the *Implementing Multiple Spanning Tree Protocol* module of the *Cisco ASR 9000 Series Aggregation Services Router L2VPN and Ethernet Services Configuration Guide* for more information.

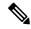

Note

Unlike MSTP configuration, multiple MSTAG instances can be configured concurrently.

## Task ID

## Task ID Operations

interface read, write

## **Examples**

The following example shows how to enter the MSTAG configuration submode.

RP/0/RSP0/CPU0:router(config)# spanning-tree mstag a
RP/0/RSP0/CPU0:router(config-mstag)#

| Command                                      | Description                                                                                |
|----------------------------------------------|--------------------------------------------------------------------------------------------|
| debug spanning-tree mstag packet, on page 20 | Enables MSTAG packet debugging.                                                            |
| interface (MSTAG/REPAG), on page 53          | Enter the MSTAG interface configuration submode, and enables MSTAG for the specified port. |

| Command                               | Description                                                                    |
|---------------------------------------|--------------------------------------------------------------------------------|
| instance (MSTAG/REPAG), on page 45    | Enters MSTAG Instance configuration mode or REPAG Instance configuration mode. |
| show spanning-tree mstag, on page 125 | Displays the values currently used for populating the BPDUs sent by all ports. |

# spanning-tree pvrst

To enter the Per VLAN Rapid Spanning Tree (PVRST) configuration submode, use the **spanning-tree pvrst** command in global configuration mode. To exit from the PVRST configuration mode, use the **no** form of this command.

spanning-tree pvrst protocol instance identifier no spanning-tree pvrst protocol instance identifier

## **Syntax Description**

protocol instance identifier String of a maximum of 25 characters that identifies the protocol instance.

## **Command Default**

None

### **Command Modes**

Global configuration

### **Command History**

| Release     | Modification                 |
|-------------|------------------------------|
| Release 5.1 | This command was introduced. |

## **Usage Guidelines**

To use this command, you must be in a user group associated with a task group that includes appropriate task IDs. If the user group assignment is preventing you from using a command, contact your AAA administrator for assistance.

### Task ID

| Task ID           | Operations     |
|-------------------|----------------|
| ethernet-services | read,<br>write |
|                   |                |

## **Examples**

This example shows how to enter the PVRST configuration submode:

RP/0/RSP0/CPU0:router(config)# spanning-tree pvrst st1
RP/0/RSP0/CPU0:router(config-pvrst)#

| Command                           | Description                                                                  |
|-----------------------------------|------------------------------------------------------------------------------|
| forward-delay (PVRST), on page 38 | Sets the forward-delay time for the bridge.                                  |
| interface (PVRST), on page 56     | Enables and configures Per VLAN Rapid Spanning Tree (PVRST) on an interface. |
| maximum (PVRST), on page 69       | Sets the maximum age for the bridge.                                         |
| transmit (PVRST), on page 152     | Sets the transmit hold count performance parameter.                          |
| vlan (PVRST), on page 156         | Configures Per VLAN Rapid Spanning Tree (PVRST) on a VLAN.                   |

# spanning-tree pvrstag

To enter the Per VLAN Rapid Spanning Tree Access Gateway (PVRSTAG) configuration submode, use the **spanning-tree pvrstag** command in global configuration mode.

spanning-tree pvrstag protocol instance identifier

## **Syntax Description**

protocol instance identifier String of a maximum of 255 characters that identifies the protocol instance.

### **Command Default**

None

### **Command Modes**

Global configuration

## **Command History**

| Release       | Modification                 |
|---------------|------------------------------|
| Release 4.0.0 | This command was introduced. |

## **Usage Guidelines**

To use this command, you must be in a user group associated with a task group that includes appropriate task IDs. If the user group assignment is preventing you from using a command, contact your AAA administrator for assistance.

Refer to the *Implementing Multiple Spanning Tree Protocol* module of the *Cisco ASR 9000 Series Aggregation Services Router L2VPN and Ethernet Services Configuration Guide* for more information.

## Task ID

| Task ID           | Operations     |
|-------------------|----------------|
| ethernet-services | read,<br>write |
|                   |                |

## **Examples**

The following example shows how to enter the PVRSTAG configuration submode:

RP/0/RSP0/CPU0:router(config) # spanning-tree pvrstag a
RP/0/RSP0/CPU0:router(config-pvrstag) #

| Command                                        | Description                                                                                                    |
|------------------------------------------------|----------------------------------------------------------------------------------------------------|
| debug spanning-tree pvrstag packet, on page 26 | Enables packet debugging for sent and received PVRSTAG packets.                                                                  |
| interface (PVSTAG/PVRSTAG), on page 58         | Enters PVST or PVRST Access Gateway Interface configuration submode and enables either PVSTAG or PVRSTAG for the specified port. |
| show spanning-tree pvrstag, on page 134        | Displays the values currently used for populating the BPDUs sent by all ports.                                                   |
| vlan, on page 154                              | Enables a PVST or PVRST VLAN instance on the interface and enters PVSTAG or PVRSTAG VLAN configuration mode.                     |

# spanning-tree pvstag

To enter the Per VLAN Spanning Tree Access Gateway (PVSTAG) configuration submode, use the **spanning-tree pvstag** command in global configuration mode.

spanning-tree pvstag protocol instance identifier

## **Syntax Description**

protocol instance identifier String of a maximum of 255 characters that identifies the protocol instance.

## **Command Default**

None

### **Command Modes**

Global configuration

### **Command History**

| Release       | Modification                 |
|---------------|------------------------------|
| Release 4.0.0 | This command was introduced. |

## **Usage Guidelines**

To use this command, you must be in a user group associated with a task group that includes appropriate task IDs. If the user group assignment is preventing you from using a command, contact your AAA administrator for assistance.

Refer to the *Implementing Multiple Spanning Tree Protocol* module of the *Cisco ASR 9000 Series Aggregation Services Router L2VPN and Ethernet Services Configuration Guide* for more information.

## Task ID

| Task ID           | Operations     |
|-------------------|----------------|
| ethernet-services | read,<br>write |

## **Examples**

The following example shows how to enter the PVSTAG configuration mode:

RP/0/RSP0/CPU0:router(config)# spanning-tree pvstag a
RP/0/RSP0/CPU0:router(config-pvstag)#

| Command                                       | Description                                                                                                    |
|-----------------------------------------------|----------------------------------------------------------------------------------------------------|
| debug spanning-tree pvstag packet, on page 28 | Enables packet debugging for sent and received PVSTAG packets.                                                                   |
| interface (PVSTAG/PVRSTAG), on page 58        | Enters PVST or PVRST Access Gateway Interface configuration submode and enables either PVSTAG or PVRSTAG for the specified port. |
| show spanning-tree pvstag, on page 136        | Displays the values currently used for populating the BPDUs sent by all ports.                                                   |
| vlan, on page 154                             | Enables a PVST or PVRST VLAN instance on the interface and enters PVSTAG or PVRSTAG VLAN configuration mode.                     |

# spanning-tree repag

To enter the Resilient Ethernet Protocol Access Gateway (REPAG) configuration submode, use the **spanning-tree repag** command in global configuration mode.

spanning-tree repag protocol instance identifier

## **Syntax Description**

protocol instance identifier String of a maximum of 255 characters that identifies the protocol instance.

### **Command Default**

None

### **Command Modes**

Global configuration

## **Command History**

| Release       | Modification                 |
|---------------|------------------------------|
| Release 3.7.1 | This command was introduced. |

## **Usage Guidelines**

To use this command, you must be in a user group associated with a task group that includes appropriate task IDs. If the user group assignment is preventing you from using a command, contact your AAA administrator for assistance.

Refer to the *Implementing Multiple Spanning Tree Protocol* module of the *Cisco ASR 9000 Series Aggregation Services Router L2VPN and Ethernet Services Configuration Guide* for more information.

## Task ID

| Task<br>ID | Operations |
|------------|------------|
| interface  | ,          |
|            | write      |

## **Examples**

The following example shows how to enter the REPAG configuration mode:

RP/0/RSP0/CPU0:router(config) # spanning-tree repag a
RP/0/RSP0/CPU0:router(config-repag) #

| Command                                      | Description                                                                                |
|----------------------------------------------|--------------------------------------------------------------------------------------------|
| debug spanning-tree repag packet, on page 30 | Enables Resilient Ethernet Protocol (REP) Access Gateway debugging commands.               |
| interface (MSTAG/REPAG), on page 53          | Enter the MSTAG interface configuration submode, and enables MSTAG for the specified port. |
| instance (MSTAG/REPAG), on page 45           | Enters MSTAG Instance configuration mode or REPAG Instance configuration mode.             |
| show spanning-tree repag, on page 138        | Displays the values currently used for populating the BPDUs sent by all ports.             |

# transmit (PVRST)

To set the transmit hold count performance parameter, use the **transmit** command in PVRST configuration submode. To undo the setting, use the **no** form of this command.

transmit hold-count count no transmit hold-count count

## **Syntax Description**

| hold-count | Specifies the hold count performance parameter of the bridge. |
|------------|---------------------------------------------------------------|
| count      | Bridge transmit hold count. The range is from 1 to 10.        |

#### **Command Default**

None

### **Command Modes**

**PVRST** configuration

## **Command History**

| Release     | Modification                 |
|-------------|------------------------------|
| Release 5.1 | This command was introduced. |

### **Usage Guidelines**

To use this command, you must be in a user group associated with a task group that includes appropriate task IDs. If the user group assignment is preventing you from using a command, contact your AAA administrator for assistance.

## Task ID

| Task ID           | Operations     |
|-------------------|----------------|
| ethernet-services | read,<br>write |
|                   | WIIC           |

## **Examples**

This example shows how to set the bridge transmit hold-count parameter to 8:

RP/0/RSP0/CPU0:router(config)# spanning-tree pvrst st1
RP/0/RSP0/CPU0:router(config-pvrst)# transmit hold-count 8

| Command                           | Description                                                                  |
|-----------------------------------|------------------------------------------------------------------------------|
| forward-delay (PVRST), on page 38 | Sets the forward-delay time for the bridge.                                  |
| interface (PVRST), on page 56     | Enables and configures Per VLAN Rapid Spanning Tree (PVRST) on an interface. |
| maximum (PVRST), on page 69       | Sets the maximum age for the bridge.                                         |
| vlan (PVRST), on page 156         | Configures Per VLAN Rapid Spanning Tree (PVRST) on a VLAN.                   |

## transmit hold-count

To set the transmit hold count performance parameter, use the **transmit hold-count** command in MSTP configuration submode.

### transmit hold-count count

## **Syntax Description**

count Bridge transmit hold count. Range is 1 to 10.

### **Command Default**

count: 6

### **Command Modes**

MSTP configuration

## **Command History**

| Release       | Modification                 |
|---------------|------------------------------|
| Release 3.7.1 | This command was introduced. |

## **Usage Guidelines**

To use this command, you must be in a user group associated with a task group that includes appropriate task IDs. If the user group assignment is preventing you from using a command, contact your AAA administrator for assistance.

### Task ID

| Task ID   | Operations |
|-----------|------------|
| interface | read,      |
|           | write      |

## **Examples**

The following example shows how to set the bridge transmit hold-count parameter to 8:

RP/0/RSP0/CPU0:router(config)# spanning-tree mst A
RP/0/RSP0/CPU0:router(config-mstp)# transmit hold-count 8

| Command                                            | Description                                                                                                |
|----------------------------------------------------|----------------------------------------------------------------------------------------------------|
| debug spanning-tree mst packet, on page 16         | Enables debugging for sent and received MSTP packets.                                                      |
| debug spanning-tree mst protocol-state, on page 18 | Enables debugging protocol-state changes such as port role or state changes, topology change notification. |
| spanning-tree mst, on page 144                     | Enters the MSTP configuration submode                                                                      |
| show spanning-tree mst, on page 112                | Displays the multiple spanning tree protocol status information.                                           |

## vlan

To enable a PVST or PVRST VLAN instance on the interface and enter PVSTAG or PVRSTAG VLAN configuration mode, use the **vlan** command in PVSTAG or PVRSTAG configuration submode.

vlan vlan-id

## **Syntax Description**

vlan-id Specifies the VLAN identifier. The range of the VLAN ID is between 1 to 4094.

Note There is a limit of 200 VLANs per physical interface and 16000 VLANs across

the system.

### **Command Default**

None

#### **Command Modes**

PVRSTAG interface configuration, PVSTAG interface configuration

### **Command History**

| Release       | Modification                 |
|---------------|------------------------------|
| Release 4.0.0 | This command was introduced. |

### **Usage Guidelines**

To use this command, you must be in a user group associated with a task group that includes appropriate task IDs. If the user group assignment is preventing you from using a command, contact your AAA administrator for assistance.

## Task ID

| Task ID           | Operations     |
|-------------------|----------------|
| ethernet-services | read,<br>write |
|                   |                |

## **Examples**

The following example shows how to enable a VLAN in the PVSTAG configuration mode:

RP/0/RSP0/CPU0:router(config) # spanning-tree pvstag A
RP/0/RSP0/CPU0:router(config-pvstag) # interface GigabitEthernet 0/3/03
RP/0/RSP0/CPU0:router(config-pvstag-if) # vlan 100
RP/0/RSP0/CPU0:router(config-pvstag-if-vlan) #

| Command                                        | Description                                                                                                    |
|------------------------------------------------|----------------------------------------------------------------------------------------------------|
| debug spanning-tree pvrstag packet, on page 26 | Enables packet debugging for sent and received PVRSTAG packets.                                                                  |
| debug spanning-tree pvstag packet, on page 28  | Enables packet debugging for sent and received PVSTAG packets.                                                                   |
| interface (PVSTAG/PVRSTAG), on page 58         | Enters PVST or PVRST Access Gateway Interface configuration submode and enables either PVSTAG or PVRSTAG for the specified port. |

| Command                                 | Description                                                                             |
|-----------------------------------------|-----------------------------------------------------------------------------------------|
| show spanning-tree pvrstag, on page 134 | Displays the values currently used for populating the BPDUs sent by all ports.          |
| show spanning-tree pvstag, on page 136  | Displays the values currently used for populating the BPDUs sent by all ports.          |
| spanning-tree pvrstag, on page 149      | Enters the Per VLAN Rapid Spanning Tree Access Gateway (PVRSTAG) configuration submode. |
| spanning-tree pvstag, on page 150       | Enters the Per VLAN Spanning Tree Access Gateway (PVSTAG) configuration submode.        |

# vlan (PVRST)

To configure Per VLAN Rapid Spanning Tree (PVRST) on a VLAN, use the **vlan** command in PVRST configuration submode. To undo the configuration, use the **no** form of this command.

vlan vlan-id priority bridge-priority no vlan vlan-id priority bridge-priority

## **Syntax Description**

| vlan-id         | VLAN ID. The range is from 1 to 4094.             |
|-----------------|---------------------------------------------------|
| priority        | Specifies the bridge priority.                    |
| bridge-priority | Bridge priority. The value is a multiple of 4096. |

### **Command Default**

None

### **Command Modes**

PVRST configuration

### **Command History**

| Release     | Modification                 |
|-------------|------------------------------|
| Release 5.1 | This command was introduced. |

## **Usage Guidelines**

To use this command, you must be in a user group associated with a task group that includes appropriate task IDs. If the user group assignment is preventing you from using a command, contact your AAA administrator for assistance.

Bridge-priority must be multiples of 4096, and the valid range is 0 to 61440. Allowed values are: 0 4096 8192 12288 16384 20480 24576 28672 32768 36864 40960 45056 49152 53248 57344 61440.

## Task ID

| Task ID           | Operations     |
|-------------------|----------------|
| ethernet-services | read,<br>write |

## **Examples**

This example shows how to use the vlan-id command:

RP/0/RSP0/CPU0:router(config)# spanning-tree pvrst st1
RP/0/RSP0/CPU0:router(config-pvrst)# vlan 66 priority 4096

| Command                           | Description                                                                  |
|-----------------------------------|------------------------------------------------------------------------------|
| forward-delay (PVRST), on page 38 | Sets the forward-delay time for the bridge.                                  |
| interface (PVRST), on page 56     | Enables and configures Per VLAN Rapid Spanning Tree (PVRST) on an interface. |
| maximum (PVRST), on page 69       | Sets the maximum age for the bridge.                                         |

| Command                       | Description                                         |
|-------------------------------|-----------------------------------------------------|
| transmit (PVRST), on page 152 | Sets the transmit hold count performance parameter. |

# vlan-ids (MSTAG/REPAG)

To associate a set of VLAN IDs with the current MSTI, use the **vlan-id** command in MSTAG or REPAG instance configuration submode.

vlan-id vlan-range [vlan-range] [vlan-range] [vlan-range]

## **Syntax Description**

vlan-range List of VLAN ranges in the form a-b, c, d, e-f, g etc.

### **Command Default**

None

### **Command Modes**

MSTAG Instance configuration mode, REPAG Instance configuration mode.

## **Command History**

| Release       | Modification                 |
|---------------|------------------------------|
| Release 3.7.1 | This command was introduced. |

## **Usage Guidelines**

To use this command, you must be in a user group associated with a task group that includes appropriate task IDs. If the user group assignment is preventing you from using a command, contact your AAA administrator for assistance.

### Task ID

| Task ID   | Operations     |
|-----------|----------------|
| interface | read,<br>write |
|           |                |

## **Examples**

The following example shows how to use the vlan-id command:

RP/0/RSP0/CPU0:router(config-mstag-inst)# vlan-id 2-1005

| Command                                      | Description                                                                                |
|----------------------------------------------|--------------------------------------------------------------------------------------------|
| debug spanning-tree mstag packet, on page 20 | Enables MSTAG packet debugging.                                                            |
| debug spanning-tree repag packet, on page 30 | Enables Resilient Ethernet Protocol (REP) Access Gateway debugging commands.               |
| interface (MSTAG/REPAG), on page 53          | Enter the MSTAG interface configuration submode, and enables MSTAG for the specified port. |
| instance (MSTAG/REPAG), on page 45           | Enters MSTAG Instance configuration mode or REPAG Instance configuration mode.             |
| spanning-tree mstag, on page 146             | Enters the MST Access Gateway configuration submode.                                       |
| spanning-tree repag, on page 151             | Enters the Resilient Ethernet Protocol Access Gateway (REPAG) configuration submode.       |

| Command                               | Description                                                                    |
|---------------------------------------|--------------------------------------------------------------------------------|
| show spanning-tree mstag, on page 125 | Displays the values currently used for populating the BPDUs sent by all ports. |
| show spanning-tree repag, on page 138 | Displays the values currently used for populating the BPDUs sent by all ports. |

# vlan-id (MSTP)

To associate a set of VLAN IDs with the current MSTI, use the **vlan-id** command in MSTI configuration submode.

vlan-id vlan-range [vlan-range] [vlan-range] [vlan-range]

## **Syntax Description**

vlan-range List of VLAN ranges in the form a-b, c, d, e-f, g etc.

### **Command Default**

None

### **Command Modes**

MSTI configuration

## **Command History**

| Release       | Modification                 |
|---------------|------------------------------|
| Release 3.7.1 | This command was introduced. |

## **Usage Guidelines**

To use this command, you must be in a user group associated with a task group that includes appropriate task IDs. If the user group assignment is preventing you from using a command, contact your AAA administrator for assistance.

### Task ID

| Task ID   | Operations     |
|-----------|----------------|
| interface | read,<br>write |

## **Examples**

The following example shows how to use the vlan-id command:

RP/0/RSP0/CPU0:router(config-mstp-inst)# vlan-id 2-1005

| Command                                            | Description                                                                                                |
|----------------------------------------------------|----------------------------------------------------------------------------------------------------|
| debug spanning-tree mst packet, on page 16         | Enables debugging for sent and received MSTP packets.                                                      |
| debug spanning-tree mst protocol-state, on page 18 | Enables debugging protocol-state changes such as port role or state changes, topology change notification. |
| instance (MSTP), on page 47                        | Enters the multiple spanning tree instance (MSTI) configuration submode.                                   |
| spanning-tree mst, on page 144                     | Enters the MSTP configuration submode                                                                      |
| show spanning-tree mst, on page 112                | Displays the multiple spanning tree protocol status information.                                           |